# Configuring BGP on Cisco Routers

**Version 3.2** 

## **Lab Guide**

CLS Production Servies: 12.29.05

#### **Copyright** © **2005, Cisco Systems, Inc. All rights reserved.**

Cisco Systems has more than 200 offices in the following countries and regions. Addresses, phone numbers, and fax numbers are listed on the Cisco Website at www.cisco.com/go/offices.

Argentina • Australia • Austria • Belgium • Brazil • Bulgaria • Canada • Chile • China PRC • Colombia • Costa Rica Croatia • Cyprus • Czech Republic • Denmark • Dubai, UAE • Finland • France • Germany • Greece Hong Kong SAR • Hungary • India • Indonesia • Ireland • Israel • Italy • Japan • Korea • Luxembourg • Malaysia Mexico • The Netherlands • New Zealand • Norway • Peru • Philippines • Poland • Portugal • Puerto Rico • Romania Russia • Saudi Arabia • Scotland • Singapore • Slovakia • Slovenia • South Africa • Spain • Sweden • Switzerland Taiwan • Thailand • Turkey • Ukraine • United Kingdom • United States • Venezuela • Vietnam • Zimbabwe

Copyright © 2005 Cisco Systems, Inc. All rights reserved. CCSP, the Cisco Square Bridge logo, Follow Me Browsing, and StackWise are trademarks of Cisco Systems, Inc.; Changing the Way We Work, Live, Play, and Learn, and iQuick Study are service marks of Cisco Systems, Inc.; and Access Registrar, Aironet, ASIST, BPX, Catalyst, CCDA, CCDP, CCIE, CCIP, CCNA, CCNP, Cisco, the Cisco Certified Internetwork Expert logo, Cisco IOS, Cisco Press, Cisco Systems, Cisco Systems Capital, the Cisco Systems logo, Cisco Unity, Empowering the Internet Generation, Enterprise/Solver, EtherChannel, EtherFast, EtherSwitch, Fast Step, FormShare, GigaDrive, GigaStack, HomeLink, Internet Quotient, IOS, IP/TV, iQ Expertise, the iQ logo, iQ Net Readiness Scorecard, LightStream, Linksys, MeetingPlace, MGX, the Networkers logo, Networking Academy, Network Registrar, *Packet*, PIX, Post-Routing, Pre-Routing, ProConnect, RateMUX, ScriptShare, SlideCast, SMARTnet, StrataView Plus, SwitchProbe, TeleRouter, The Fastest Way to Increase Your Internet Quotient, TransPath, and VCO are registered trademarks of Cisco Systems, Inc. and/or its affiliates in the United States and certain other countries.

All other trademarks mentioned in this document or Website are the property of their respective owners. The use of the word partner does not imply a partnership relationship between Cisco and any other company. (0501R)

DISCLAIMER WARRANTY: THIS CONTENT IS BEING PROVIDED "AS IS." CISCO MAKES AND YOU RECEIVE NO WARRANTIES IN CONNECTION WITH THE CONTENT PROVIDED HEREUNDER, EXPRESS, IMPLIED, STATUTORY OR IN ANY OTHER PROVISION OF THIS CONTENT OR COMMUNICATION BETWEEN CISCO AND YOU. CISCO SPECIFICALLY DISCLAIMS ALL IMPLIED WARRANTIES, INCLUDING WARRANTIES OF MERCHANTABILITY, NON-INFRINGEMENT AND FITNESS FOR A PARTICULAR PURPOSE, OR ARISING FROM A COURSE OF DEALING, USAGE OR TRADE PRACTICE. This learning product may contain early release content, and while Cisco believes it to be accurate, it falls subject to the disclaimer above.

# Lab Guide

### **Overview**

This guide presents the instructions and other information concerning the lab activities for this course. You can find the solutions in the lab activity Answer Key.

### **Outline**

This guide includes these activities:

- Lab 1-1: Initial Lab Setup
- Lab 1-2: Configuring Basic BGP
- Lab 2-1: Configuring a Transit AS
- Lab 3-1: Using Multihomed BGP Networks
- Lab 3-2: Employing AS-Path Filters
- Lab 3-3: Filtering with Prefix-Lists
- Lab 3-4: Implementing Changes in BGP Policy
- Lab 4-1: Influencing BGP Route Selection with Weights
- Lab 4-2: Setting BGP Local Preference
- Lab 4-3: Understanding BGP Multi-Exit Discriminators
- Lab 4-4: Addressing BGP Communities
- Lab 6-1: Introducing Route Reflectors
- Lab 6-2: Configuring and Monitoring Confederations
- Lab 7-1: Limiting the Number of Prefixes Received from a BGP Neighbor
- Lab 7-2: Implementing BGP Peer Groups
- Lab 7-3: Using BGP Route Dampening
- Answer Key

# **Lab 1-1: Initial Lab Setup**

Complete this lab activity to practice what you learned in the related module.

### **Activity Objective**

In this activity, you will perform initial router configuration, configure the interfaces on your routers, and establish IGP connectivity across your core backbone. After completing this activity, you will be able to meet this objective:

 Prepare your workgroup to complete the lab activities in the *Configuring BGP on Cisco Routers* (BGP) course

### **Visual Objective**

The figure illustrates what you will accomplish in this activity.

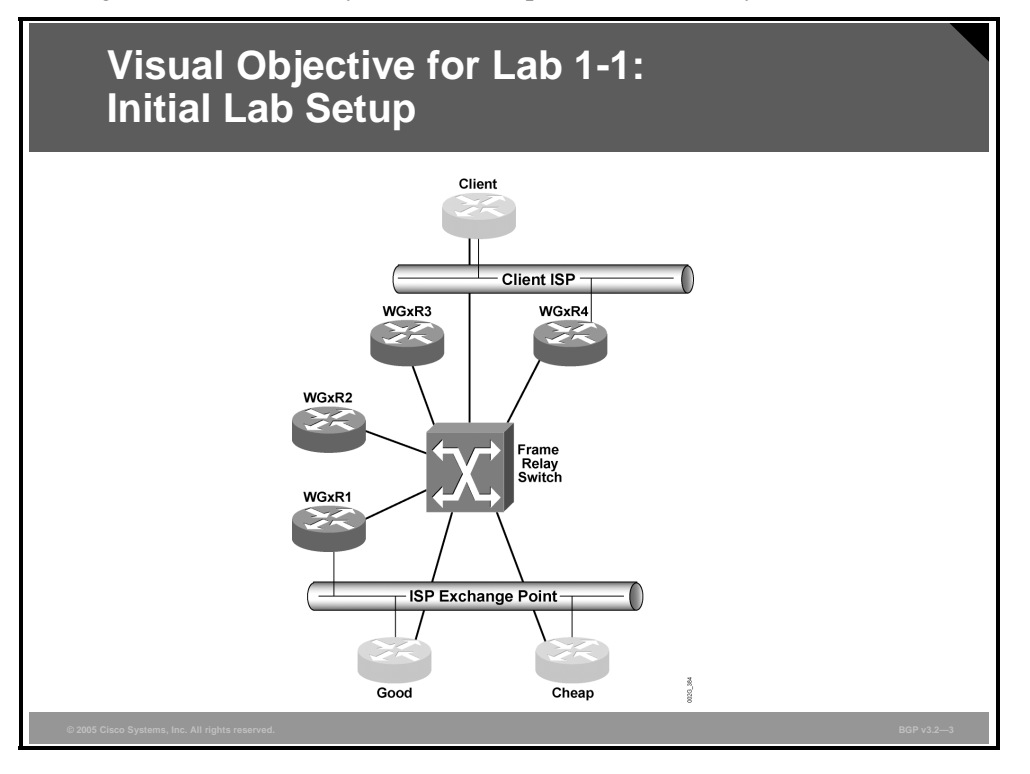

The figure displays the physical connectivity within your workgroup. You have control over routers WG*x*R1 through WG*x*R4. You can also telnet to other routers that are shown in the figure, but you cannot configure them.

The first serial interface of each of your routers is connected to the Frame Relay switch. The first (Fast) Ethernet interface of each router is connected to the LAN segment. All routers, including the shared ones (Good, Cheap, and Client), have one serial link to the Frame Relay switch.

2 Configuring BGP on Cisco Routers (BGP) v3.2 © 2005, Cisco Systems, Inc.

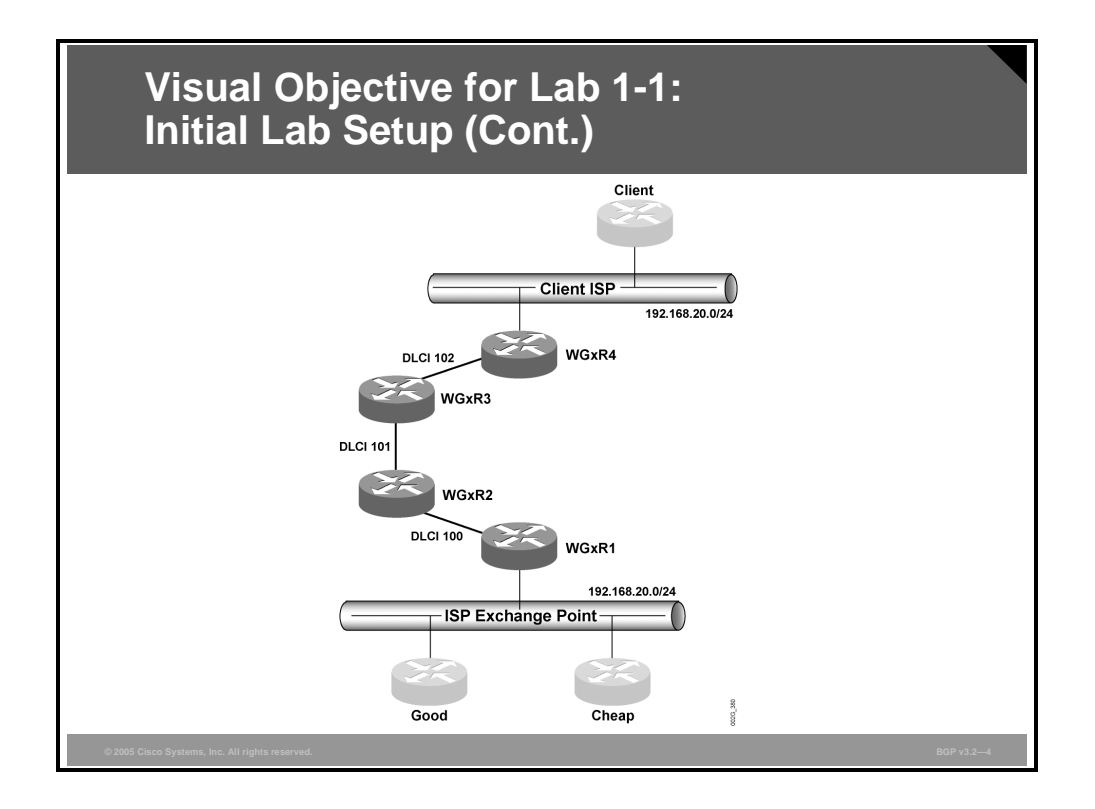

The figure displays the logical connectivity of your workgroup. Frame Relay DLCIs are already configured on the Frame Relay switch to provide this topology.

### **Required Resources**

These are the resources and equipment required to complete this activity. Your workgroup requires the following components:

- Four Cisco 2610 routers with a WIC-1T and BGP-capable operating system software installed.
- Four CAB-X21FC + CAB-X21MT DTE-DCE serial cable combinations. The DCE side of the cable is connected to the Cisco 3660.
- Two Ethernet 10BASE-T patch cables.
- IBM PC (or compatible) with Windows 95/98 and an installed Ethernet adapter.

The lab backbone requires the following components (supporting up to eight workgroups):

- One Cisco 2610 router with a WIC-1T and BGP-capable operating system software installed
- Two Cisco 2610 routers with BGP-capable operating system software installed
- One Cisco 3640 router with an installed NM-8A/S
- Two Cisco Catalyst 2924M XL Ethernet switches
- Three Ethernet 10BASE-T patch cables

### **Command List**

The table describes the commands that are used in this activity.

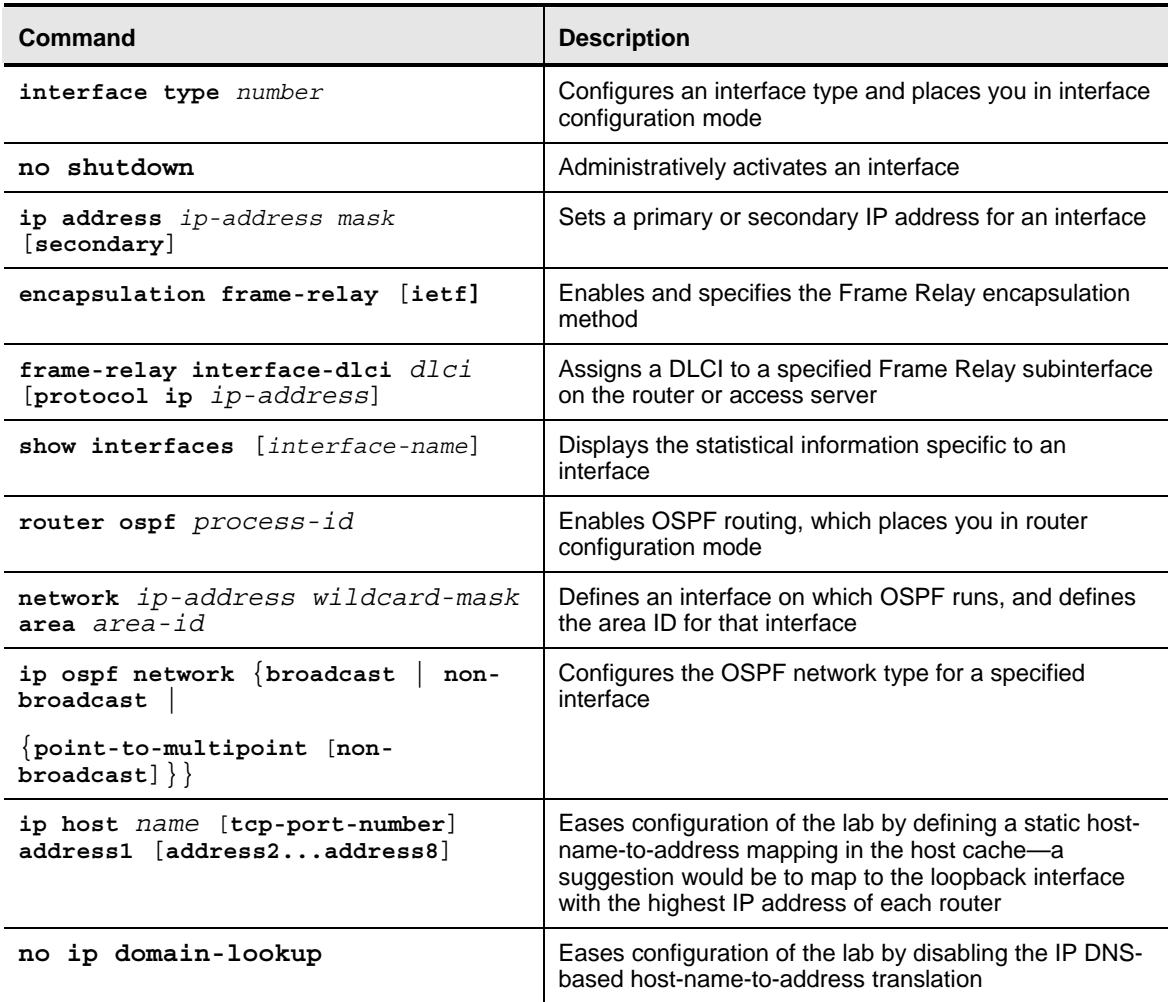

### **Job Aids**

These job aids are available to help you complete the lab activity.

- $\blacksquare$  The laboratory is organized as a number of workgroups that are connected to two common backbones:
	- ISP exchange point, also called the provider backbone, where two upstream service providers are located
	- Client ISP backbone, where your customer is connected
- Every workgroup has four routers, WG*xR1*, WG*xR2*, WG*xR3*, and WG*xR4*, where *x* is the number of the workgroup. There are also three shared routers, Good, Cheap, and Client.
- You will perform initial router configuration and prepare the routers for further activities. During this procedure, configure passwords, serial interfaces, and IP addresses on each router in your workgroup. You will also configure an IGP in your workgroup.

4 Configuring BGP on Cisco Routers (BGP) v3.2 © 2005, Cisco Systems, Inc.

### **Task 1: Initial Lab Setup**

In this activity, you will perform initial router configuration, configure the interfaces on your routers, and establish IGP connectivity across your core backbone.

#### **Activity Procedure**

Complete these steps:

**Step 1** Perform initial configuration of your routers using the parameters in the following table.

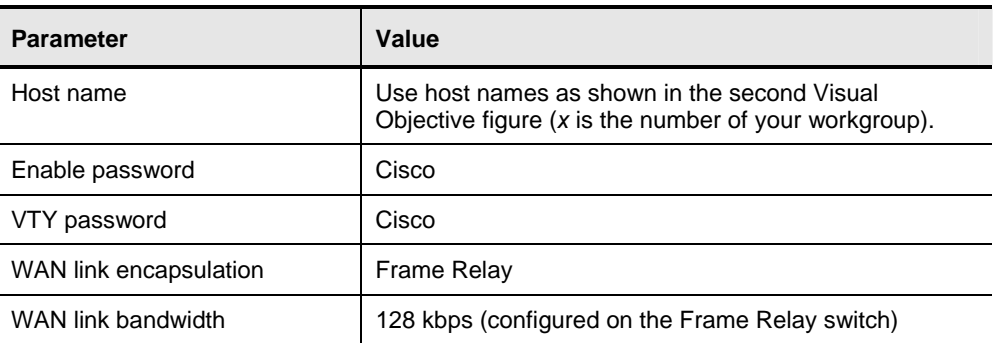

**Step 2** Configure two loopback addresses on each of your workgroup routers with the IP addresses from the following table.

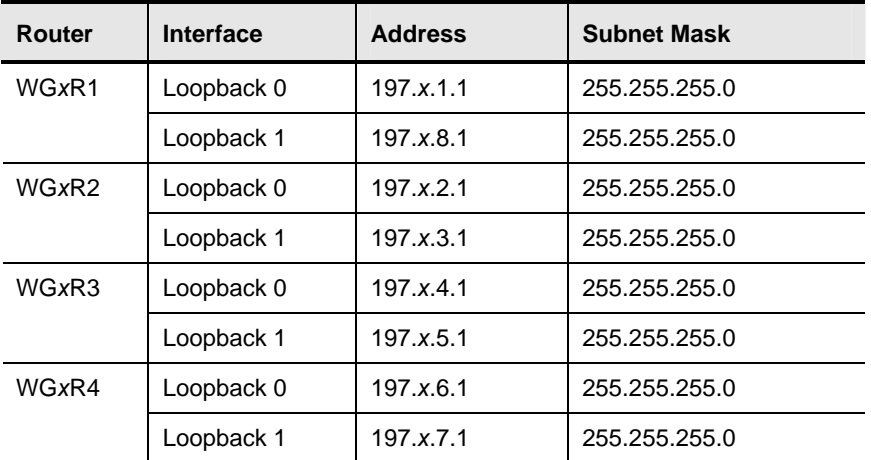

**Step 3** Configure LAN IP addresses on WG*x*R1 and WG*x*R4 using parameters from the following table.

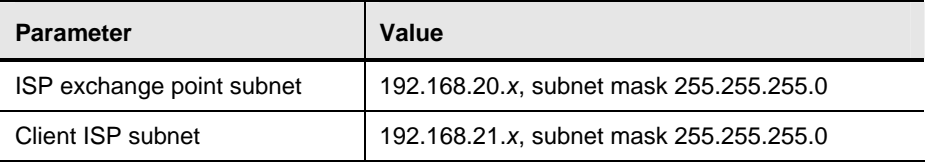

**Note** Router Good has IP address 192.168.20.20, and router Cheap has IP address 192.168.20.22. They are shared by all workgroups. Router Client has IP address 192.168.21.99 and is shared by all workgroups. Frame Relay DLCIs have the same value on both ends of the link.

<sup>© 2005,</sup> Cisco Systems, Inc. Lab Guide 5

**Step 4** Configure point-to-point Frame Relay subinterfaces on the Frame Relay links. The IP addresses to be used on the link, as well as the DLCI values for the Frame Relay virtual circuits, are shown in the following table.

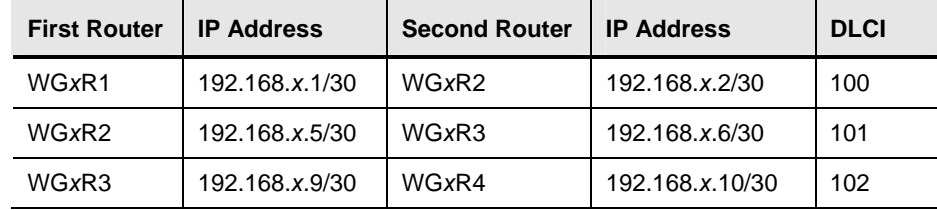

- **Step 5** Configure IP host mappings to ease Telnet hopping between routers.
- **Step 6** Configure any IGP between your routers. Make sure that you do *not* use the IGP on the backbone LANs.

Note It is preferred that you use a classless IGP, such as OSPF, for this step.

#### **Activity Verification**

You have completed this task when you attain these results:

- All router interfaces are active (line up, line protocol up).
- You can telnet and ping between all core routers.

# **Lab 1-2: Configuring Basic BGP**

Complete this lab activity to practice what you learned in the related module.

### **Activity Objective**

In this activity, you will configure BGP. After completing this activity, you will be able to meet these objectives:

- Configure initial BGP setup
- Configure BGP neighbors
- Announce local networks in BGP
- Redistribute routes into BGP
- Configure basic BGP route aggregation
- Monitor the status of the BGP routing process
- **Monitor BGP neighbors**
- **Monitor the BGP table**

### **Visual Objective**

The figure illustrates what you will accomplish in this activity.

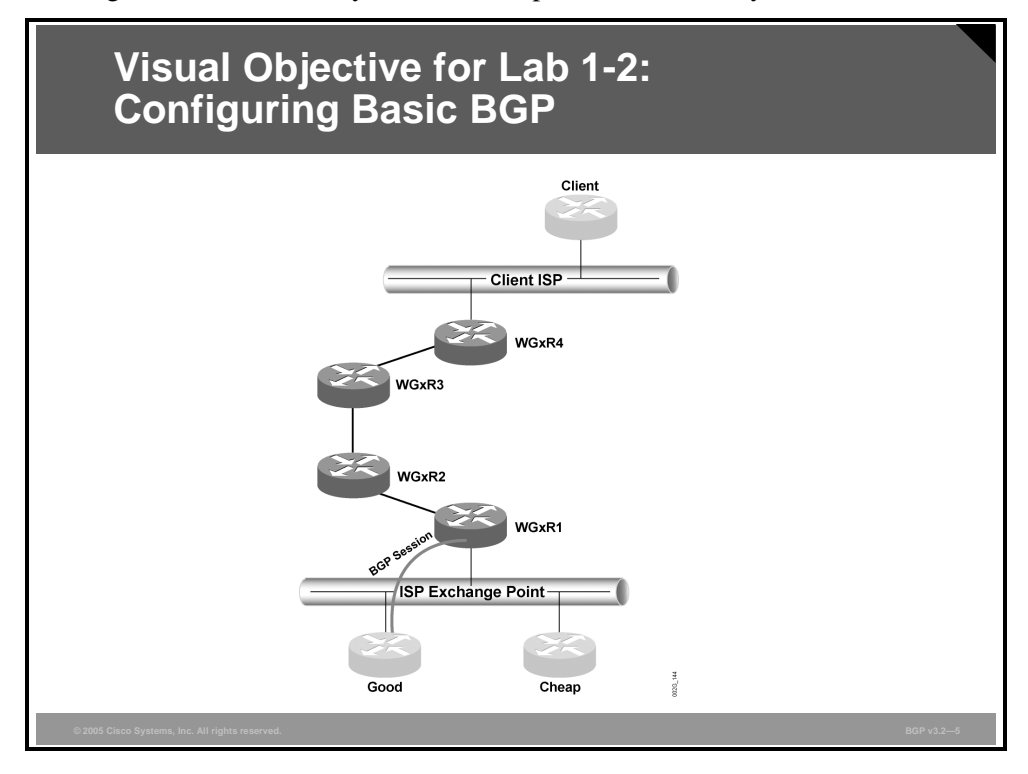

The figure displays the BGP session that you will establish between WG*x*R1 and the Good service provider.

<sup>© 2005,</sup> Cisco Systems, Inc. Lab Guide 7

### **Required Resources**

These are the resources and equipment required to complete this activity.

Your workgroup requires the following components:

- Four Cisco 2610 routers with a WIC-1T and BGP-capable operating system software installed.
- Four CAB-X21FC + CAB-X21MT DTE-DCE serial cable combinations. The DCE side of the cable is connected to the Cisco 3660.
- Two Ethernet 10BASE-T patch cables.
- IBM PC (or compatible) with Windows 95/98 and an installed Ethernet adapter.

The lab backbone requires the following components (supporting up to eight workgroups):

- One Cisco 2610 router with a WIC-1T and BGP-capable operating system software installed
- Two Cisco 2610 routers with BGP-capable operating system software installed
- One Cisco 3640 router with an installed NM-8A/S
- Two Cisco Catalyst 2924M XL Ethernet switches
- Three Ethernet 10BASE-T patch cables

### **Command List**

The table describes the commands that are used in this activity.

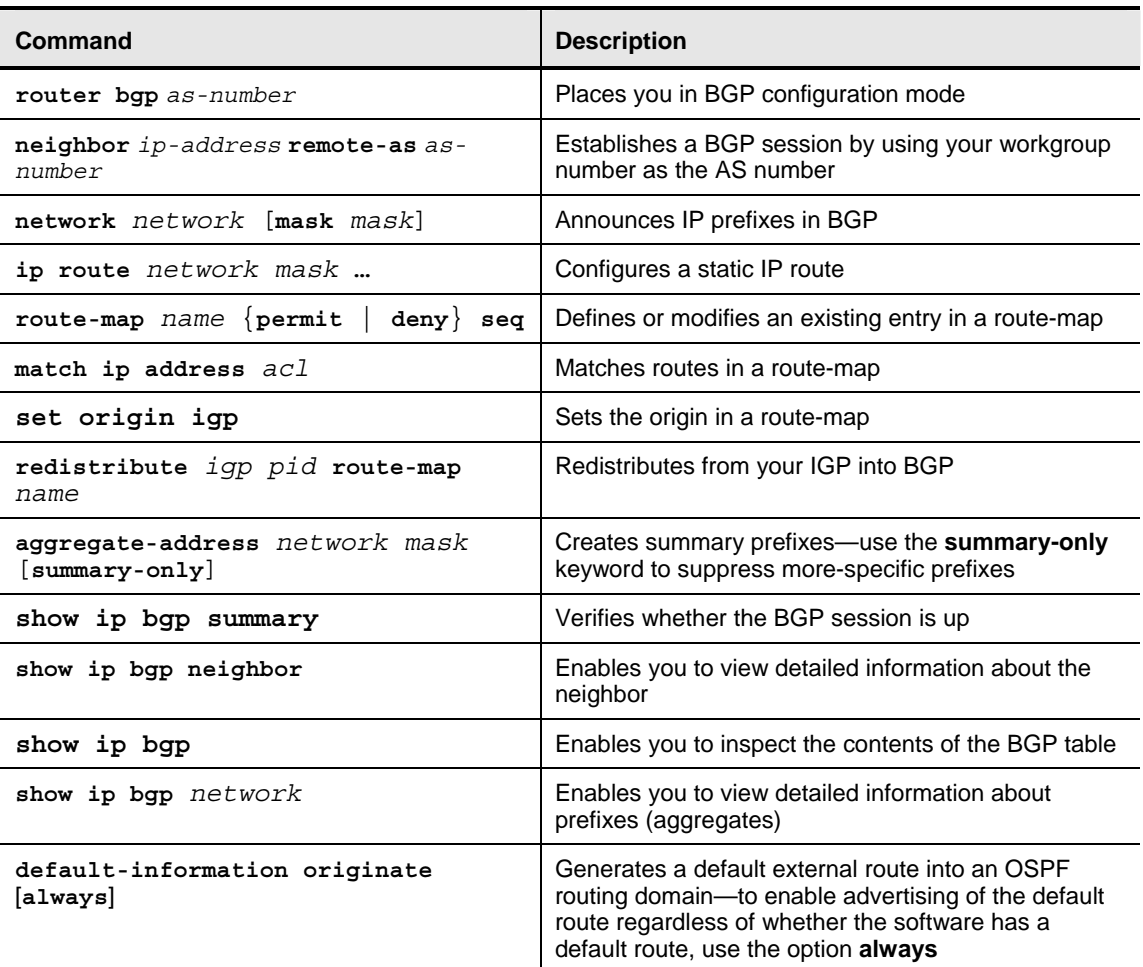

### **Job Aids**

These job aids are available to help you complete the lab activity.

■ You must connect to the Internet using BGP, ensuring that all users in your network have Internet access. You will connect to a single service provider and statically announce the address space that the Internet Registry has assigned to you.

### **Task 1: Configuring BGP**

In this task, you will configure your network backbone for basic BGP connectivity with a service provider to establish BGP peering.

#### **Activity Procedure**

Complete these steps:

- **Step 1** Start the BGP process on WG*x*R1. Use your workgroup number as the AS number.
- **Step 2** Configure the Good router to be your BGP neighbor using the parameters in the table.

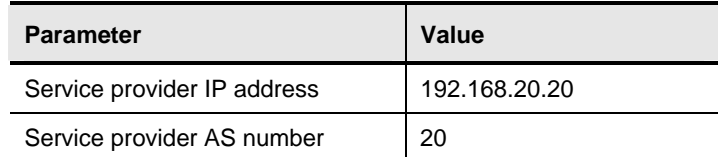

- **Step 3** Announce the IP prefix 197.*x*.0.0/16 by configuring it in the BGP routing process. Also announce network 192.168.*x*.0/24.
- **Step 4** Ensure that WG*x*R1 is the exit point for your pod and is originating a default route for your IGP.

#### **Activity Verification**

You have completed this activity when you attain these results:

■ You can verify that you have established a BGP session. Remember that it may take up to a minute to establish a BGP session. Your display should resemble the following output.

```
WG1R1#show ip bgp summary
BGP router identifier 192.168.20.1, local AS number 1 
BGP table version is 25, main routing table version 25 
24 network entries and 24 paths using 3192 bytes of memory 
5 BGP path attribute entries using 260 bytes of memory 
4 BGP AS-PATH entries using 96 bytes of memory 
1 BGP community entries using 250 bytes of memory 
0 BGP route-map cache entries using 0 bytes of memory 
0 BGP filter-list cache entries using 0 bytes of memory 
BGP activity 24/0 prefixes, 24/0 paths, scan interval 15 secs
```

```
Neighbor V AS MsgRcvd MsgSent TblVer InQ OutQ Up/Down State/PfxR 
192.168.20.20 4 20 9 4 25 0 0 00:01:31 24 
WG1R1#
```
■ You can view detailed information about the neighbor. Your display should resemble the following output.

```
WG1R1#show ip bgp neighbor 192.168.20.20
BGP neighbor is 192.168.20.20, remote AS 20, external link 
   BGP version 4, remote router ID 199.199.199.199 
  BGP state = Established, up for 00:19:50 
  Last read 00:00:50, hold time is 180, keepalive interval is 60 seconds 
  Neighbor capabilities: 
     Route refresh: advertised and received 
    Address family IPv4 Unicast: advertised and received 
  Received 27 messages, 0 notifications, 0 in queue 
   Sent 22 messages, 0 notifications, 0 in queue 
   Route refresh request: received 0, sent 0
```

```
10 Configuring BGP on Cisco Routers (BGP) v3.2 © 2005, Cisco Systems, Inc.
```

```
 Minimum time between advertisement runs is 30 seconds 
  For address family: IPv4 Unicast 
   BGP table version 25, neighbor version 25 
   Index 1, Offset 0, Mask 0x2 
   24 accepted prefixes consume 864 bytes 
   Prefix advertised 0, suppressed 0, withdrawn 0 
  Connections established 1; dropped 0 
   Last reset never 
Connection state is ESTAB, I/O status: 1, unread input bytes: 0 
Local host: 192.168.20.1, Local port: 179 
Foreign host: 192.168.20.20, Foreign port: 18395 
Enqueued packets for retransmit: 0, input: 0 mis-ordered: 0 (0 bytes) 
… rest deleted …
```
**Note** The number of prefixes may vary, depending on the progress of other pods.

■ You can see a large number of networks being advertised by the Good provider when you inspect the contents of the BGP table on your router. Your display should resemble the following output.

```
WG1R1#show ip bgp
BGP table version is 32, local router ID is 192.168.20.1 
Status codes: s suppressed, d damped, h history, * valid, > best, i - internal 
Origin codes: i - IGP, e - EGP, ? - incomplete
```
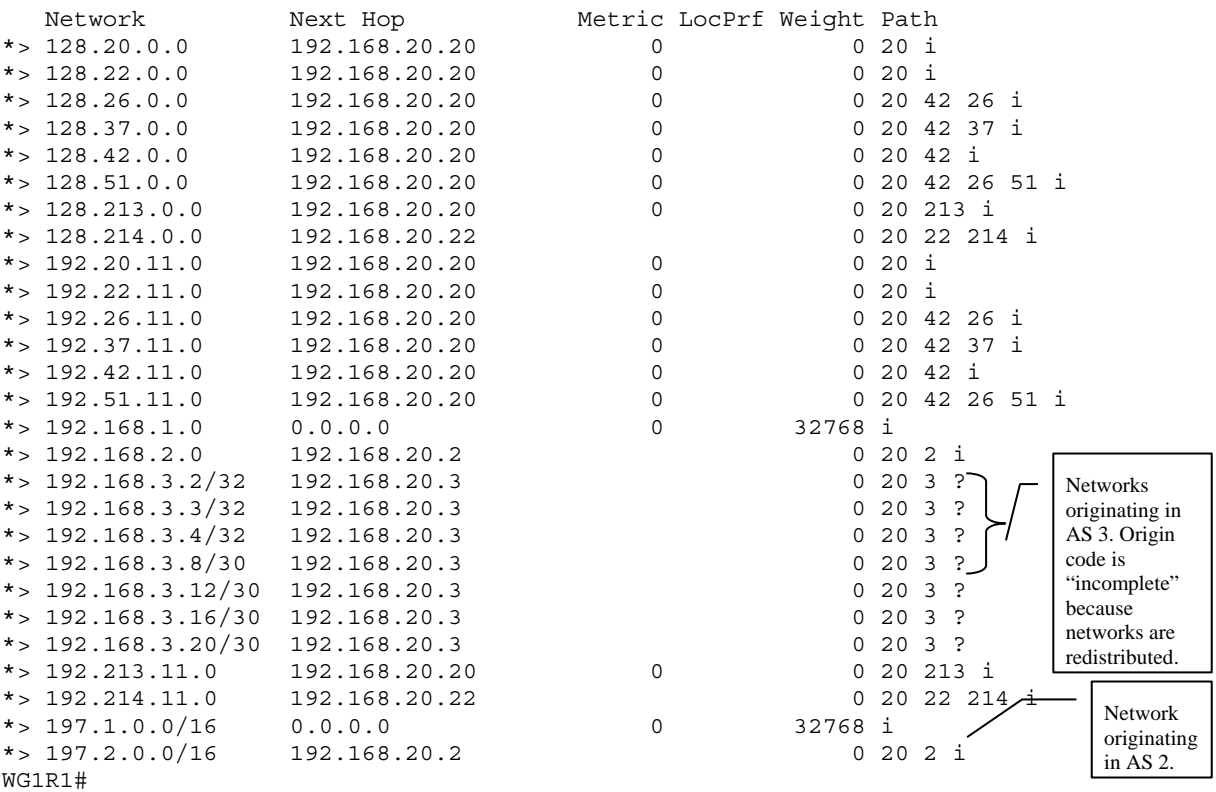

- You can telnet from WG*xR*1 into the router Good and verify that it is receiving your networks over BGP.
- You can verify that you are receiving networks that are announced by other customers.

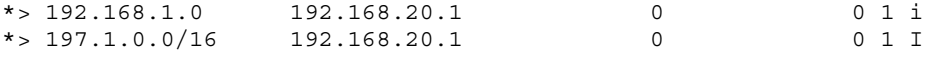

© 2005, Cisco Systems, Inc. Lab Guide 11

You can perform ping and trace from WG*xR4* to 192.20.11.1 (an Internet destination that is announced by router Good).

Answer these questions:

- Q1) What do you need in order to propagate classful networks?
- Q2) What do you need in order to propagate classless networks (supernets or subnets)?
- Q3) Why do some networks that are received from router Good have a next-hop address pointing to other routers?
- Q4) What command would you use to see whether a neighbor is sending you any updates and how many?

### **Task 2: Configuring Route Redistribution in BGP**

Your network has grown, and you can no longer rely on manually configuring your address space in the BGP process. In this task, you will use redistribution to announce a large number of networks into the BGP routing process. You will also use route-maps to set the origin of BGP routes to "IGP" instead of "incomplete."

In this task, you will remove all networks from your BGP definitions (from Task 1) and announce them by using redistribution from your IGP into BGP with a route-map, which sets the origin code to "IGP." Make sure that you do not announce the 192.168.20.0/24 and 192.168.21.0/24 networks into BGP.

#### **Activity Procedure**

Complete these steps:

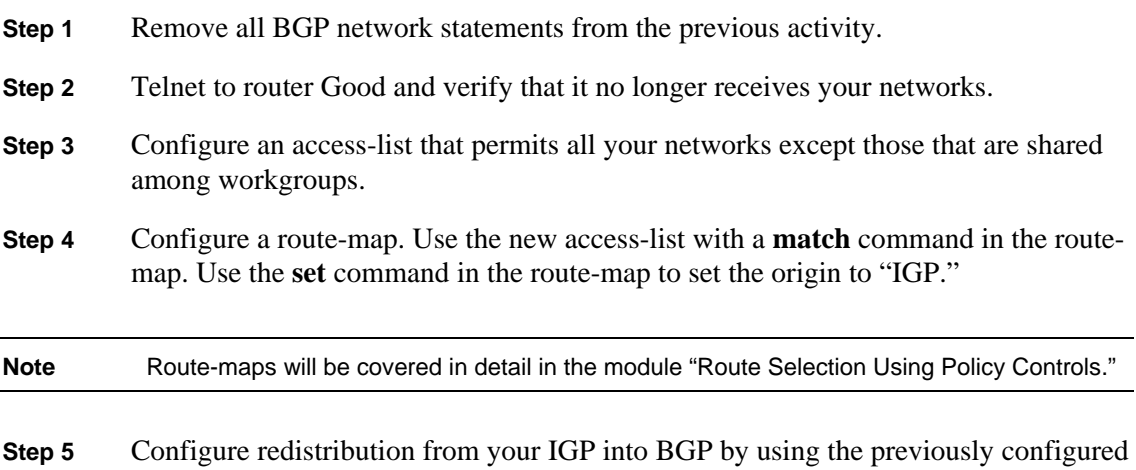

route-map.

#### **Activity Verification**

You have completed this activity when you attain these results:

■ You can log in to the service provider router (Good) and verify that it receives proper networks from you. Your display should resemble the following output.

<sup>12</sup> Configuring BGP on Cisco Routers (BGP) v3.2 © 2005, Cisco Systems, Inc.

*The PDF files and any printed representation for this material are the property of Cisco Systems, Inc., for the sole use by Cisco employees for personal study. The files or printed representations may not be used in commercial training, and may not be distributed for purposes other than individual self-study.*

Good>**show ip bgp** BGP table version is 70, local router ID is 199.199.199.199 Status codes: s suppressed, d damped, h history, \* valid, > best, i - internal Origin codes: i - IGP, e - EGP, ? - incomplete

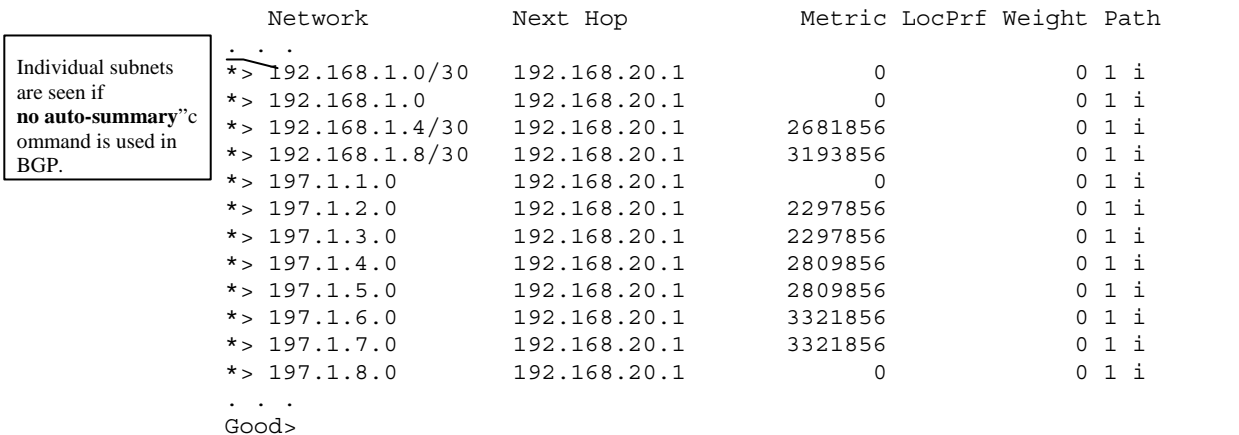

- You can ensure that you are not originating networks 192.168.20.0/24 and 192.168.21.0/24.
- You can verify that your networks are removed from the BGP table when they become unavailable (try shutting down one of the loopback interfaces).

Answer these questions:

- Q1) What is the major difference between this implementation and the previous one? Which is better and why?
- Q2) What precautions do you have to take when using redistribution?

### **Task 3: Configuring BGP Aggregation**

Your ISP has requested that you provide only summarized prefixes for your address range 197.*x*.0.0. However, because of diagnostic needs, you still need to announce the network 197.*x*.8.0.

In this task, you will configure BGP aggregation as requested, using the **aggregate-address**  command.

#### **Activity Procedure**

Complete these steps:

**Step 1** Log in to the router Good; verify that the ISP sees all your individual loopback networks.

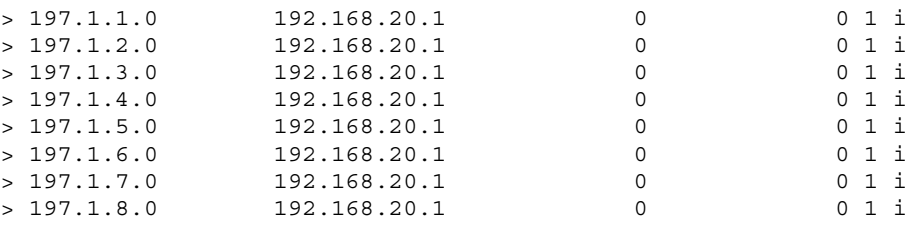

**Step 2** Use the **aggregate** command in your BGP process to aggregate the 197.*x*.0.0 network as requested by your ISP.

<sup>© 2005,</sup> Cisco Systems, Inc. Lab Guide 13

*The PDF files and any printed representation for this material are the property of Cisco Systems, Inc., for the sole use by Cisco employees for personal study. The files or printed representations may not be used in commercial training, and may not be distributed for purposes other than individual self-study.*

#### **Activity Verification**

You have completed this activity when you attain these results:

- You can verify that the correct routing information is present by checking the BGP table on your router WG*x*R1
- You can log in to the service provider (Good) router and check its BGP table to see that suppressed networks should not be visible on router Good.
- You can view detailed information about one of the aggregates.

Answer these questions:

- Q1) Do you see all your prefixes on the provider router? Why?
- Q2) What do you need to be able to generate and propagate aggregate routes?

# **Lab 2-1: Configuring a Transit AS**

Complete this lab activity to practice what you learned in the related module.

### **Activity Objective**

In this activity, you will enable a service provider network with multiple BGP connections to other autonomous systems to behave as a transit AS. After completing this activity, you will be able to meet these objectives:

- **Plan the migration of an existing backbone toward a fully meshed IBGP backbone that is** designed for transit traffic
- Configure IBGP sessions between loopback interfaces
- Configure BGP synchronization to ensure successful IBGP operation of the transit AS
- Monitor IBGP operation

### **Visual Objective**

The figure illustrates what you will accomplish in this activity.

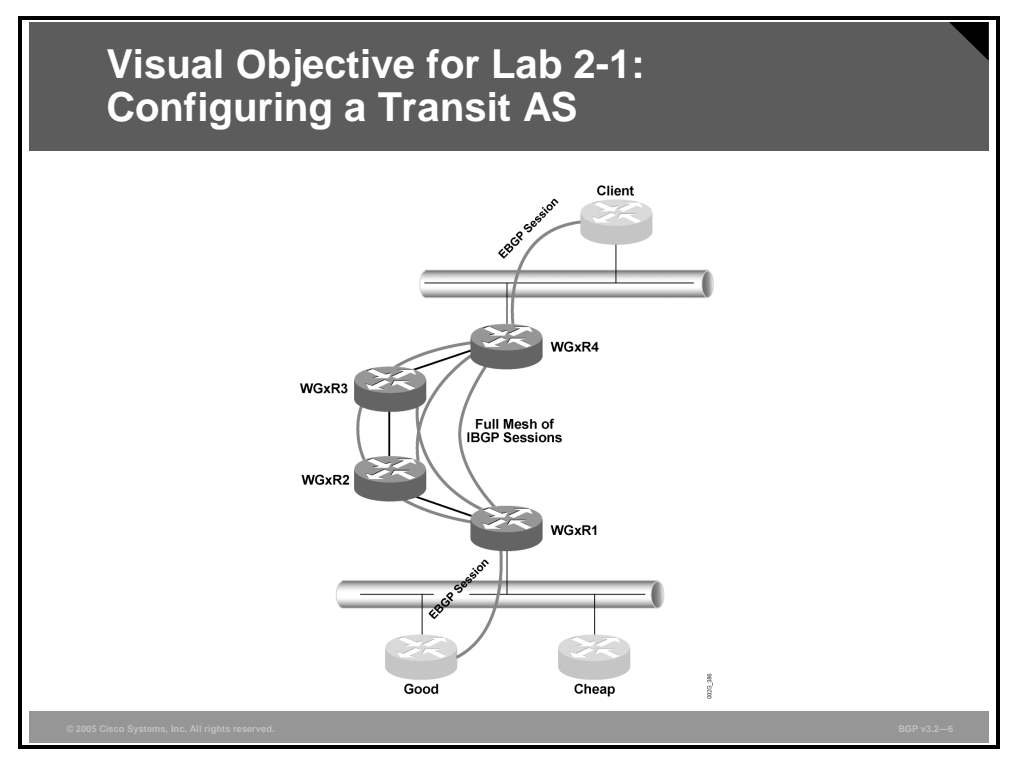

The figure displays the required BGP connectivity within your AS and the BGP sessions with your customer and your upstream ISPs.

<sup>© 2005,</sup> Cisco Systems, Inc. Lab Guide 15

### **Required Resources**

These are the resources and equipment required to complete this activity.

Your workgroup requires the following components:

- Four Cisco 2610 routers with a WIC-1T and BGP-capable operating system software installed.
- Four CAB-X21FC + CAB-X21MT DTE-DCE serial cable combinations. The DCE side of the cable is connected to the Cisco 3660.
- Two Ethernet 10BASE-T patch cables.
- IBM PC (or compatible) with Windows 95/98 and an installed Ethernet adapter.

The lab backbone requires the following components (supporting up to eight workgroups):

- One Cisco 2610 router with a WIC-1T and BGP-capable operating system software installed
- Two Cisco 2610 routers with BGP-capable operating system software installed
- One Cisco 3640 router with an installed NM-8A/S
- Two Cisco Catalyst 2924M XL Ethernet switches
- Three Ethernet 10BASE-T patch cables

### **Command List**

The table describes the commands that are used in this activity.

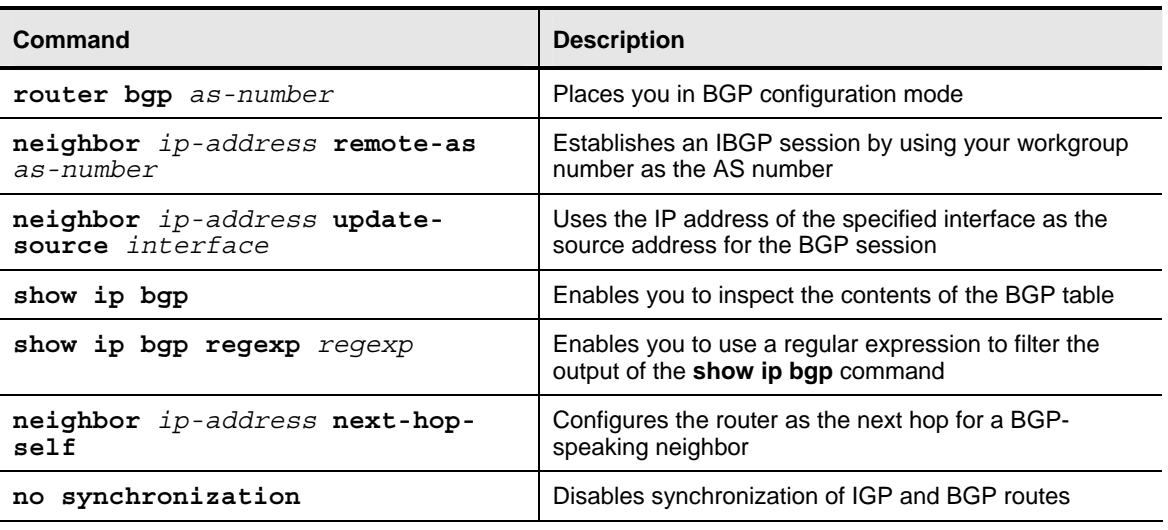

### **Job Aids**

These job aids are available to help you complete the lab activity.

- With the rapid growth of the Internet, you decide to become an ISP, and you already have your first customer.
- In this activity, you will transform your network into a transit AS that runs BGP on all core routers.

<sup>16</sup> Configuring BGP on Cisco Routers (BGP) v3.2 © 2005, Cisco Systems, Inc.

 Configure a full mesh of IBGP sessions between all routers in your AS. Establish these BGP sessions between Loopback 0 interfaces.

### **Task 1: Configuring the BGP Transit AS**

In this task, you will configure your network backbone as a fully meshed IBGP backbone acting as a transit AS.

#### **Activity Procedure**

Complete these steps:

- **Step 1** Clean up your BGP configuration by removing the BGP process and the default route from the IGP on WG*x*R1. You may also remove the access-list and route-map.
- **Step 2** Start the BGP process on all routers in your workgroup.
- **Step 3** Advertise your prefixes (loopbacks, 197.*x*.0.0/16, and 192.168.*x*.0/24) in BGP on routers WG*x*R1 and WG*x*R4.
- **Step 4** Re-establish the neighbor relationships to router Good without any filters on router WG*x*R1. Use the parameters from the following table.

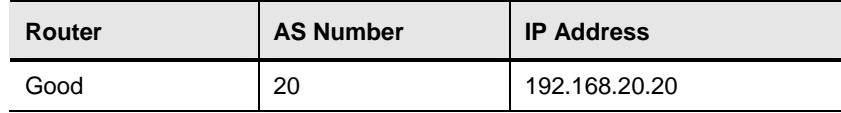

**Step 5** Establish a BGP session with router Client on router WG*x*R4. Use the parameters from the following table.

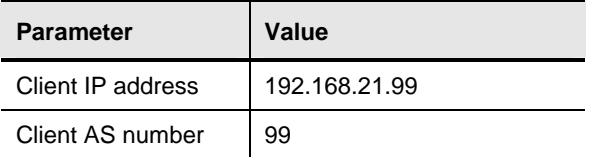

- **Step 6** Configure all routers in your workgroup as IBGP neighbors (IBGP full mesh). Use loopback interfaces to establish these IBGP sessions. (Make sure synchronization has been turned off, answering the **no synchronization** command.)
- **Step 7** Ensure EBGP reachability by all IBGP-speaking routers within your transit AS without redistributing the connected interfaces of either external Ethernet.

#### **Activity Verification**

You have completed this activity when you attain these results:

■ You can check BGP on all core routers and the router Client and ensure that they have established the correct sessions with their peers. Your display should resemble the following output.

WG1R1#**show ip bgp summary**

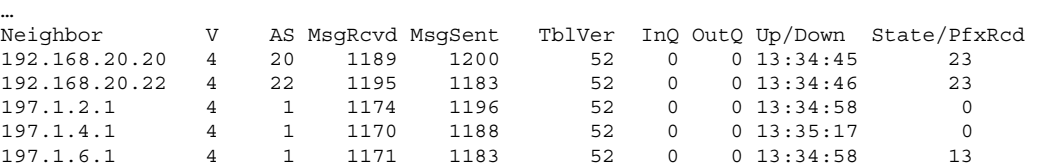

© 2005, Cisco Systems, Inc. Lab Guide 17

WG1R2#**show ip bgp summary**

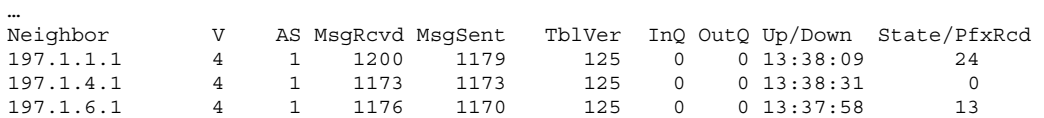

#### WG1R3#**show ip bgp summary**

…

…

…

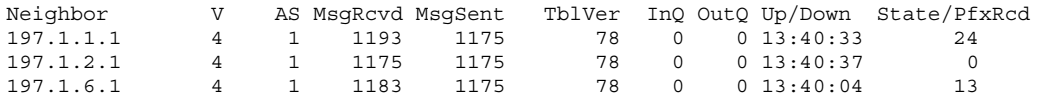

#### WG1R4#**show ip bgp summary**

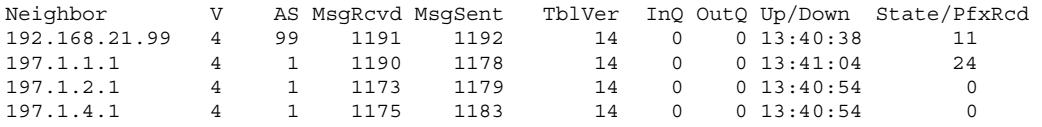

#### Client#**show ip bgp summary**

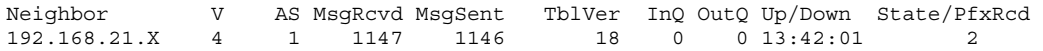

■ You can check the BGP table on router Client and verify that it is correctly receiving BGP routes. Your display should resemble the following output.

#### Client#**show ip bgp**

```
BGP table version is 119, local router ID is 197.99.111.1 
Status codes: s suppressed, d damped, h history, * valid, > best, i - internal 
Origin codes: i - IGP, e - EGP, ? - incomplete
```
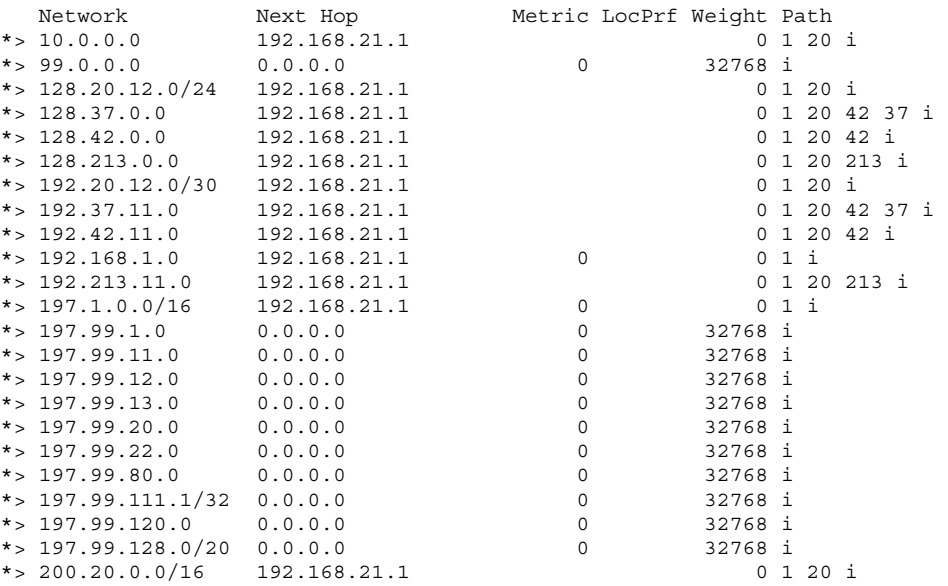

■ You can use traceroute from router WG*xR*1 to the loopback interface on router Client (197.99.1.1). You should see a path similar to this one:

```
WG1R1# traceroute 197.99.1.1 
Type escape sequence to abort. 
Tracing the route to 197.99.1.1
```

```
 1 192.168.1.2 16 msec 16 msec 17 msec
```
18 Configuring BGP on Cisco Routers (BGP) v3.2 © 2005, Cisco Systems, Inc.

 2 192.168.1.6 32 msec 32 msec 28 msec 3 192.168.1.10 44 msec 40 msec 40 msec 4 192.168.21.99 48 msec \* 44 msec

Answer these questions:

- Q1) Check the BGP table on router Client. How many prefixes coming from your AS are in that BGP table?
- Q2) Is there any other way of discovering how many prefixes you have advertised to the router Client?
- Q3) Why did you have to disable synchronization?
- Q4) Why did you have to establish a full mesh of IBGP sessions?

<sup>© 2005,</sup> Cisco Systems, Inc. Lab Guide 19

# **Lab 3-1: Using Multihomed BGP Networks**

Complete this lab activity to practice what you learned in the related module.

### **Activity Objective**

In this activity, you will configure BGP as part of a customer scenario where you must support connections to multiple ISPs. After completing this activity, you will be able to meet these objectives:

- Configure BGP neighbors to support a multihomed customer scenario
- Monitor the status of the BGP routing process
- Monitor BGP neighbors in a multihomed customer scenario

### **Visual Objective**

The figure illustrates what you will accomplish in this activity.

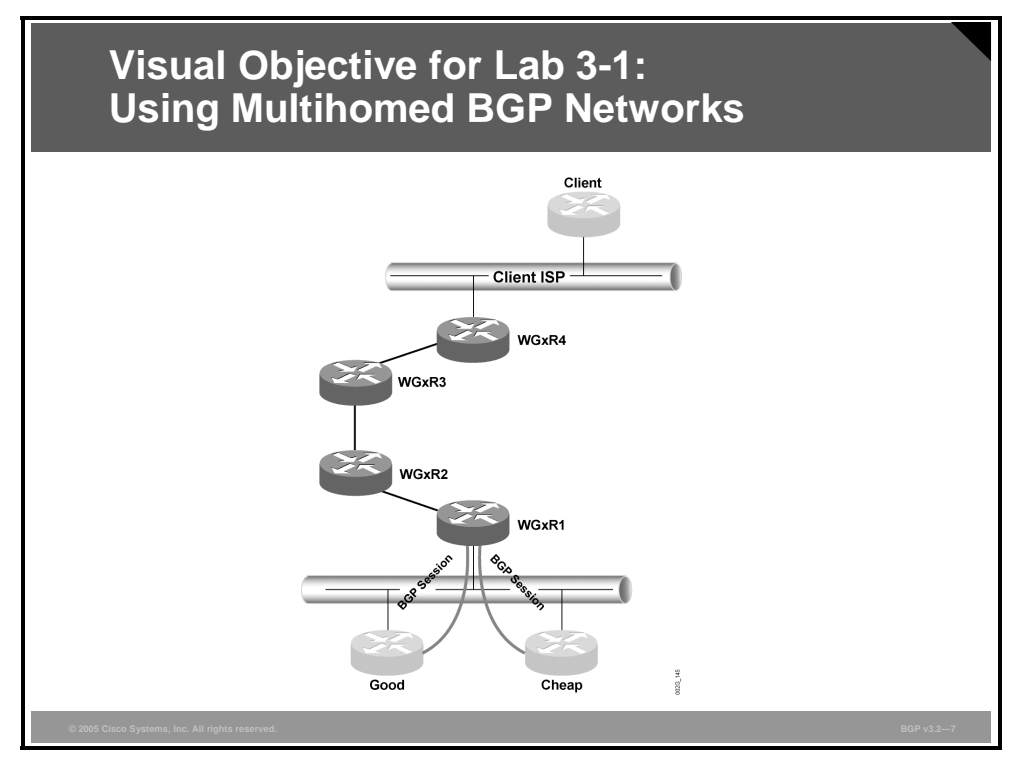

The figure shows the connectivity that you need to establish for the second BGP session with the new provider router (Cheap).

### **Required Resources**

These are the resources and equipment required to complete this activity.

Your workgroup requires the following components:

■ Four Cisco 2610 routers with a WIC-1T and BGP-capable operating system software installed.

<sup>20</sup> Configuring BGP on Cisco Routers (BGP) v3.2 © 2005, Cisco Systems, Inc.

- Four CAB-X21FC + CAB-X21MT DTE-DCE serial cable combinations. The DCE side of the cable is connected to the Cisco 3660.
- Two Ethernet 10BASE-T patch cables.
- IBM PC (or compatible) with Windows 95/98 and an installed Ethernet adapter.

The lab backbone requires the following components (supporting up to eight workgroups):

- One Cisco 2610 router with a WIC-1T and BGP-capable operating system software installed
- Two Cisco 2610 routers with BGP-capable operating system software installed
- One Cisco 3640 router with an installed NM-8A/S
- Two Cisco Catalyst 2924M XL Ethernet switches
- Three Ethernet 10BASE-T patch cables

### **Command List**

The table describes the commands that are used in this activity.

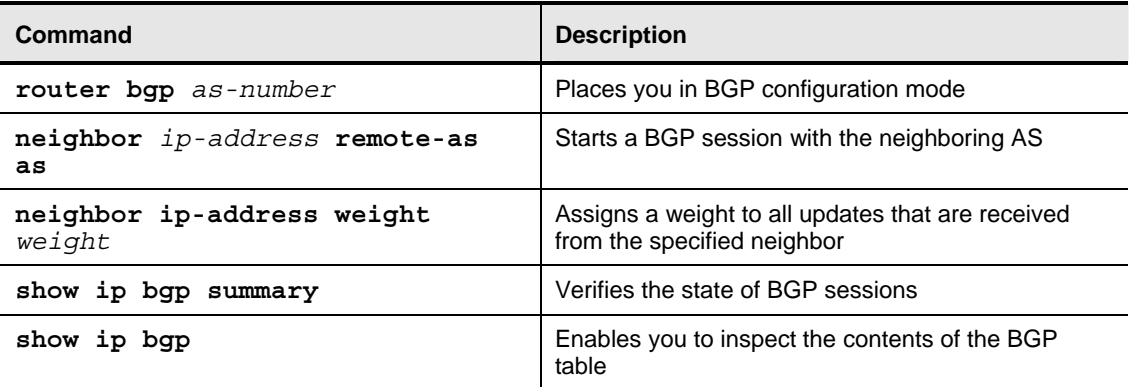

### **Job Aids**

These job aids are available to help you complete the lab activity.

 You have started to provide mission-critical e-commerce services, and you must ensure their high availability. You decide to connect to a new ISP, Cheap, using Cheap as your primary ISP and Good as your backup ISP.

### **Task 1: Configuring Multihomed BGP Networks**

In this activity, you will configure BGP as part of a customer scenario where you must support connections to multiple ISPs.

#### **Activity Procedure**

Complete these steps:

**Step 1** Remove BGP from routers WG*xR2*, WG*xR3*, and WG*xR4*. Leave only the existing EBGP session on router WG*x*R1 to Good. Because only WG*x*R1 is running BGP, enable synchronization and restore IGP default routing for your pod.

<sup>© 2005,</sup> Cisco Systems, Inc. Lab Guide 21

**Step 2** Configure the second BGP neighbor on WG*x*R1 using the parameters in this table.

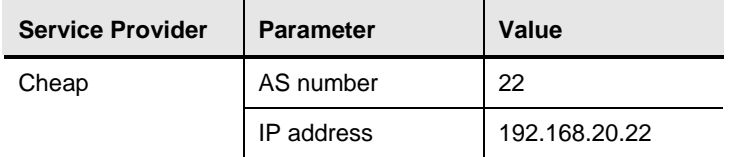

**Step 3** Change the default weight on neighbor Cheap to 100 using the **neighbor** *ip-address* **weight** command to give preference to routes that are announced from router Cheap over those announced from router Good. (Do not forget to refresh your BGP routes.)

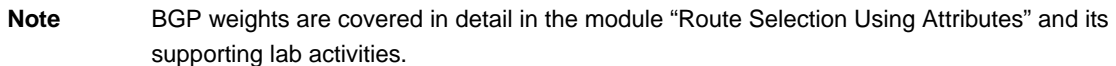

#### **Activity Verification**

You have completed this activity when you attain these results:

 You can verify that both BGP sessions are up. Your display should resemble the following output.

```
WG1R1#show ip bgp summary 
BGP router identifier 197.1.8.1, local AS number 1 
BGP table version is 122, main routing table version 122 
35 network entries and 58 paths using 5483 bytes of memory 
18 BGP path attribute entries using 936 bytes of memory 
16 BGP AS-PATH entries using 384 bytes of memory 
0 BGP community entries using 0 bytes of memory 
0 BGP route-map cache entries using 0 bytes of memory 
0 BGP filter-list cache entries using 0 bytes of memory 
BGP activity 49/464 prefixes, 95/37 paths, scan interval 15 secs 
Neighbor V AS MsgRcvd MsgSent TblVer InQ OutQ Up/Down State/PfxR 
192.168.20.20 4 20 411 412 122 0 0 00:07:10 23
192.168.20.22 4 22 45 34 122 0 0 00:07:11 23
WG1R1# 
                                                             Both sessions are 
                                                             up, and 23 prefixes 
                                                             were received from 
                                                             both neighbors.
```
■ You can check all the BGP prefixes with two paths to verify that your router prefers the one through router Cheap. Your display should resemble the following output.

```
wg1r1#show ip bgp
BGP table version is 122, local router ID is 197.1.8.1 
Status codes: s suppressed, d damped, h history, * valid, > best, i - internal 
Origin codes: i - IGP, e - EGP, ? - incomplete
```
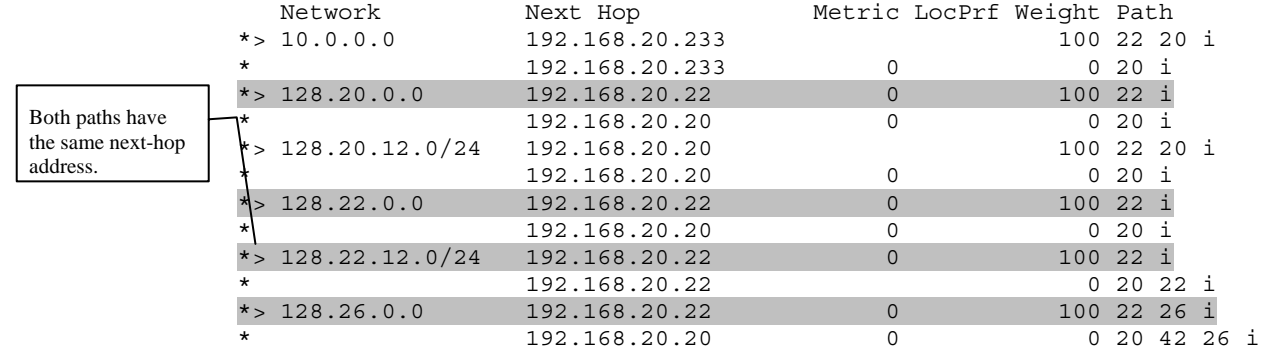

22 Configuring BGP on Cisco Routers (BGP) v3.2 © 2005, Cisco Systems, Inc.

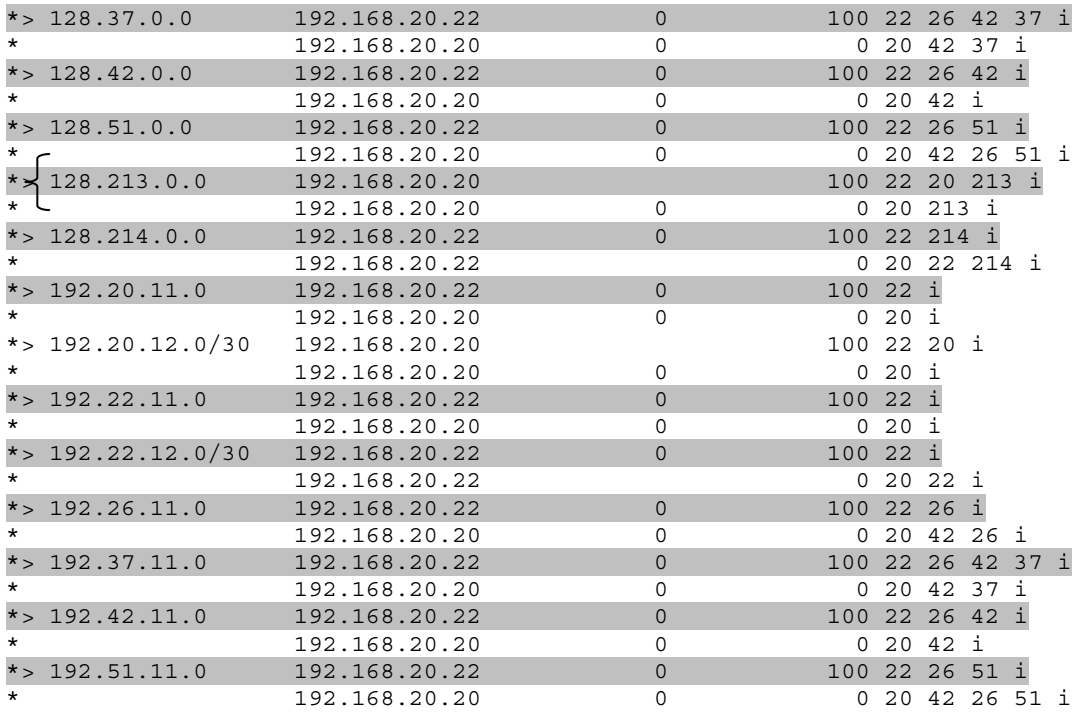

Answer these questions:

- Q1) What can happen if a multihomed AS is passing routing information learned from one neighbor to another neighbor?
- Q2) Why do some prefixes have two paths but both use the same next-hop address?

<sup>© 2005,</sup> Cisco Systems, Inc. Lab Guide 23

# **Lab 3-2: Employing AS-Path Filters**

Complete this lab activity to practice what you learned in the related module.

### **Activity Objective**

In this activity, you will configure BGP to influence route selection using AS-path filters where connections to multiple ISPs must be supported. After completing this activity, you will be able to meet these objectives:

- Identify where you can apply an AS-path filter when configuring a router to influence route selection
- Configure AS-path filters to influence route selection
- Monitor the operation of configured AS-path filters

### **Visual Objective**

The figure illustrates what you will accomplish in this activity.

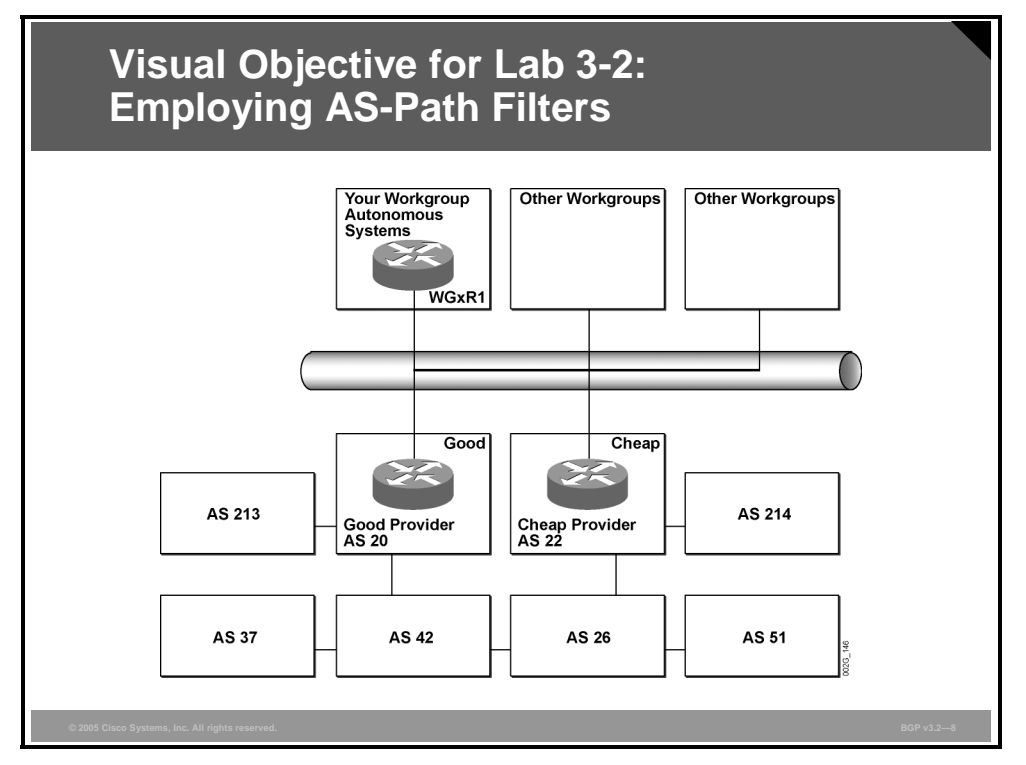

The figure shows the structure of the autonomous systems beyond AS 20 and AS 22. This information will assist you in your verification and any troubleshooting steps.

### **Required Resources**

These are the resources and equipment required to complete this activity.

Your workgroup requires the following components:

■ Four Cisco 2610 routers with a WIC-1T and BGP-capable operating system software installed.

<sup>24</sup> Configuring BGP on Cisco Routers (BGP) v3.2 © 2005, Cisco Systems, Inc.

- Four CAB-X21FC + CAB-X21MT DTE-DCE serial cable combinations. The DCE side of the cable is connected to the Cisco 3660.
- Two Ethernet 10BASE-T patch cables.
- IBM PC (or compatible) with Windows 95/98 and an installed Ethernet adapter.

The lab backbone requires the following components (supporting up to eight workgroups):

- One Cisco 2610 router with a WIC-1T and BGP-capable operating system software installed
- Two Cisco 2610 routers with BGP-capable operating system software installed
- One Cisco 3640 router with an installed NM-8A/S
- Two Cisco Catalyst 2924M XL Ethernet switches
- Three Ethernet 10BASE-T patch cables

### **Command List**

The table describes the commands that are used in this activity.

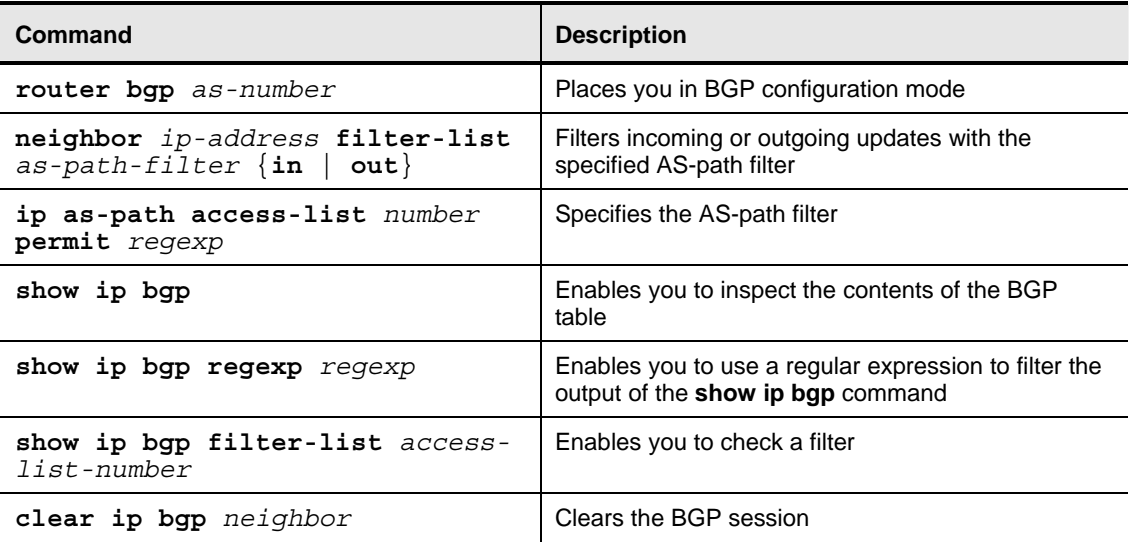

### **Job Aids**

These job aids are available to help you complete the lab activity.

- Your service providers complain that you propagate routes between them and that you could potentially become a transit network.
- You have also discovered that the service provider Cheap does not provide you with good connectivity to your users in AS 213. Therefore, you want to accept the routes originating in AS 213 only from the provider Good.
- Customers in AS 214 request that you use only the provider Cheap to communicate with them because of security reasons.
- Use AS-path filters to filter incoming routes and to limit propagation of transit routes.
- Select routes between the Good and Cheap service providers based on the following criteria:

— Accept routes originating in AS 213 only from router Good.

<sup>© 2005,</sup> Cisco Systems, Inc. Lab Guide 25

- Accept routes with AS 214 in the AS path only from router Cheap.
- Ensure that you do not act as a transit AS between the two service provider routers (Good and Cheap).

### **Task 1: Configuring AS-Path Filters**

In this activity, you will configure BGP to influence route selection using AS-path filters where connections to multiple ISPs must be supported.

#### **Activity Procedure**

Complete these steps:

**Step 1** Log in to the Good and Cheap routers and verify the service provider claims that you propagate the routes between them. Your display should resemble the following output.

#### Router Good:

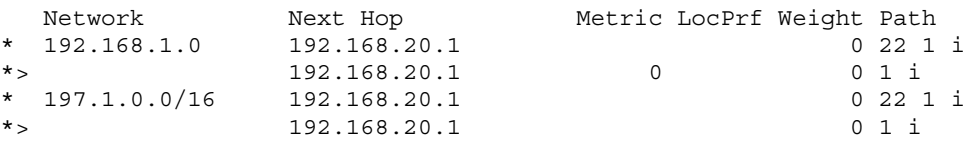

#### Router Cheap:

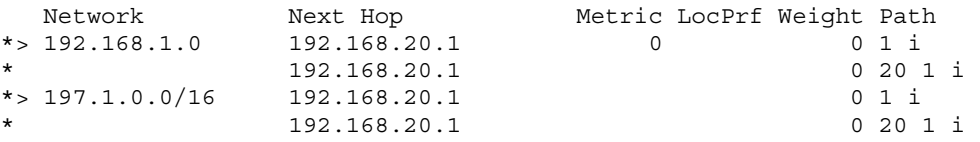

#### Configuring AS-path access-lists:

- **Step 2** With the **ip as-path access-list** command, configure an AS-path access-list to deny routes that have number 213 as the last number in the AS path. The filter should permit all other routes.
- **Step 3** Configure another AS-path access-list to deny routes that contain number 214 as the last number in the AS path. The filter should permit all other routes.
- **Step 4** Configure an AS-path access-list to permit prefixes originating in your AS and deny all other prefixes.

The BGP table showing prefixes that have 213 or 214 in their path (before applying the ASpath filters) should look like this:

```
wg1r1#show ip bgp
BGP table version is 122, local router ID is 197.1.8.1 
Status codes: s suppressed, d damped, h history, * valid, > best, i - internal 
Origin codes: i - IGP, e - EGP, ? - incomplete<br>Network Mext Hop Metric<br>*> 128.213.0.0
 Network Next Hop Metric LocPrf Weight Path 
*> 128.213.0.0 192.168.20.20 100 22 20 213 i 
* 192.168.20.20 0 0 20 213 i 
*> 128.214.0.0 192.168.20.22 0 100 22 214 i 
   *> 192.213.11.0    192.168.20.20    100 22 20 213 i
                  192.168.20.20 0 0 20 213 i
   *> 192.214.11.0 192.168.20.22 0 100 22 214 i
```
26 Configuring BGP on Cisco Routers (BGP) v3.2 © 2005, Cisco Systems, Inc.

Applying AS-path access-lists:

**Step 5** Apply the AS-path access-lists that you configured in the previous steps to your BGP neighbors.

#### **Activity Verification**

You have completed this activity when you attain these results:

■ You can verify that all paths containing AS 213 are received only from router Good and that all paths containing AS 214 are received only from router Cheap. Your display should resemble the following output.

```
WG1R1#show ip bgp
BGP table version is 84, local router ID is 197.1.8.1 
Status codes: s suppressed, d damped, h history, * valid, > best, i - internal 
Origin codes: i - IGP, e - EGP, ? - incomplete
```
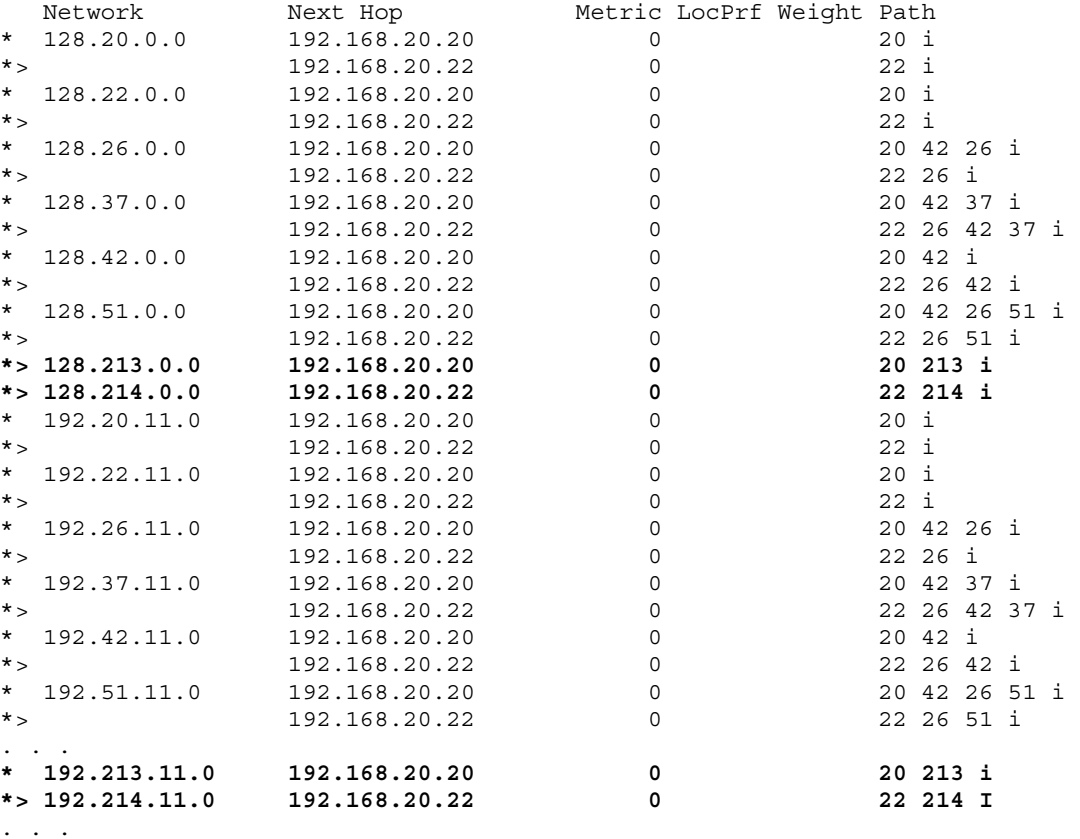

```
WG1R1#
```
■ You can verify that routers Good and Cheap are not receiving any prefixes that do not originate in your AS. Your display should resemble the following output.

```
Good> show ip bgp reg ^1_ 
BGP table version is 47, local router ID is 199.199.199.199 
Status codes: s suppressed, d damped, h history, * valid, > best, i - internal 
Origin codes: i - IGP, e - EGP, ? - incomplete 
   Network Next Hop Metric LocPrf Weight Path 
* > 192.168.1.0 192.168.20.1 0 0 1 i
```
© 2005, Cisco Systems, Inc. Lab Guide 27

Answer these questions:

- Q1) By this time, the BGP table should contain a large number of prefixes. What regular expression would you use with the **show ip bgp command** on WG*x*R1 to view the prefixes that are originated by your AS?
- Q2) What regular expression would you use on router Good or Cheap to view the prefixes that originate in your AS?
- Q3) What regular expression would you use on router Good or Cheap to view the prefixes that are received from your AS?
- Q4) How can you test your AS-path filters before applying them and clearing BGP neighbors?

28 Configuring BGP on Cisco Routers (BGP) v3.2 © 2005, Cisco Systems, Inc.

# **Lab 3-3: Filtering with Prefix-Lists**

Complete this lab activity to practice what you have learned in the related module.

### **Activity Objective**

In this activity, you will configure BGP to influence route selection using prefix-list filters where you must support connections to multiple ISPs. After completing this activity, you will be able to meet these objectives:

- Configure filtering of inbound or outbound updates with prefix-lists
- Modify configured prefix-list filters
- $\blacksquare$  Monitor the operation of configured prefix-list filters

### **Visual Objective**

The figure illustrates what you will accomplish in this activity.

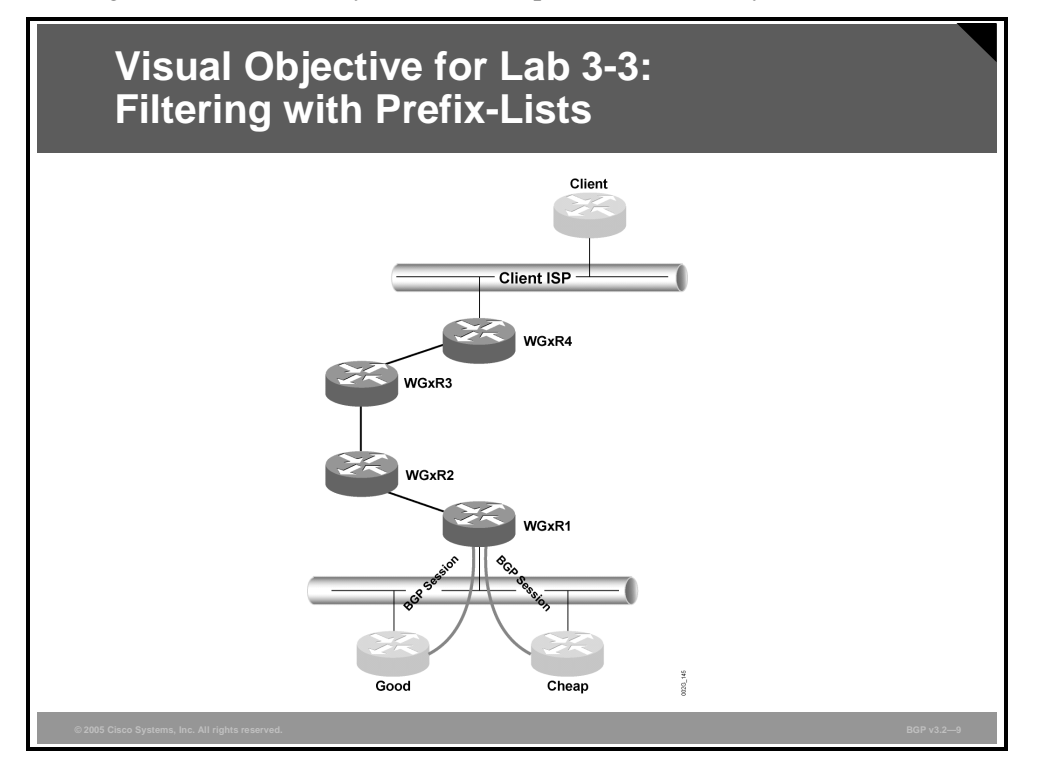

The figure shows the connectivity that is established between your AS and the two service providers Good and Cheap.

### **Required Resources**

These are the resources and equipment required to complete this activity.

Your workgroup requires the following components:

■ Four Cisco 2610 routers with a WIC-1T and BGP-capable operating system software installed.

<sup>© 2005,</sup> Cisco Systems, Inc. Lab Guide 29

*The PDF files and any printed representation for this material are the property of Cisco Systems, Inc., for the sole use by Cisco employees for personal study. The files or printed representations may not be used in commercial training, and may not be distributed for purposes other than individual self-study.*

- Four CAB-X21FC + CAB-X21MT DTE-DCE serial cable combinations. The DCE side of the cable is connected to the Cisco 3660.
- Two Ethernet 10BASE-T patch cables.
- IBM PC (or compatible) with Windows 95/98 and an installed Ethernet adapter.

The lab backbone requires the following components (supporting up to eight workgroups):

- One Cisco 2610 router with a WIC-1T and BGP-capable operating system software installed
- Two Cisco 2610 routers with BGP-capable operating system software installed
- One Cisco 3640 router with an installed NM-8A/S
- Two Cisco Catalyst 2924M XL Ethernet switches
- Three Ethernet 10BASE-T patch cables

### **Command List**

The table describes the commands that are used in this activity.

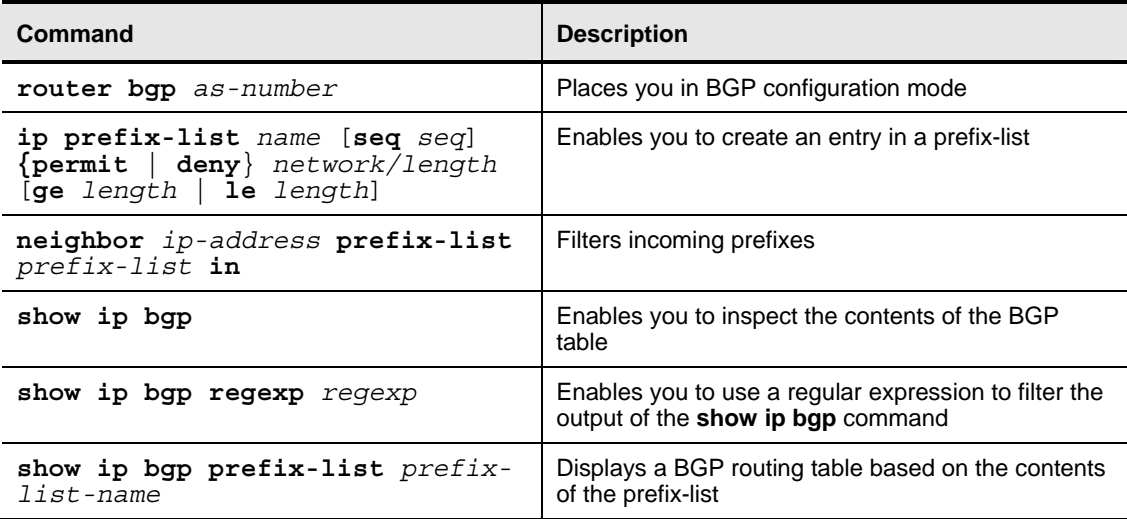

### **Job Aids**

These job aids are available to help you complete the lab activity.

- The memory consumption on WG<sub>*x*R1</sub> has increased because of the large BGP tables that have been received from your service providers. You realize that the service providers announce a large number of very small prefixes to you. Some of the announced prefixes are also in the private IP (RFC 1918) address space.
- In this activity, you will minimize the size of the BGP table on your router with inbound filters that are implemented with prefix-lists. You will also filter any prefixes in the private IP address space that you might receive from your service providers.
- Your analysis shows that you must perform the following tasks to minimize the size of the BGP table on router WG*x*R1:
	- Do not accept any subnets of class B networks from router Cheap.
		- Do not accept class C networks or their subnets from router Good.
	- Do not accept any private networks (RFC 1918) from either neighbor.

<sup>30</sup> Configuring BGP on Cisco Routers (BGP) v3.2 © 2005, Cisco Systems, Inc.

*The PDF files and any printed representation for this material are the property of Cisco Systems, Inc., for the sole use by Cisco employees for personal study. The files or printed representations may not be used in commercial training, and may not be distributed for purposes other than individual self-study.*

Use prefix-lists to perform these tasks.

### **Task 1: Filtering with Prefix-Lists**

In this activity, you will configure BGP to influence route selection using prefix-list filters where you must support connections to multiple ISPs.

#### **Activity Procedure**

Complete these steps:

**Step 1** Verify that your current BGP table looks somewhat like the following:

wg1r1#**show ip bgp** BGP table version is 44, local router ID is 197.1.8.1 Status codes: s suppressed, d damped, h history, \* valid, > best, i - internal Origin codes: i - IGP, e - EGP, ? - incomplete Network Next Hop Metric LocPrf Weight Path \* 10.0.0.0 192.168.20.233 0 0 20 i<br>\*> 192.168.20.233 100 22 20 i 192.168.20.233 \* 128.20.0.0 192.168.20.20 0 0 20 i  $\begin{array}{cccc} * & 192.168.20.22 & 0 & 10022 \text{ i} \\ * & 128.20.12.0/24 & 192.168.20.20 & 0 & 0.20 \text{ i} \end{array}$  $*$  128.20.12.0/24 192.168.20.20 \*> 192.168.20.20<br>
\* 128.22.0.0 192.168.20.20 0 0 20 i \* 128.22.0.0 192.168.20.20 0 0 20 i \*> 192.168.20.22 0 100 22 i  $\begin{array}{ccccccccc} \star & 128.22.12.0/24 & 192.168.20.22 & & & & & & 0 & 20 & 22 & \text{i} \\ \star & & & & & 192.168.20.22 & & & & & & 100 & 22 & \text{i} \\ \end{array}$ \*> 192.168.20.22 0 100 22 i<br>\* 128.26.0.0 192.168.20.20 0 0 20 4: \* 128.26.0.0 192.168.20.20 0 0 20 42 26 i<br>
\*> 192.168.20.22 0 100 22 26 i<br>
\* 128.37.0.0 192.168.20.20 0 0 20 42 37 i<br>
\*> 192.168.20.22 0 100 22 26 42 3 \*> 192.168.20.22 0 100 22 26 i<br>\* 128.37.0.0 192.168.20.20 0 0 20 42 37 i 192.168.20.20<br>192.168.20.22  $\begin{array}{cccccccc} * & & & & 192.168.20.22 & & & & 0 & & & 100\ 22\ 26\ 42\ 37\ 1 & & & & & & 192.168.20.20 & & & & & 0 & & 0 & 20\ 42 & & & & & & & 192.168.20.22 & & & & & 0 & & & 0 & 20\ 42 & & & & & & & 192.168.20.22 & & & & & 0 & & & 0 & 20\ 42 & & & & & & & 128.51.0.0 & & & 192.168.20.20 & & & & &$ \* 128.42.0.0 192.168.20.20 0 0 20 42 i<br>
\*> 192.168.20.22 0 100 22 26 42 i  $^{\star}$  > 192.168.20.22 \* 128.51.0.0 192.168.20.20 0 0 20 42 26 51 i  $\begin{array}{lllllllllll} \star > & & 192.168.20.22 & & 0 & & 100\ 22\ 26\ 51\ \star > & 128.213.0.0 & & 192.168.20.20 & & & 0 & & 0\ 20\ 213\ \star > & 128.214.0.0 & & 192.168.20.22 & & & 0 & & 100\ 22\ 214\ \star & 192.20.11.0 & & 192.168.20.20 & & & & 0 & & 0\ 20\ \star & 0 & & 0 & & 0 & 0$ \*> 128.213.0.0 192.168.20.20 0 0 20 213 i \*> 128.214.0.0 192.168.20.22 0 100 22 214 i \* 192.20.11.0 192.168.20.20 0 0 20 i \*> 192.168.20.22 0 100 22 i 192.168.20.20 \*> 192.168.20.20<br>
\* 192.22.11.0 192.168.20.20 0 0 20 i 192.168.20.20 \*> 192.168.20.22 0 100 22 i<br>\* 192.22.12.0/30 192.168.20.22 0 20 2  $\begin{array}{ccccccccc}\n\star & 192.22.12.0/30 & 192.168.20.22 & & & & & & & 0 & 20 & 22 & i \\
\star & & & & & & & 192.168.20.22 & & & & & & 100 & 22 & i\n\end{array}$  $^{\star}$   $^{\star}$   $^{\star$ \* 192.26.11.0 192.168.20.20 0 0 20 42 26 i<br>
\*> 192.37.11.0 192.168.20.20 0 100 22 26 i<br>
\*> 192.37.11.0 192.168.20.20 0 0 20 42 37 i<br>
\*> 192.168.20.22 0 100 22 26 42 3  $*$ > 192.168.20.22 \* 192.37.11.0 192.168.20.20 0 0 20 42 37 i  $\begin{array}{cccccccc} * & & & & 192.168.20.22 & & & & 0 & & & 100\ 22\ 26\ 42\ 37\ 1 & & & & 192.168.20.20 & & & & 0 & & 0 & 22\ 26\ 42\ 1 & & & & & & 192.168.20.22 & & & & 0 & & & 0 & 20\ 42\ 1 & & & & & 192.11.0 & & & 192.168.20.20 & & & & & 0 & & 0 & 20\ 42\ 51\ 1 & & & & & 192.168.20.20$ \* 192.42.11.0 192.168.20.20 0 0 20 42 i \*> 192.168.20.22 0 100 22 26 42 i \* 192.51.11.0 192.168.20.20 0 100 20 42 26 51 i<br>
\*> 192.168.20.22 0 100 22 26 51 i \*> 192.168.20.22 0 100 22 26 51 i \*> 192.168.1.0 0.0.0.0 0 32768 i \*> 192.213.11.0 192.168.20.20 0 0 20 213 i \*> 192.214.11.0 192.168.20.22 0 100 22 214 i \*> 197.1.0.0/16 0.0.0.0 32768 i \* 200.20.0.0/16 192.168.20.20 0 0 20 i \*> 192.168.20.20 100 22 20 i \* 200.22.0.0/16 192.168.20.22 0 20 22 i \*> 192.168.20.22 0 100 22 i

Configuring prefix-lists:

**Step 2** Based on your analysis, create prefix-lists to filter incoming updates from routers Good and Cheap.

<sup>© 2005,</sup> Cisco Systems, Inc. Lab Guide 31

Applying prefix-lists:

**Step 3** Apply the prefix-lists that you have created to updates coming from routers Good and Cheap. (Don't forget to refresh your BGP routes.)

#### **Activity Verification**

You have completed this activity when you attain these results:

You can inspect your BGP table and check the proper operation of your prefix-list filters. If your Cisco IOS software version is Release 12.2(11)T or later, you can also issue the **show ip bgp prefix-list** *prefix-list-name* command. Your display should resemble the following output.

```
wg1r1#show ip bgp reg ^20_
```

```
BGP table version is 50, local router ID is 197.1.8.1 
Status codes: s suppressed, d damped, h history, * valid, > best, i - internal 
Origin codes: i - IGP, e - EGP, ? - incomplete
```
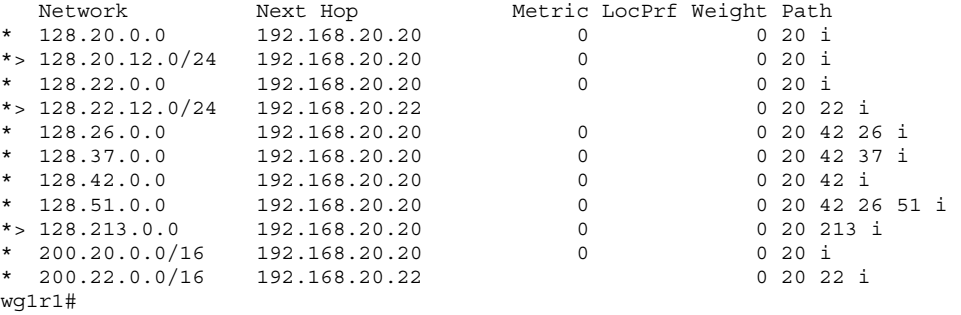

#### Full BGP table:

wg1r1#**show ip bgp** BGP table version is 50, local router ID is 197.1.8.1 Status codes: s suppressed, d damped, h history, \* valid, > best, i - internal Origin codes: i - IGP, e - EGP, ? - incomplete

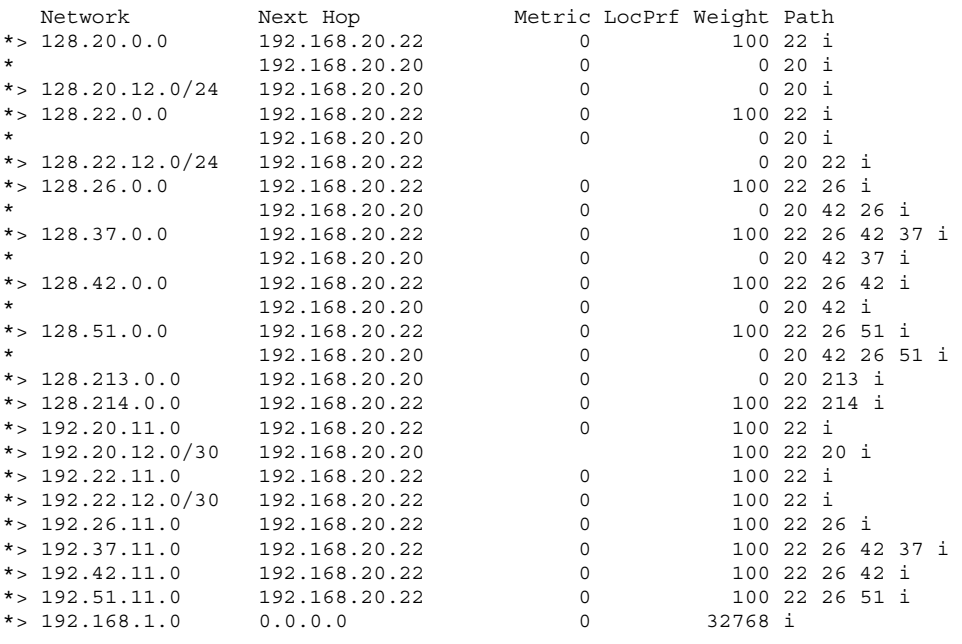

32 Configuring BGP on Cisco Routers (BGP) v3.2 © 2005, Cisco Systems, Inc.

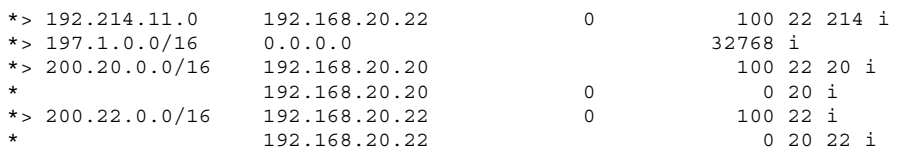

Answer these questions:

- Q1) Are neighboring workgroups still reachable?
- Q2) Why does router WG*x*R1 still accept class B networks from router Cheap?

<sup>© 2005,</sup> Cisco Systems, Inc. Lab Guide 33

# **Lab 3-4: Implementing Changes in BGP Policy**

Complete this lab activity to practice what you learned in the related module.

### **Activity Objective**

**Note** The latest versions of Cisco IOS software include a route refresh capability using **the clear ip bgp** command. If a router is running an earlier version of Cisco IOS software, however, then it is necessary to configure the soft reconfiguration feature to minimize the impact of expediting BGP policy updates.

In this activity, you will configure the soft reconfiguration feature to minimize the impact of expediting BGP policy updates in a network scenario where you must support connections to multiple ISPs. After completing this activity, you will be able to meet these objectives:

- Configure and perform a soft reconfiguration
- **Monitive 1** Monitor the operation of a soft reconfiguration

### **Visual Objective**

The figure illustrates what you will accomplish in this activity.

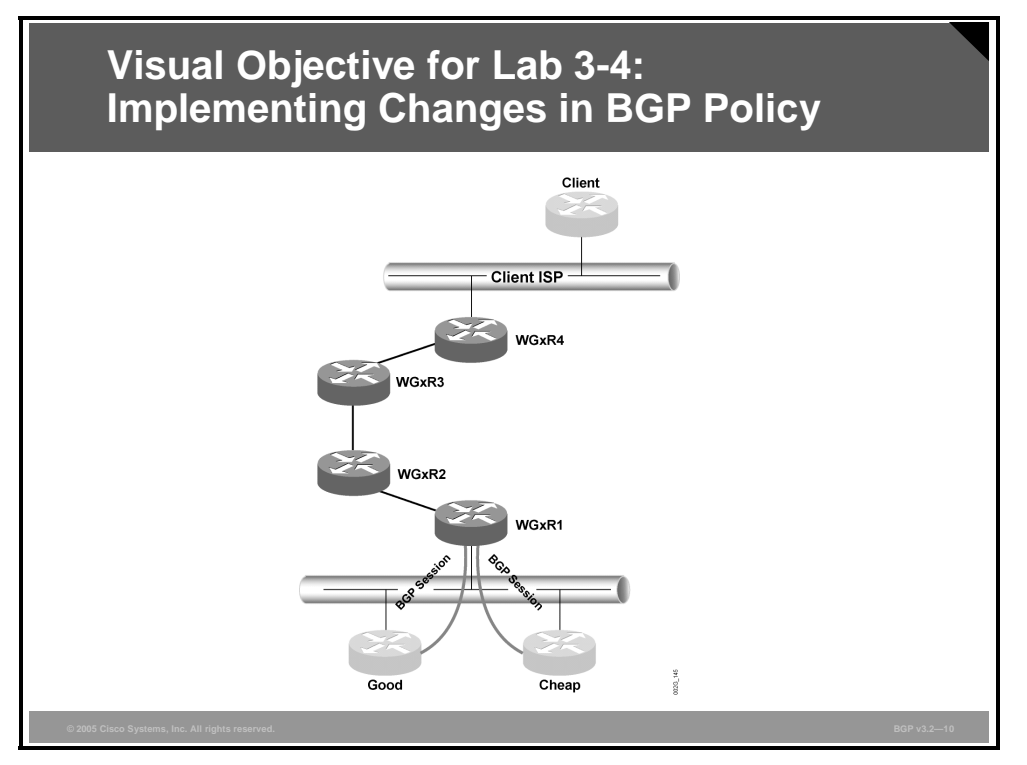

The figure displays the required BGP connectivity within your workgroup, as well as the BGP sessions with two different service providers.

34 Configuring BGP on Cisco Routers (BGP) v3.2 © 2005, Cisco Systems, Inc.
### **Required Resources**

These are the resources and equipment required to complete this activity.

Your workgroup requires the following components:

- Four Cisco 2610 routers with a WIC-1T and BGP-capable operating system software installed.
- Four CAB-X21FC + CAB-X21MT DTE-DCE serial cable combinations. The DCE side of the cable is connected to the Cisco 3660.
- Two Ethernet 10BASE-T patch cables.
- IBM PC (or compatible) with Windows 95/98 and an installed Ethernet adapter.

The lab backbone requires the following components (supporting up to eight workgroups):

- One Cisco 2610 router with a WIC-1T and BGP-capable operating system software installed
- Two Cisco 2610 routers with BGP-capable operating system software installed
- One Cisco 3640 router with an installed NM-8A/S
- Two Cisco Catalyst 2924M XL Ethernet switches
- Three Ethernet 10BASE-T patch cables

### **Command List**

The table describes the commands that are used in this activity.

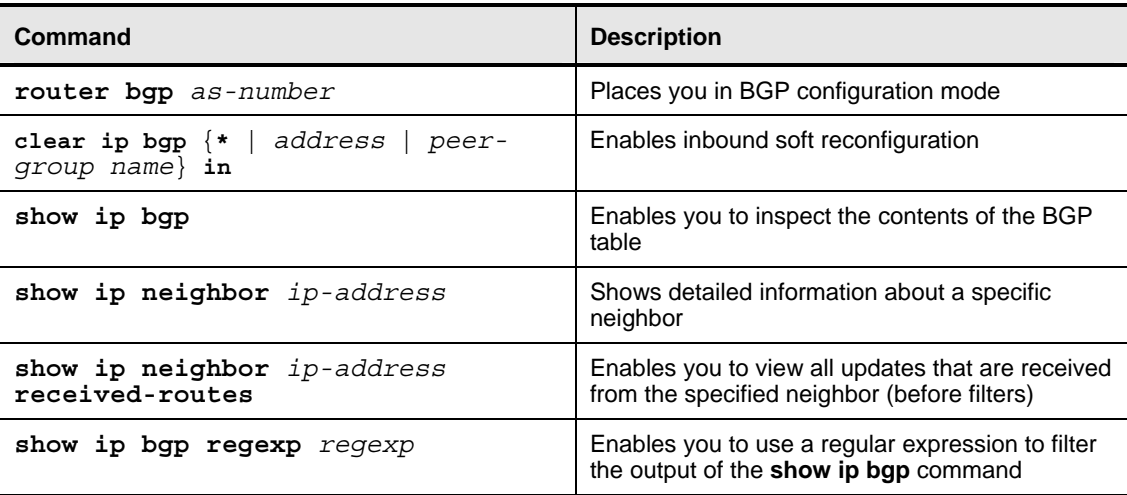

**Note** Routers running Cisco IOS software releases prior to Release 12.1 do not support the route refresh capability and must clear the BGP session using the **neighbor soft-reconfiguration** command. Clearing the BGP session using the **neighbor soft-reconfiguration** command has a negative effect on network operations and should only be used as a last resort. Routers running Cisco IOS Software Release 12.1 or later releases support the route refresh capability and dynamic soft resets, and can use the **clear ip bgp** {**\*** | *address* | *peergroup name*} **in** command to clear the BGP session. To determine whether a BGP router supports this capability, use the **show ip bgp neighbors** command. If a router supports the route refresh capability, the following message is displayed: "Received route refresh capability from peer."

### **Job Aids**

These job aids are available to help you complete the lab activity.

- Your customers complain that they are sometimes unable to reach your e-commerce servers. You suspect that the frequent changes in your BGP routing policies might be the reason, and you would like to implement a mechanism that enables you to perform nondisruptive changes in routing policies. Unfortunately, your service providers run a Cisco IOS release that does not support BGP route refresh functionality.
- In this activity, you will configure soft reconfiguration to enable nondisruptive changes in BGP routing policies.

# **Task 1: Configuring Soft Reconfiguration**

In this activity, you will configure the soft reconfiguration feature to minimize the impact of expediting BGP policy updates in a network scenario where you must support connections to multiple ISPs.

#### **Activity Procedure**

Complete these steps:

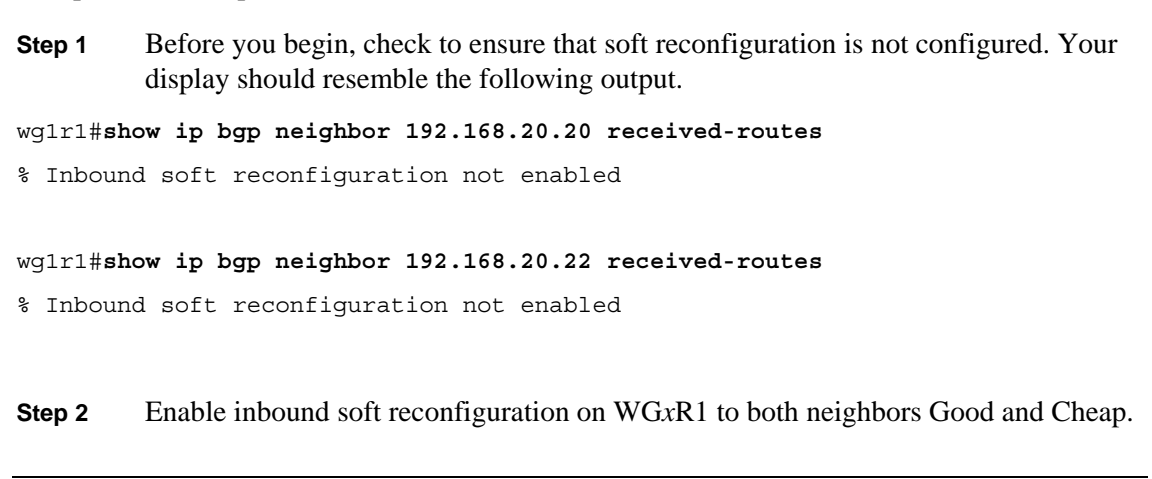

**Note** Using the **neighbor soft-reconfiguration** command may require your router to have much more memory than normally needed.

36 Configuring BGP on Cisco Routers (BGP) v3.2 © 2005, Cisco Systems, Inc.

#### **Activity Verification**

You have completed this activity when you attain these results:

wg1r1#**show ip bgp neighbor 192.168.20.20 received-routes**

BGP table version is 50, local router ID is 197.1.8.1 Status codes: s suppressed, d damped, h history, \* valid, > best, i - internal Origin codes: i - IGP, e - EGP, ? - incomplete

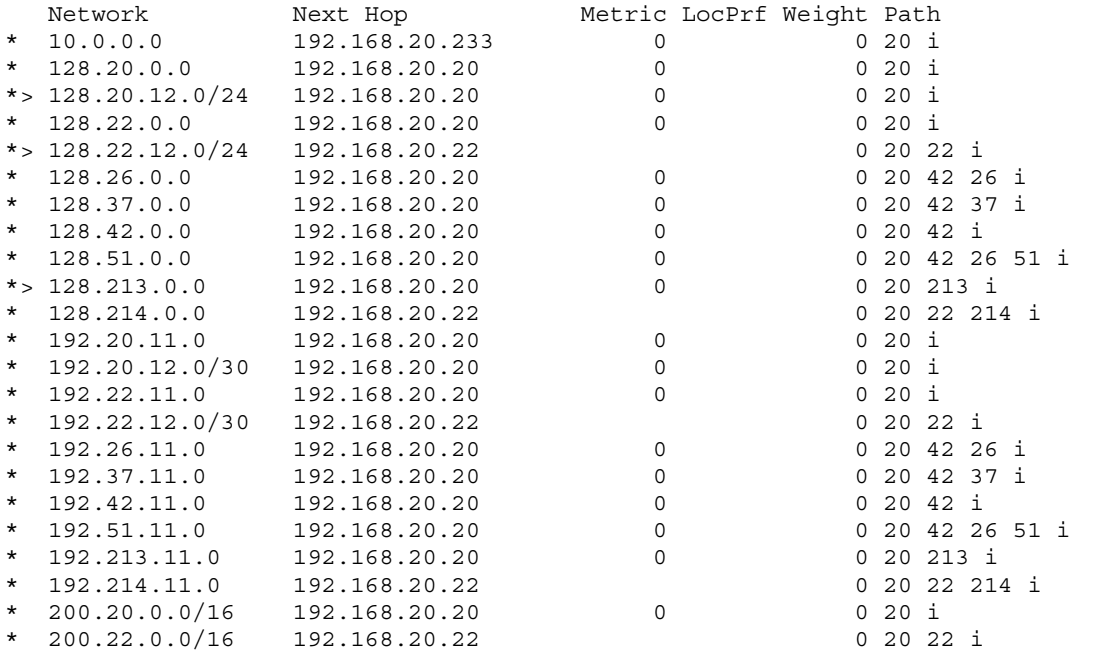

Total number of prefixes 23

wg1r1#**show ip bgp neighbor 192.168.20.22 received-routes** BGP table version is 50, local router ID is 197.1.8.1 Status codes: s suppressed, d damped, h history, \* valid, > best, i - internal Origin codes: i - IGP, e - EGP, ? - incomplete

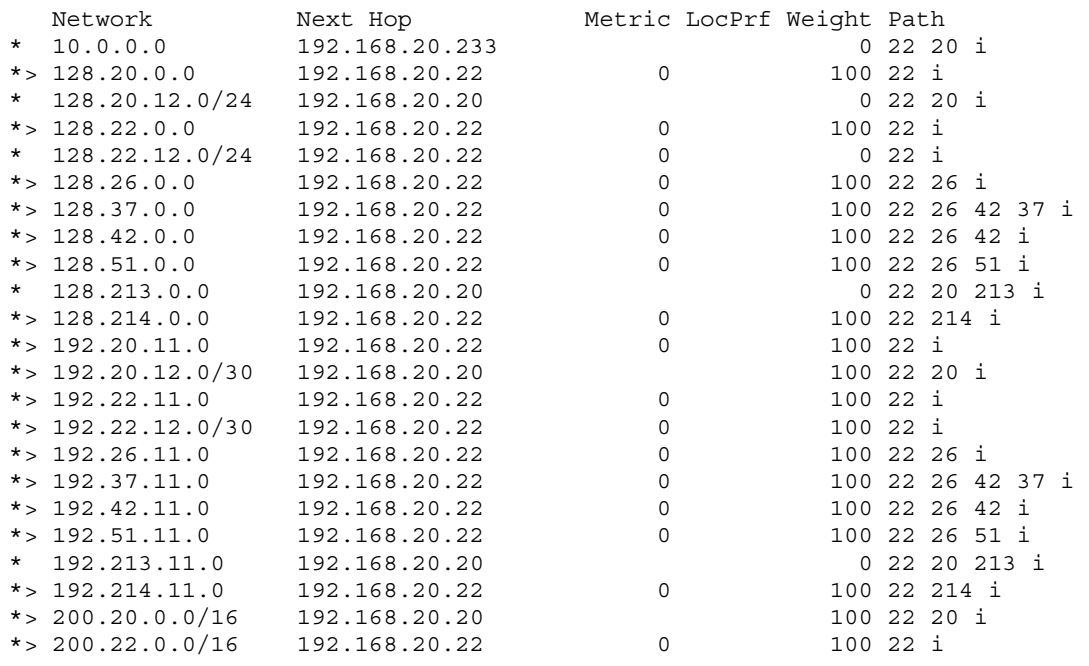

© 2005, Cisco Systems, Inc. Lab Guide 37

Answer these questions:

- Q1) What command do you use to show which entries in the BGP table of the local router have been propagated to a specific neighbor?
- Q2) What command do you use to display which of the routes in the local BGP table have been received and accepted from an indicated neighbor?

38 Configuring BGP on Cisco Routers (BGP) v3.2 © 2005, Cisco Systems, Inc.

# **Lab 4-1: Influencing BGP Route Selection with Weights**

Complete this lab activity to practice what you learned in the related module.

## **Activity Objective**

In this activity, you will configure BGP to influence route selection by using the weight attribute in a situation where you must support connections to multiple ISPs. After completing this activity, you will be able to meet these objectives:

- Influence the BGP route selection process by configuring per-neighbor weights
- Influence the BGP route selection process by configuring BGP weights with route-maps
- Monitor BGP route selection and weights

### **Visual Objective**

The figure illustrates what you will accomplish in this activity.

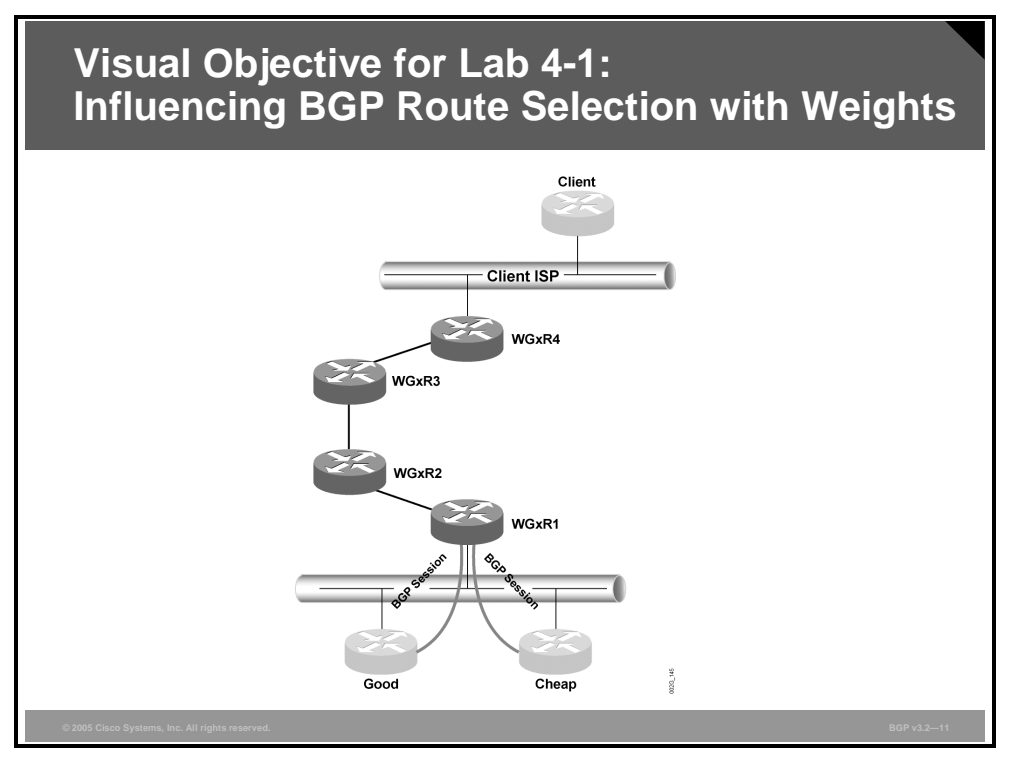

The figure shows the connectivity that is established between your AS and the two service providers Good and Cheap.

<sup>© 2005,</sup> Cisco Systems, Inc. Lab Guide 39

### **Required Resources**

These are the resources and equipment required to complete this activity.

Your workgroup requires the following components:

- Four Cisco 2610 routers with a WIC-1T and BGP-capable operating system software installed.
- Four CAB-X21FC + CAB-X21MT DTE-DCE serial cable combinations. The DCE side of the cable is connected to the Cisco 3660.
- Two Ethernet 10BASE-T patch cables.
- IBM PC (or compatible) with Windows 95/98 and an installed Ethernet adapter.

The lab backbone requires the following components (supporting up to eight workgroups):

- One Cisco 2610 router with a WIC-1T and BGP-capable operating system software installed
- Two Cisco 2610 routers with BGP-capable operating system software installed
- One Cisco 3640 router with an installed NM-8A/S
- Two Cisco Catalyst 2924M XL Ethernet switches
- Three Ethernet 10BASE-T patch cables

### **Command List**

The table describes the commands that are used in this activity.

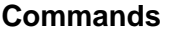

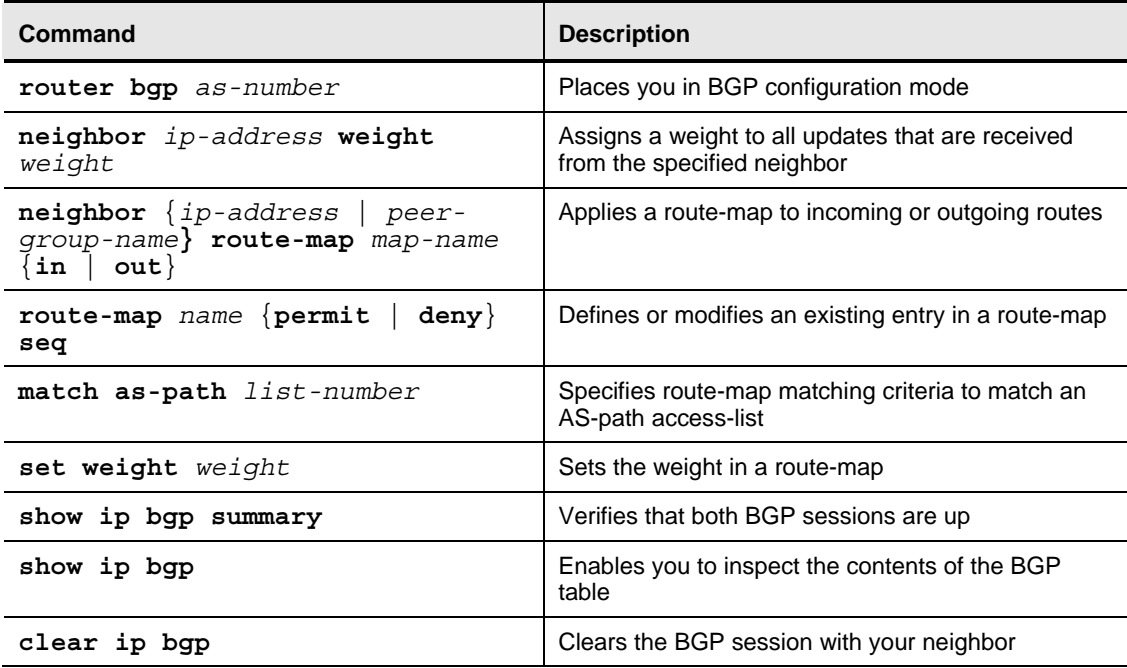

40 Configuring BGP on Cisco Routers (BGP) v3.2 © 2005, Cisco Systems, Inc.

# **Job Aids**

These job aids are available to help you complete the lab activity.

- Currently, you are using the service provider Cheap as your primary provider for Internet connectivity and the service provider Good as your backup provider. As a result of this policy, the link toward the Good service provider is underused, while the link toward the provider Cheap is overloaded.
- An analysis of the Internet structure beyond your service providers indicates that you can improve the link use if you send traffic toward AS 213 and AS 37 directly to the Good service provider.
- In this activity, you will improve the simple routing policy that you created in the lab activity "Using Multihomed BGP Networks" by specifying BGP weights with route-maps.
- You must implement the following routing policy:
	- Prefer routes announced from router Cheap over those announced from router Good.
	- Prefer routes going through or originating in AS 213 or AS 37 from router Good.

# **Task 1: Influencing BGP Route Selection with Weights**

In this activity, you will configure BGP to influence route selection by using the weight attribute in a situation where you must support connections to multiple ISPs.

#### **Activity Procedure**

Complete these steps:

Configuring AS-path access-lists:

**Step 1** Create an AS-path access-list that permits either AS number 213 or 37 in the AS path (one is sufficient).

Setting per-neighbor default weights:

- **Step 2** (Optional) Set default weights for both neighboring routers. For example, use 100 for Good and 200 for Cheap as weights.
- **Step 3** Inspect your BGP table to verify that you prefer routes coming from Cheap to routes coming from Good.

Using AS-path filters within route-maps to set weights:

- **Step 4** Create a new route-map. Use the previously configured AS-path access-list as the match condition in one of the route-map statements, and set the weight of matched routes as needed. Remember that routes matching this AS-path access-list from Good should give the highest weight; therefore, you might use 300 for the weight.
- **Step 5** •• Apply the route-map to incoming updates from router Good.

#### **Activity Verification**

You have completed this activity when you attain these results:

 You can verify your BGP table to see that all prefixes with two paths prefer the one through router Cheap. Your display should resemble the following output.

<sup>© 2005,</sup> Cisco Systems, Inc. Lab Guide 41

*The PDF files and any printed representation for this material are the property of Cisco Systems, Inc., for the sole use by Cisco employees for personal study. The files or printed representations may not be used in commercial training, and may not be distributed for purposes other than individual self-study.*

wg1r1#**show ip bgp** BGP table version is 43, local router ID is 197.1.8.1 Status codes: s suppressed, d damped, h history, \* valid, > best, i - internal Origin codes: i - IGP, e - EGP, ? - incomplete

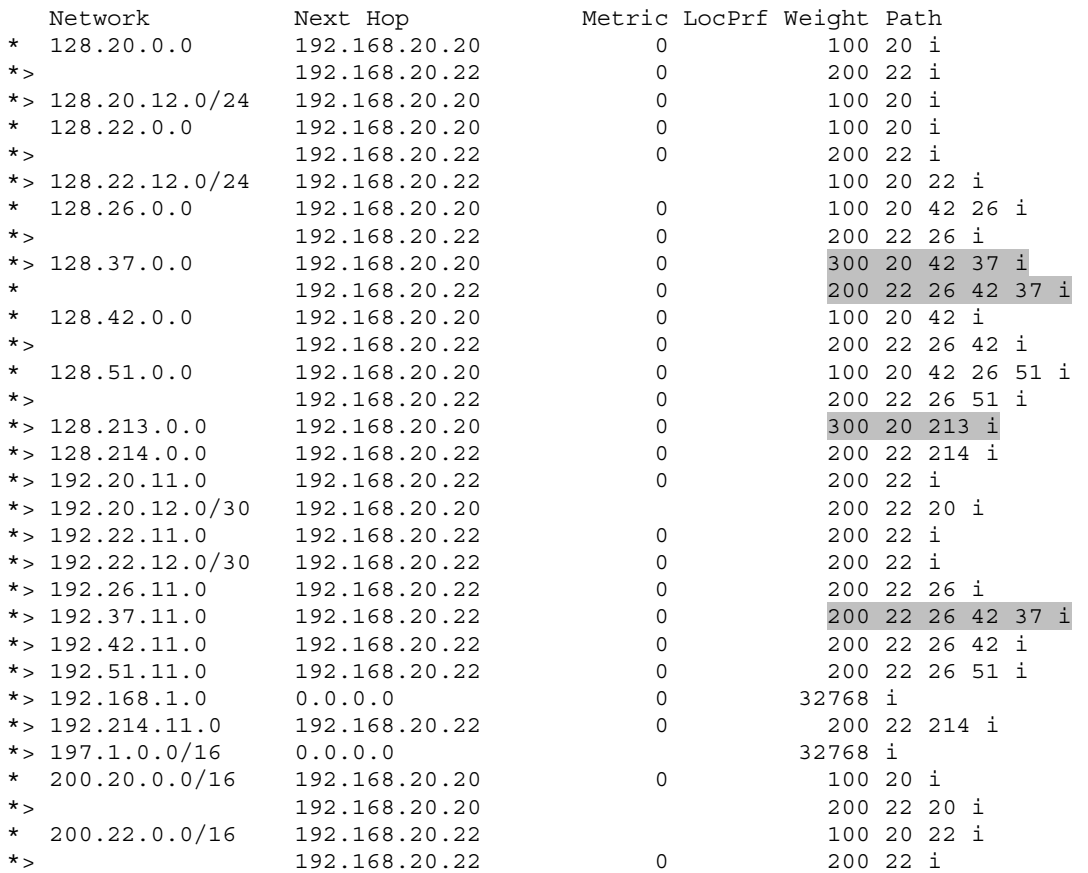

Answer these questions:

- Q1) Did all paths automatically get a weight of 100 or 200? Why not? What did you have to do?
- Q2) Name some parameters and attributes that are used for best-path selection.

42 Configuring BGP on Cisco Routers (BGP) v3.2 © 2005, Cisco Systems, Inc.

# **Lab 4-2: Setting BGP Local Preference**

Complete this lab activity to practice what you learned in the related module.

# **Activity Objective**

In this activity, you will configure BGP to influence route selection using the local preference attribute in a situation where you must support multiple connections to an ISP. After completing this activity, you will be able to meet these objectives:

- Configure BGP local preference using route-maps
- Monitor BGP local preference

### **Visual Objective**

The figure illustrates what you will accomplish in this activity.

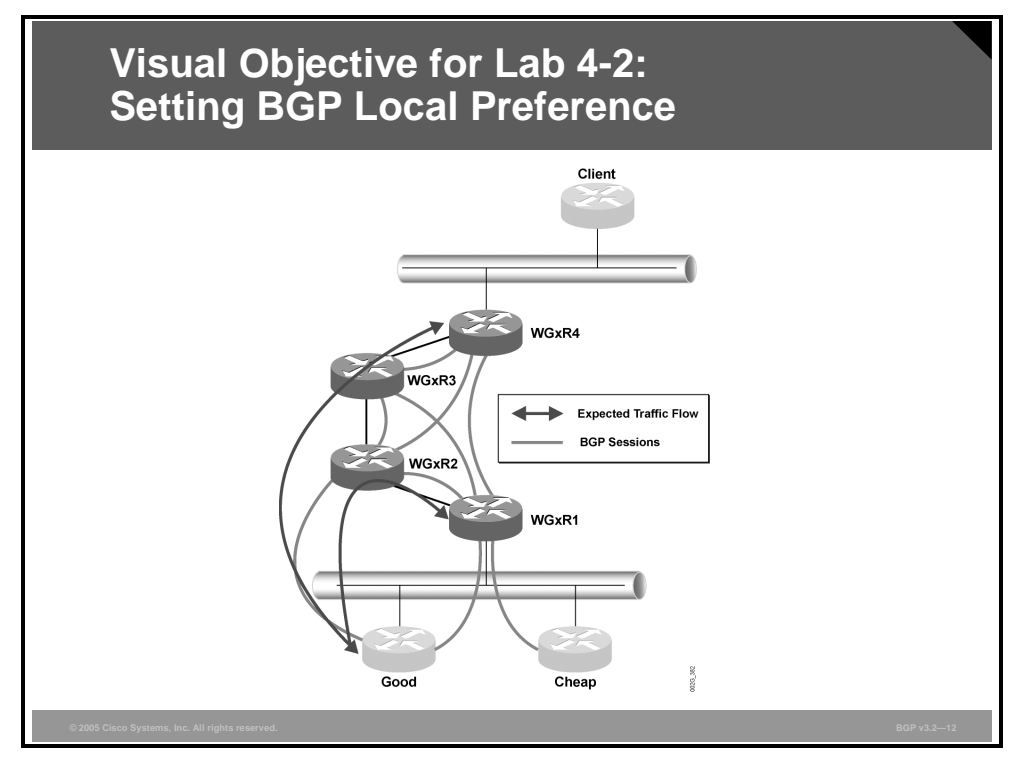

The figure shows the new physical connectivity, BGP sessions, and the expected traffic flow in the network.

## **Required Resources**

These are the resources and equipment required to complete this activity.

Your workgroup requires the following components:

■ Four Cisco 2610 routers with a WIC-1T and BGP-capable operating system software installed.

<sup>© 2005,</sup> Cisco Systems, Inc. Lab Guide 43

- Four CAB-X21FC + CAB-X21MT DTE-DCE serial cable combinations. The DCE side of the cable is connected to the Cisco 3660.
- Two Ethernet 10BASE-T patch cables.
- IBM PC (or compatible) with Windows 95/98 and an installed Ethernet adapter.

The lab backbone requires the following components (supporting up to eight workgroups):

- One Cisco 2610 router with a WIC-1T and BGP-capable operating system software installed
- Two Cisco 2610 routers with BGP-capable operating system software installed
- One Cisco 3640 router with an installed NM-8A/S
- Two Cisco Catalyst 2924M XL Ethernet switches
- Three Ethernet 10BASE-T patch cables

### **Command List**

The table describes the commands that are used in this activity.

#### **Commands**

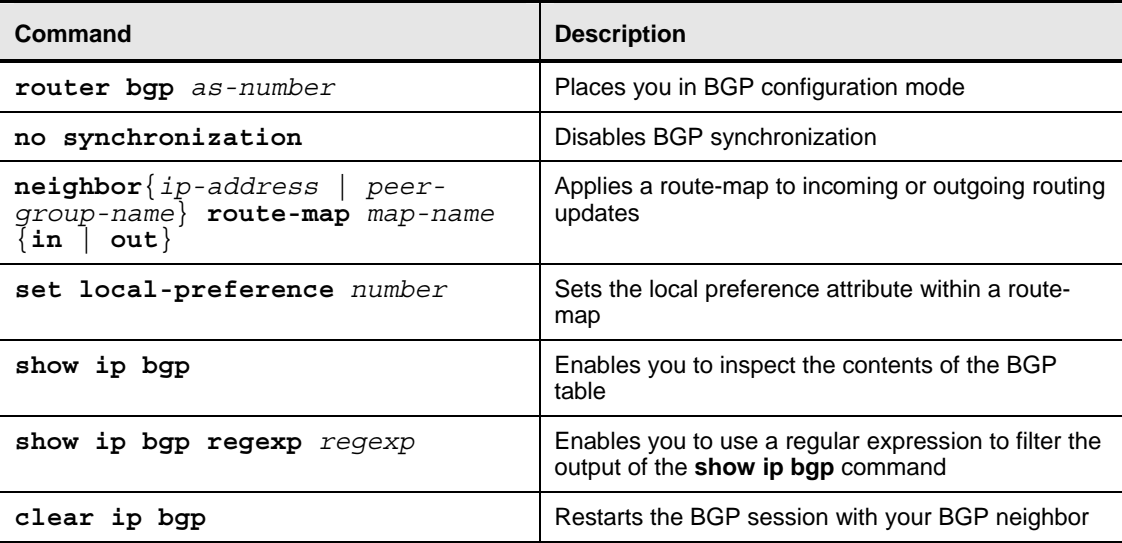

### **Job Aids**

These job aids are available to help you complete the lab activity.

- You want to have two links with the Good service provider to increase the reliability of your Internet service. With several links that connect you to the same service provider, you must use local preference in your AS to ensure consistent AS-wide routing policy.
- In this activity, you will establish a second link toward the Good service provider and use the local preference attribute to select the newly established link as the preferred exit point from your network.
- The additional link that you establish will connect WG*xR2* and the Good router through the Frame Relay network. You will configure an EBGP session between WG*x*R2 and Good over this link. All traffic from your AS toward Good should flow over this link.

44 Configuring BGP on Cisco Routers (BGP) v3.2 © 2005, Cisco Systems, Inc.

- On WG*x*R2, use DLCI 20*x* and IP address 192.168.3*x*.1/30 for the Frame Relay link connection. The other side of this PVC is connected to router Good, which is already configured.
- The BGP routing design contains the following items:
	- AS *x* should prefer AS 20 as the upstream service provider. Router WG*x*R2 should be used as the exit point under normal circumstances.
	- Peering to AS 20 through WG*xR1* should be used only if the primary link fails.

## **Task 1: Setting BGP Local Preference**

In this activity, you will configure BGP to influence route selection using the local preference attribute in a situation where you must support multiple connections to an ISP.

#### **Activity Procedure**

Complete these steps:

Configuring additional IP connectivity:

**Step 1** Create another point-to-point subinterface on WG*x*R2 using the parameters from the following table.

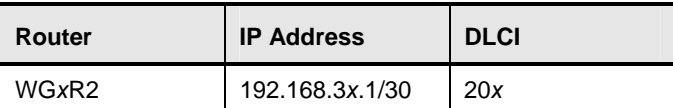

Establishing EBGP peering between WG*x*R2 and router Good:

**Step 2** Configure the router Good as the EBGP neighbor by using the parameters from the following table.

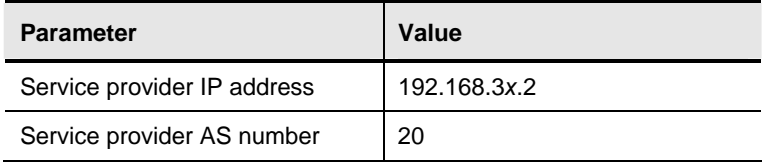

Establishing full-mesh IBGP:

- **Step 3** Establish IBGP sessions between all routers in your pod with disabled synchronization. Remember to use the good practice of implementing a stable loopback interface address for peering.
- **Step 4** Remember that external networks are not carried in your IGP. Remember, the networks need to be advertised in the IGP.

Using local preference to ensure AS-wide routing policy:

- **Step 5** On WG*x*R1, remove neighbor weight statements and any route-map statements that modify the weight attribute on WG*x*R1 for the routers Good and Cheap.
- **Step 6** Create a new route-map on router WG*x*R2. Within the route map, set the local preference higher than the default value of 100 (for example, 200).
- **Step 7** Apply the route-map to incoming updates from router Good.

<sup>© 2005,</sup> Cisco Systems, Inc. Lab Guide 45

*The PDF files and any printed representation for this material are the property of Cisco Systems, Inc., for the sole use by Cisco employees for personal study. The files or printed representations may not be used in commercial training, and may not be distributed for purposes other than individual self-study.*

**Step 8** Perform clearing of the BGP session between the routers by using the **clear ip bgp** *\** command. Use a soft clearing of WG*x*R1 if you still have soft inbound reconfiguration enabled.

#### **Activity Verification**

You have completed this activity when you attain these results:

■ On WG<sub>*x*R2</sub>, you can verify that the local preference has been changed and also note the IBGP routes. Your display should resemble the following output.

```
wg1r2#show ip bgp
BGP table version is 29, local router ID is 197.1.3.1 
Status codes: s suppressed, d damped, h history, * valid, > best, i - internal 
Origin codes: i - IGP, e - EGP, ? - incomplete
```
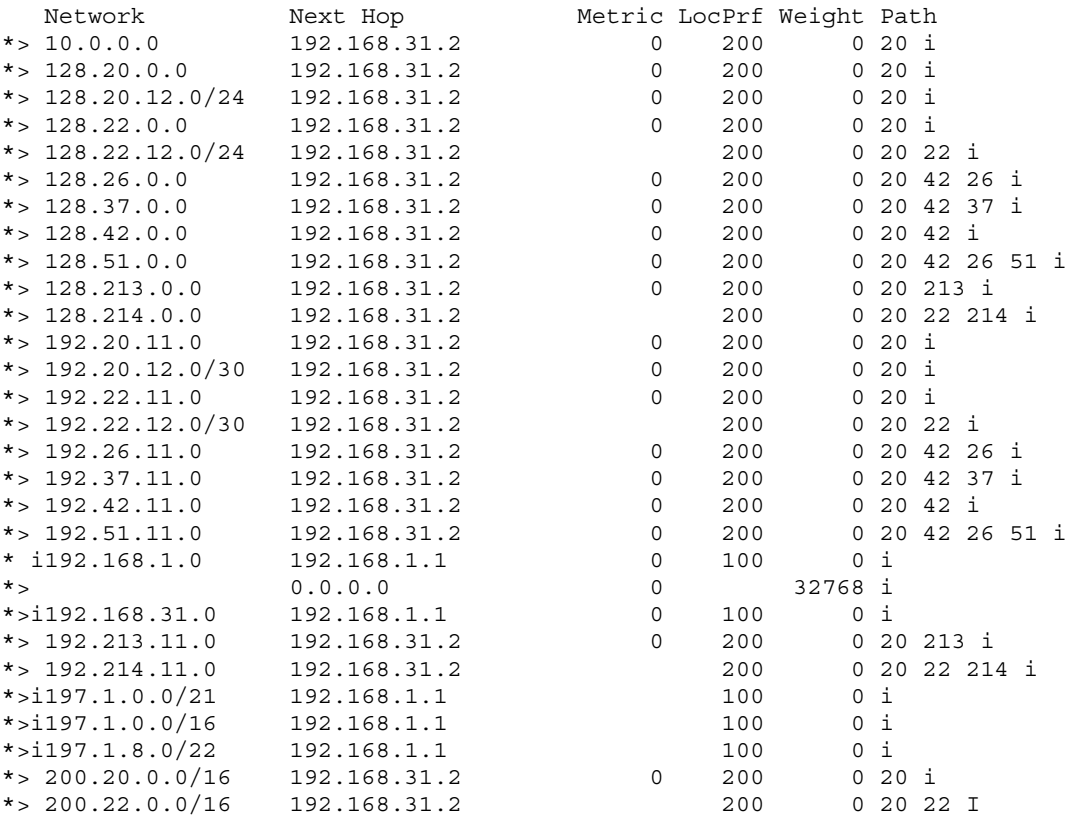

■ You can use the **traceroute** command from router WG*xR4* and WG*xR1* to 192.20.11.1. Your display should resemble the following output.

```
WG1R4#traceroute 192.20.11.1
Type escape sequence to abort. 
Tracing the route to 192.20.11.1 
   1 192.168.1.9 32 msec 24 msec 20 msec 
   2 192.168.1.5 32 msec 45 msec 40 msec 
   3 192.168.31.2 56 msec * 52 msec 
wg1r1#traceroute 192.20.11.1
Type escape sequence to abort. 
Tracing the route to 192.20.11.1 
   1 192.168.1.2 40 msec 28 msec 24 msec 
   2 192.168.31.2 12 msec * 16 msec
```
 You can use traceroute from router Good to interface loopback0 on routers WG*x*R4 and WG*x*R1. (Note that this result might depend on the age of the EBGP sessions from Step 8 above [oldest EBGP path that was selected] and necessitate clearing of the router Good peer with WG*x*R2 to demonstrate asymmetrical routing. The next lab will address these issues.)

```
Note You may need to use an extended traceroute from router Good. Use the command 
            traceroute 197.1.7.1 source lo 0.
```
Your display should resemble the following output.

```
Good#traceroute 197.1.7.1
Type escape sequence to abort. 
Packet sent with a source address of 192.22.11.1
Tracing the route to 197.1.7.1 
   1 wg1 (192.168.20.1) 4 msec 0 msec 4 msec 
   2 192.168.1.2 [AS 1] 20 msec 28 msec 24 msec 
   3 192.168.1.6 [AS 1] 40 msec 45 msec 36 msec 
   4 192.168.1.10 [AS 1] 52 msec * 48 msec 
Good#traceroute 197.1.8.1
Type escape sequence to abort. 
Tracing the route to 197.1.8.1 
   1 wg1 (192.168.20.1) 4 msec * 0 msec
```
 You can compare the two outputs of the **traceroute** command to determine whether the routing is symmetrical. Both **traceroute** commands should show router WG*x*R2 in the path.

Answer these questions:

- Q1) Is routing between router WG*x*R1 and Good symmetrical?
- Q2) Which routers receive the local preference attribute?

<sup>© 2005,</sup> Cisco Systems, Inc. Lab Guide 47

*The PDF files and any printed representation for this material are the property of Cisco Systems, Inc., for the sole use by Cisco employees for personal study. The files or printed representations may not be used in commercial training, and may not be distributed for purposes other than individual self-study.*

# **Lab 4-3: Understanding BGP Multi-Exit Discriminators**

Complete this lab activity to practice what you learned in the related module.

# **Activity Objective**

In this activity, you will configure BGP to influence route selection using the MED attribute in a situation where you must support multiple connections to an ISP. After completing this activity, you will be able to meet these objectives:

- Configure the BGP MED using route-maps
- Monitor the BGP MED

### **Visual Objective**

The figure illustrates what you will accomplish in this activity.

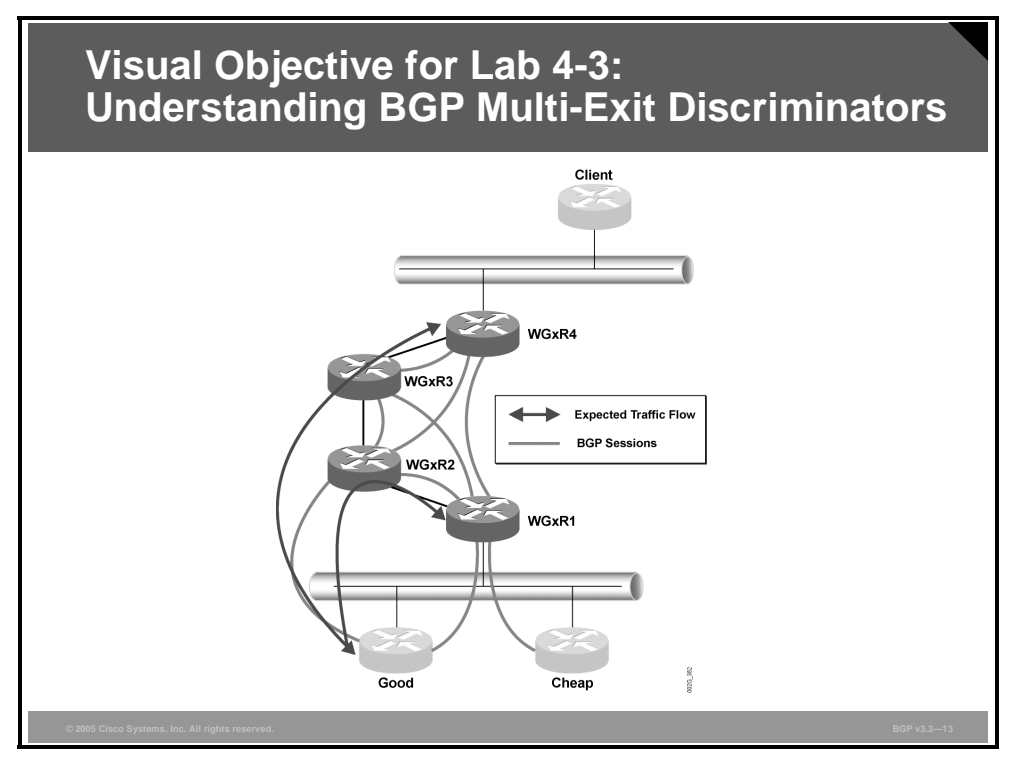

The figure shows the physical connectivity, BGP sessions, and traffic flow in the network.

## **Required Resources**

These are the resources and equipment required to complete this activity.

Your workgroup requires the following components:

■ Four Cisco 2610 routers with a WIC-1T and BGP-capable operating system software installed.

48 Configuring BGP on Cisco Routers (BGP) v3.2 © 2005, Cisco Systems, Inc.

- Four CAB-X21FC + CAB-X21MT DTE-DCE serial cable combinations. The DCE side of the cable is connected to the Cisco 3660.
- Two Ethernet 10BASE-T patch cables.
- IBM PC (or compatible) with Windows 95/98 and an installed Ethernet adapter.

The lab backbone requires the following components (supporting up to eight workgroups):

- One Cisco 2610 router with a WIC-1T and BGP-capable operating system software installed
- Two Cisco 2610 routers with BGP-capable operating system software installed
- One Cisco 3640 router with an installed NM-8A/S
- Two Cisco Catalyst 2924M XL Ethernet switches
- Three Ethernet 10BASE-T patch cables

#### **Command List**

The table describes the commands that are used in this activity.

#### **Commands**

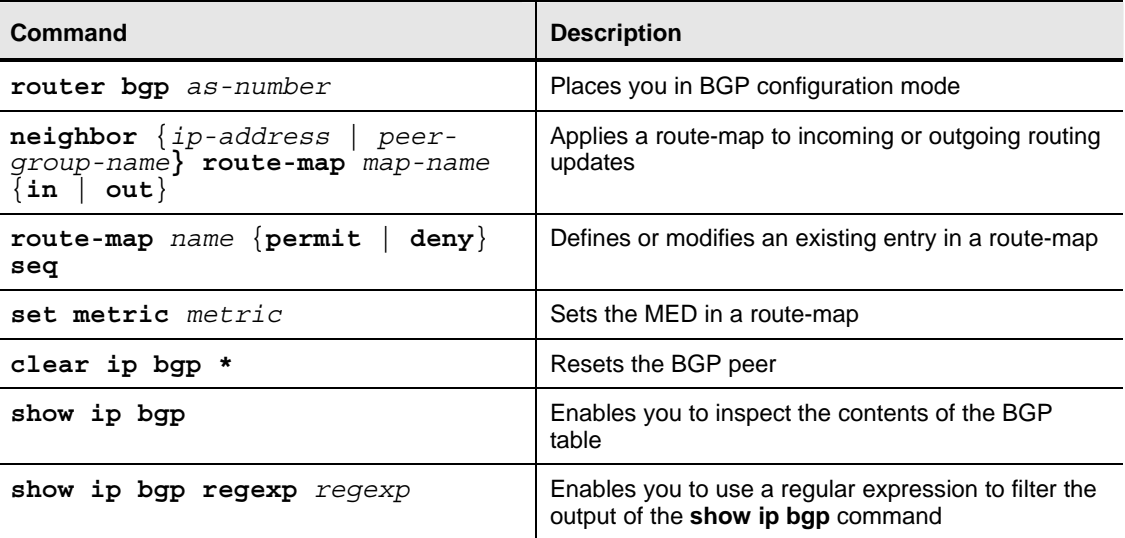

### **Job Aids**

These job aids are available to help you complete the lab activity.

■ You have noticed that the traffic from router Good toward your AS sometimes passes through the router WG*x*R1, resulting in asymmetrical routing. You will use the MED to indicate to the Good router the exit point that it should use.

**Note** This activity is a continuation of the previous lab activity.

 The implementation should ensure symmetrical routing. You should use backup peering only when the primary link is down. Use the MED to influence neighboring AS 20 to choose the preferred return path.

© 2005, Cisco Systems, Inc. Lab Guide 49

### **Task 1: Configuring BGP Multi-Exit Discriminators**

In this activity, you will configure BGP to influence route selection using the MED attribute in a situation where you must support multiple connections to an ISP.

#### **Activity Procedure**

Complete these steps:

**Step 1** Before starting the activity, check the BGP table for router Good to see whether the MED is present in BGP updates that are received from WG*x*R1 and WG*x*R2.

Configuring WG*x*R1 to set the MED:

**Step 2** Create a new route-map, which sets the BGP MED to a high value (for example, 200). Apply the route-map to outgoing updates toward the router Good.

Configuring WG*x*R2 to set the MED:

**Step 3** Create a new route-map, which sets the BGP MED to a low value (for example, 100). Apply the route-map to outgoing updates toward the router Good.

#### **Activity Verification**

You have completed this activity when you attain these results:

**Note Remember to advertise your networks** 

■ You can check the BGP table on router Good to see whether the MED is present in BGP updates that are received from WG*x*R1 and WG*x*R2. Your display should resemble the following output.

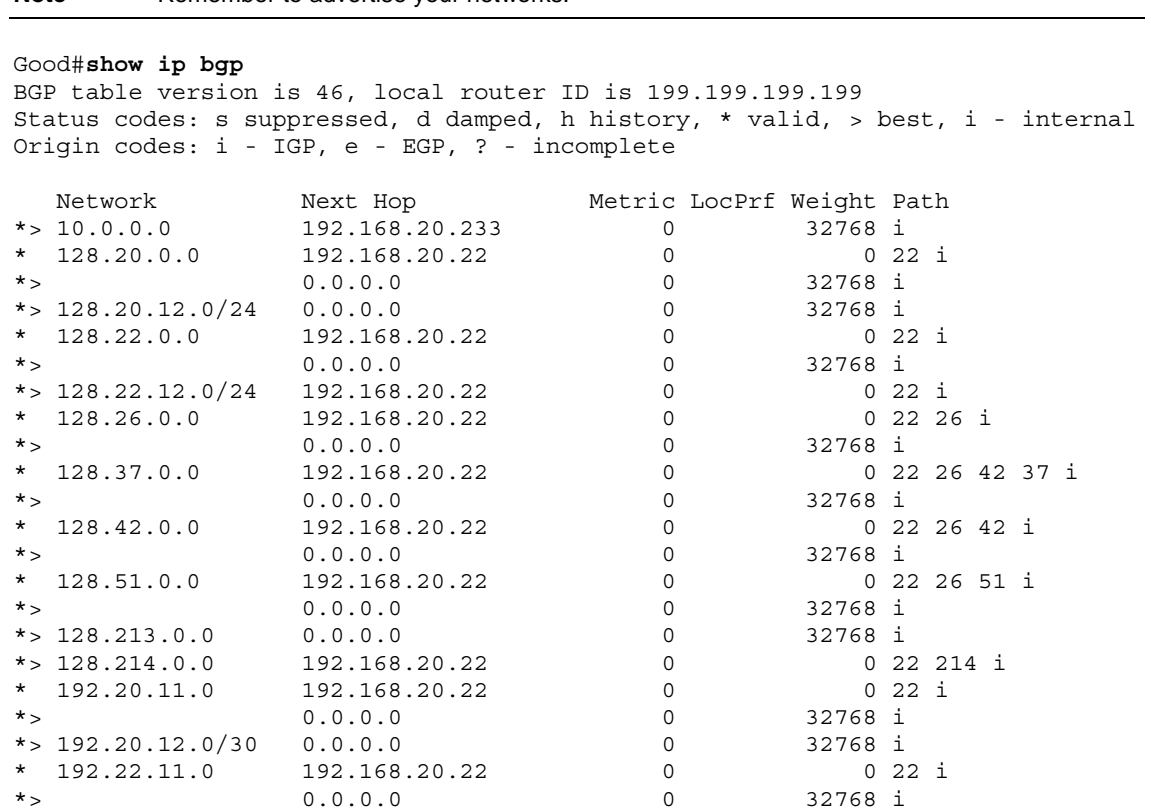

50 Configuring BGP on Cisco Routers (BGP) v3.2 © 2005, Cisco Systems, Inc.

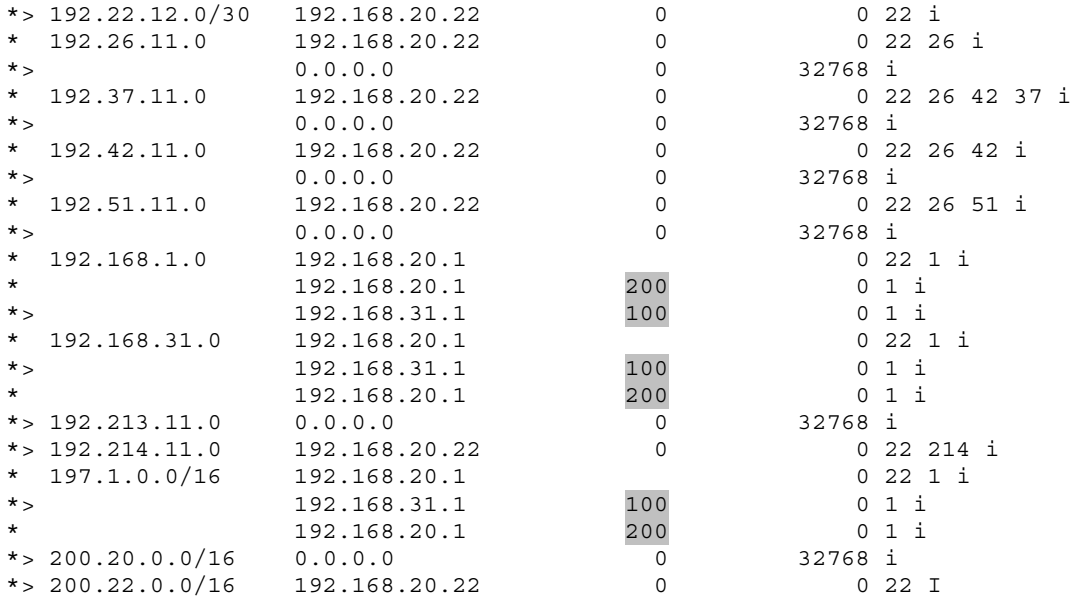

 You can use the **traceroute** command from routers WG*x*R4 and WG*x*R1 to 192.20.11.1. Your display should resemble the following output.

wg1r4#**traceroute 192.20.11.1** Type escape sequence to abort. Tracing the route to 192.20.11.1 1 192.168.1.9 32 msec 24 msec 20 msec 2 192.168.1.5 28 msec 44 msec 41 msec 3 192.168.31.2 60 msec 64 msec 56 msec wg1r1#**traceroute 192.20.11.1** Type escape sequence to abort. Tracing the route to 192.20.11.1

```
 1 192.168.1.2 40 msec 28 msec 20 msec 
 2 192.168.31.2 32 msec * 36 msec
```
 You can use the **traceroute** command from router Good to interface loopback1 on routers WG*x*R4 and WG*x*R1. Your display should resemble the following output.

Good#**traceroute 197.1.7.1 source lo 0** Type escape sequence to abort. Tracing the route to 197.1.7.1 1 192.168.31.1 [AS 1] 36 msec 28 msec 24 msec 2 192.168.1.6 [AS 1] 32 msec 36 msec 36 msec 3 192.168.1.10 [AS 1] 52 msec \* 48 msec Good#**traceroute 197.1.8.1 source lo 0** Type escape sequence to abort. Tracing the route to 197.1.8.1 1 192.168.31.1 [AS 1] 36 msec 28 msec 24 msec 2 192.168.1.1 [AS 1] 40 msec \* 36 msec

 You can compare the two outputs of the **traceroute** command to determine whether the routing is symmetrical. Both **traceroute** commands should show router WG*x*R2 in the path.

© 2005, Cisco Systems, Inc. Lab Guide 51

Answer these questions:

- Q1) Which parameters and attributes have to be equal before the MED is compared to select the best path?
- Q2) What is the default value of the MED?

52 Configuring BGP on Cisco Routers (BGP) v3.2 © 2005, Cisco Systems, Inc.

# **Lab 4-4: Addressing BGP Communities**

Complete this lab activity to practice what you learned in the related module.

# **Activity Objective**

In this activity, you will configure BGP to influence route selection by using the BGP community attribute in a situation where you must support multiple connections to an ISP. After completing this activity, you will be able to meet these objectives:

- Configure route tagging by using BGP communities
- Configure BGP community propagation
- Monitor BGP communities

## **Visual Objective**

The figure illustrates what you will accomplish in this activity.

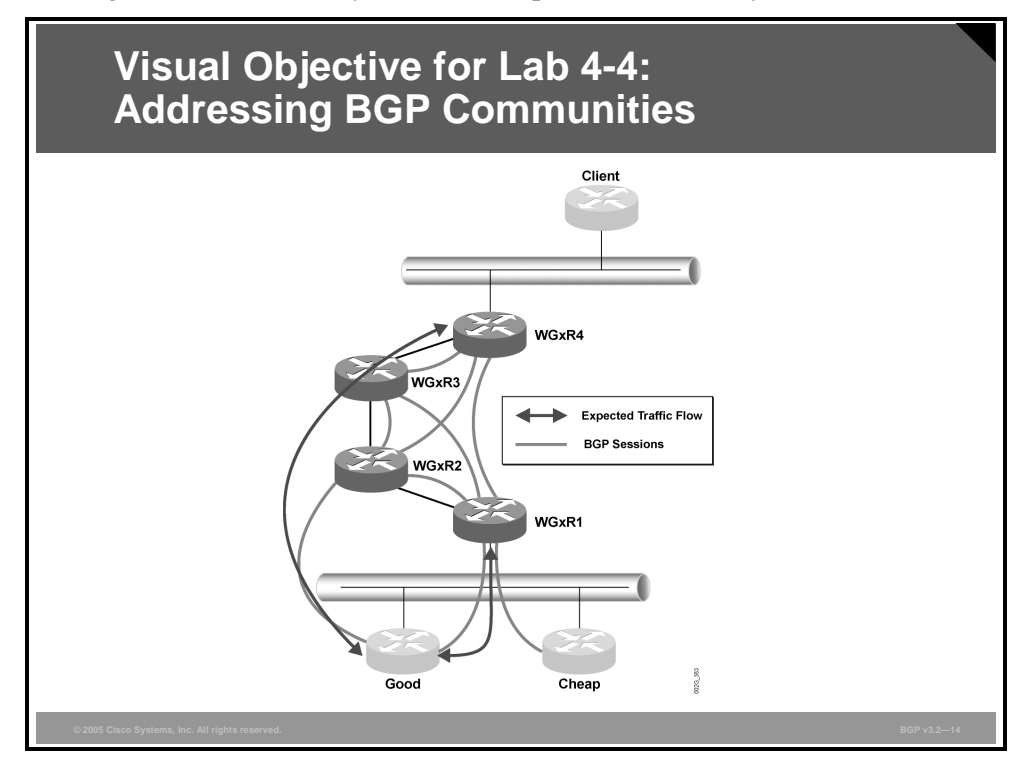

The figure shows the physical connectivity, BGP sessions, and traffic flow in the network.

## **Required Resources**

These are the resources and equipment required to complete this activity.

Your workgroup requires the following components:

■ Four Cisco 2610 routers with a WIC-1T and BGP-capable operating system software installed.

<sup>© 2005,</sup> Cisco Systems, Inc. Lab Guide 53

- Four CAB-X21FC + CAB-X21MT DTE-DCE serial cable combinations. The DCE side of the cable is connected to the Cisco 3660.
- Two Ethernet 10BASE-T patch cables.
- IBM PC (or compatible) with Windows 95/98 and an installed Ethernet adapter.

The lab backbone requires the following components (supporting up to eight workgroups):

- One Cisco 2610 router with a WIC-1T and BGP-capable operating system software installed
- Two Cisco 2610 routers with BGP-capable operating system software installed
- One Cisco 3640 router with an installed NM-8A/S
- Two Cisco Catalyst 2924M XL Ethernet switches
- Three Ethernet 10BASE-T patch cables

### **Command List**

The table describes the commands that are used in this activity.

54 Configuring BGP on Cisco Routers (BGP) v3.2 © 2005, Cisco Systems, Inc.

#### **Commands**

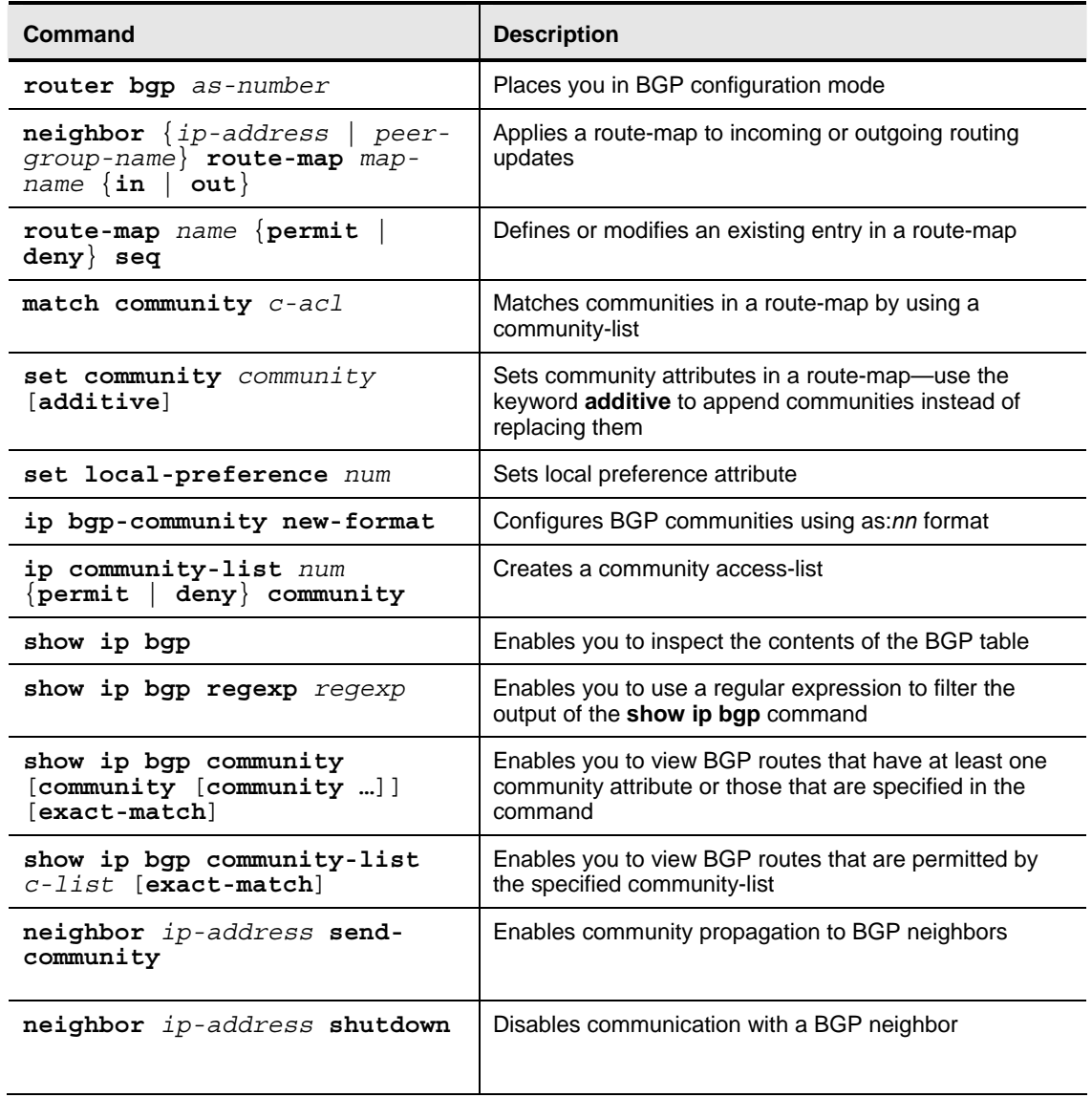

### **Job Aids**

These job aids are available to help you complete the lab activity.

- Your second service provider Cheap has upgraded its link to your network to match that of the provider Good. You decide to change your route selection policy to use the newly updated link from Cheap. As a result of the new service that is available from Cheap, you decide to remove the backup link to provider Good because you can now achieve both link and provider redundancy.
- You wish for all outgoing traffic to continue using the link to Good, but all return traffic should use the newly updated link from Cheap. Knowing that you have a connection to the provider Good, you still wish to use the primary connection to Good for return traffic should the link to provider Cheap fail.
- You cannot influence return path selection across multiple providers, and you solicit assistance from provider Good. Provider Good agrees to set local preference for any routes that you mark as follows:
	- Local preference of 50 for routes marked with a community attribute of x:20

# **Task 1: Configuring BGP Communities**

In this activity, you will configure BGP to influence route selection by using the BGP community attribute in a situation where you must support multiple connections to an ISP.

#### **Activity Procedure**

Complete these steps:

**Step 1** Before starting this lab, use the **traceroute** command from router Good to 197.*x*.7.1. The trace should match this display (where *x* is your workgroup number):

```
Good#traceroute 197.x.7.1 source lo 0
```
Type escape sequence to abort. Tracing the route to 197.x.7.1

1 192.168.3x.1 [AS 1] 16 msec 16 msec 16 msec 2 192.168.x.6 [AS 1] 28 msec 32 msec 28 msec 3 192.168.x.10 [AS 1] 44 msec \* 40 msec

**Step 2** Remove the BGP neighbor statement on WG*xR1* for router Good or simply disable communication via the **neighbor shutdown** command.

Configuring BGP community propagation:

- **Step 3** Configure BGP community propagation on router WG*x*R2.
- **Step 4** Enable your WG*x*R2 router to configure communities using the as:*nn* format.

Configuring outbound filters on WG*x*R2:

- **Step 5** Create a route-map to set the community attribute on all BGP updates that are sent from WG*x*R2 to the provider Good. Set the community attribute to *x*:20, where *x* is your workgroup number.
- **Step 6** Apply the route-map to the BGP neighbor Good in the outbound direction.

<sup>56</sup> Configuring BGP on Cisco Routers (BGP) v3.2 © 2005, Cisco Systems, Inc.

#### **Activity Verification**

You have completed this activity when you attain these results:

You can log in to the router Good and verify that the BGP community attribute has been correctly set. Your display should resemble the following output.

```
Good>show ip bgp community 1:20
```
Good#show ip bgp community 1:20 BGP table version is 61, local router ID is 199.199.199.199 Status codes: s suppressed, d damped, h history, \* valid, > best, i - internal Origin codes: i - IGP, e - EGP, ? - incomplete Network Next Hop Metric LocPrf Weight Path 192.168.1.0 192.168.31.1 0 50 0 1 i

197.1.0.0/21 192.168.31.1 50 0 1 i You can log in to router Good and perform the same traceroute that was done before you

started the configuration in this lab. Your display should resemble the following output.

Good#**traceroute 197.1.7.1** Type escape sequence to abort. Tracing the route to 197.1.7.1 1 wg1 (192.168.20.1) 0 msec 0 msec 0 msec 2 192.168.1.2 [AS 1] 16 msec 16 msec 16 msec 3 192.168.1.6 [AS 1] 28 msec 28 msec 36 msec 4 192.168.1.10 [AS 1] 44 msec \* 44 msec

**Note** Normally, you would expect to see that the first line of the traceroute shows Cheap as the first hop. However, because the routers Good, Cheap, and WG*x*R1 share a common Ethernet segment, the BGP next-hop rule states the following: If the current BGP next hop is in the same IP subnet as the receiving router, the next hop is not changed; otherwise, it is changed to the IP address of the sending router. The next-hop rule applies even when there is no BGP connection between Good and WG*x*R1.

■ On router Good, you can execute the command: **show ip bgp 197.1.7.1**. Your display should resemble the following output.

```
Good#show ip bgp 197.1.7.1
BGP routing table entry for 197.1.0.0/21, version 22 
Paths: (2 available, best #2, table Default-IP-Routing-Table) 
   Advertised to peer-groups: 
      students2 
   1, (aggregated by 1 197.1.8.1) 
     192.168.31.1 from 192.168.31.1 (197.1.3.1) 
       Origin IGP, localpref 50, valid, external, atomic-aggregate 
       Community: 1:20 
   22 1, (aggregated by 1 197.1.8.1) 
     192.168.20.1 from 192.168.20.22 (192.20.11.1) 
       Origin IGP, localpref 100, valid, external, atomic-aggregate, best
```
Note that the best path, because of local preference, is the bottom route, and the next hop is 192.168.20.22 (Cheap), but because of the shared media, the next hop has not been changed. This result is true even though the AS-path length is longer, because local preference is a stronger route-selection tool.

Answer these questions:

Q1) What do you have to do to enable community propagation?

<sup>© 2005,</sup> Cisco Systems, Inc. Lab Guide 57

*The PDF files and any printed representation for this material are the property of Cisco Systems, Inc., for the sole use by Cisco employees for personal study. The files or printed representations may not be used in commercial training, and may not be distributed for purposes other than individual self-study.*

Q2) What mechanisms can you use to match or set communities?

58 Configuring BGP on Cisco Routers (BGP) v3.2 © 2005, Cisco Systems, Inc.

# **Lab 6-1: Introducing Route Reflectors**

Complete this lab activity to practice what you learned in the related module.

# **Activity Objective**

In this activity, you will enable route reflectors to modify IBGP split-horizon rules in a transit AS. After completing this activity, you will be able to meet these objectives:

- Plan the migration of an existing IBGP backbone to a backbone with route reflectors
- Configure BGP route reflectors on a BGP backbone
- Monitor a BGP backbone that contains route reflectors

### **Visual Objective**

The figure illustrates what you will accomplish in this activity.

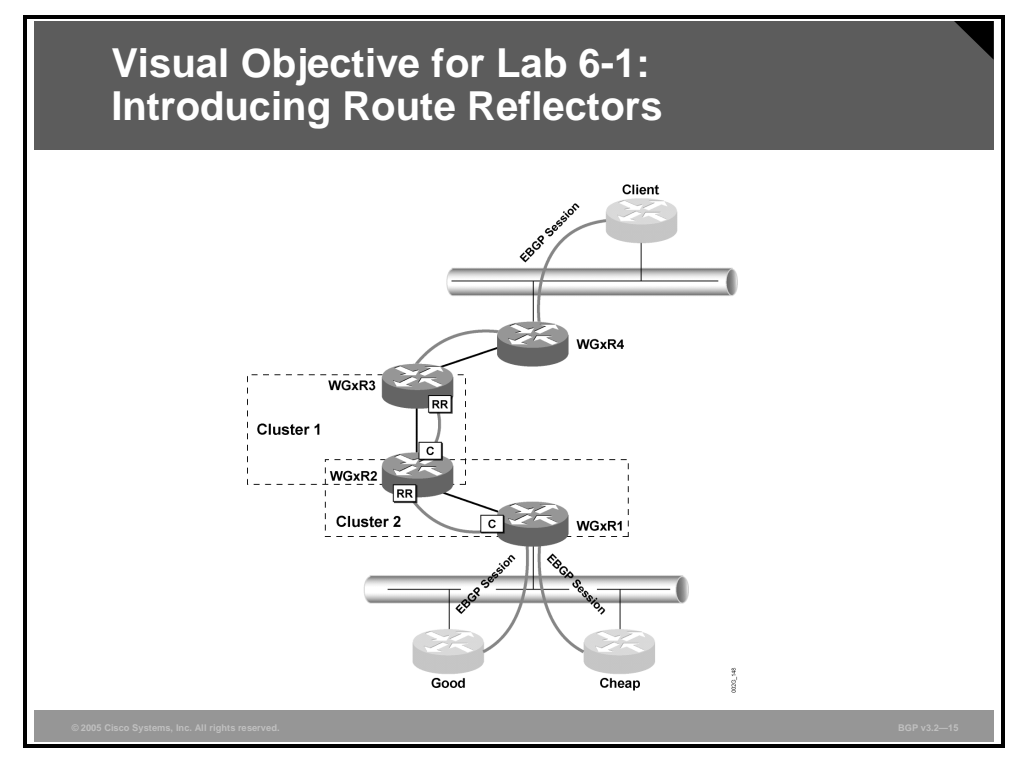

The required IBGP sessions and the cluster structure are outlined in the figure.

## **Required Resources**

These are the resources and equipment required to complete this activity.

Your workgroup requires the following components:

- Four Cisco 2610 routers with a WIC-1T and BGP-capable operating system software installed.
- Four CAB-X21FC + CAB-X21MT DTE-DCE serial cable combinations. The DCE side of the cable is connected to the Cisco 3660.

<sup>© 2005,</sup> Cisco Systems, Inc. Lab Guide 59

*The PDF files and any printed representation for this material are the property of Cisco Systems, Inc., for the sole use by Cisco employees for personal study. The files or printed representations may not be used in commercial training, and may not be distributed for purposes other than individual self-study.*

- Two Ethernet 10BASE-T patch cables.
- IBM PC (or compatible) with Windows 95/98 and an installed Ethernet adapter.

The lab backbone requires the following components (supporting up to eight workgroups):

- One Cisco 2610 router with a WIC-1T and BGP-capable operating system software installed
- Two Cisco 2610 routers with BGP-capable operating system software installed
- One Cisco 3640 router with an installed NM-8A/S
- Two Cisco Catalyst 2924M XL Ethernet switches
- Three Ethernet 10BASE-T patch cables

### **Command List**

The table describes the commands that are used in this activity.

#### **Commands**

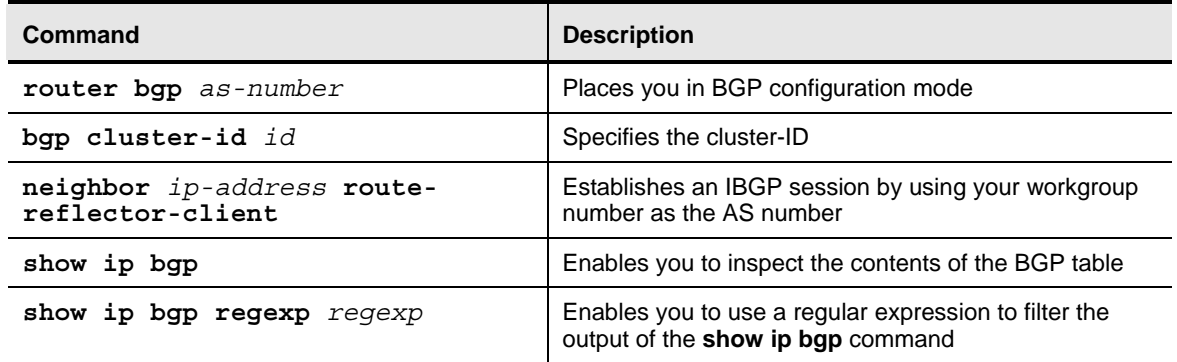

### **Job Aids**

These job aids are available to help you complete the lab activity.

- In this activity, you will replace the IBGP full mesh with a hierarchy of BGP route reflectors.
- Configure IBGP sessions in your AS according to this design:
	- Cluster 1 is your top-level cluster. Within this cluster, router WG*x*R3 is the route reflector, and WG*x*R2 is the client.
	- WG*x*R2 is the route reflector in cluster 2, and WG*x*R1 is its client.
	- Router WG*xR4* is not participating in any cluster and needs to be in IBGP full mesh with top-level route reflectors.

### **Task 1: Configuring Route Reflectors**

In this activity, you will enable route reflectors to modify IBGP split-horizon rules in a transit AS.

#### **Activity Procedure**

Complete these steps:

Cleaning up your BGP configurations:

- **Step 1** Remove the EBGP session on WGxR2 to router Good. Remember to remove nexthop-self because EBGP is no longer configured.
- **Step 2** Enable the shutdown neighbor from WG*x*R1 to Good or reconfigure if the neighbor statement was removed.
- **Step 3** Configure EBGP from WG*x*R4 to router Client as 192.168.21.99 with AS 99. Remember that the external network is not announced in your IGP. Option: WG*x*R1 filters to Good and Cheap can be removed or left intact.

Configuring the top-level route reflector WG*x*R3:

**Step 4** Configure cluster-ID 101 on the top-level route reflector WG*x*R3. Configure the client on WG*x*R3 and remove unnecessary IBGP sessions.

Configuring the second-level route reflector WG*x*R2:

**Step 5** Configure cluster-ID 102 on WG*x*R2. Configure the client on WG*x*R2 and remove unnecessary IBGP sessions from WG*x*R2.

Removing unnecessary BGP neighbors from your AS:

**Step 6** Remove the IBGP sessions that are no longer needed from routers in your pod.

#### **Activity Verification**

You have completed this activity when you attain these results:

 You can check your BGP connections on the core routers and ensure that they are connected only to the peers, as shown in the lab diagram. Your display should resemble the following output.

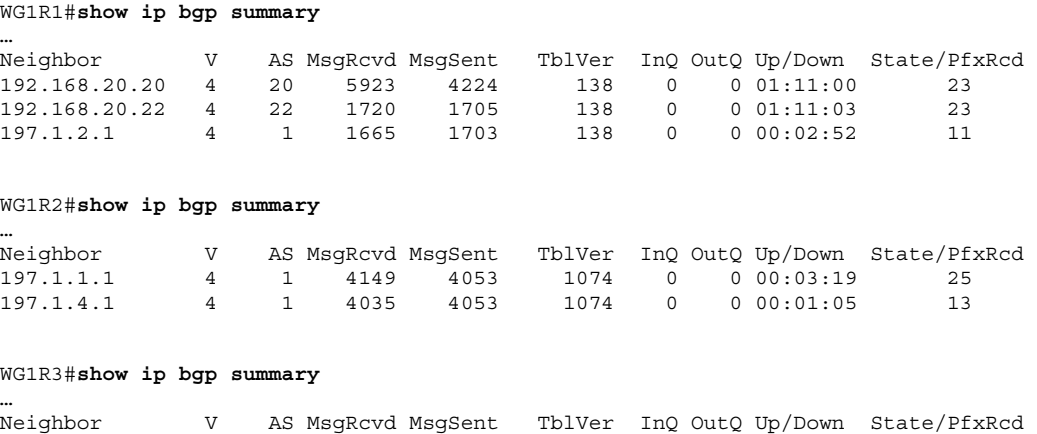

197.1.2.1 4 1 4053 4035 1028 0 0 00:01:26 25

© 2005, Cisco Systems, Inc. Lab Guide 61

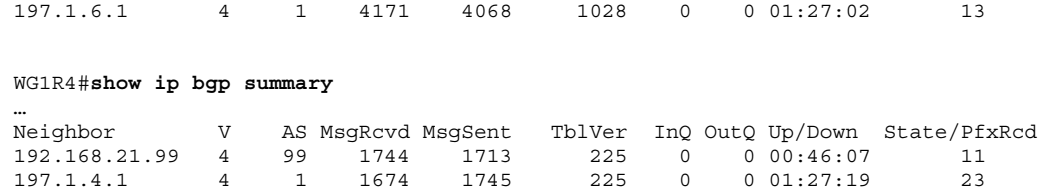

■ You can check to see whether router Client is receiving networks from your network. The command output will vary depending on filters. Your display should resemble the following output.

```
Client#show ip bgp
BGP table version is 210, local router ID is 197.99.111.1 
Status codes: s suppressed, d damped, h history, * valid, > best, i - internal 
Origin codes: i - IGP, e - EGP, ? - incomplete
```
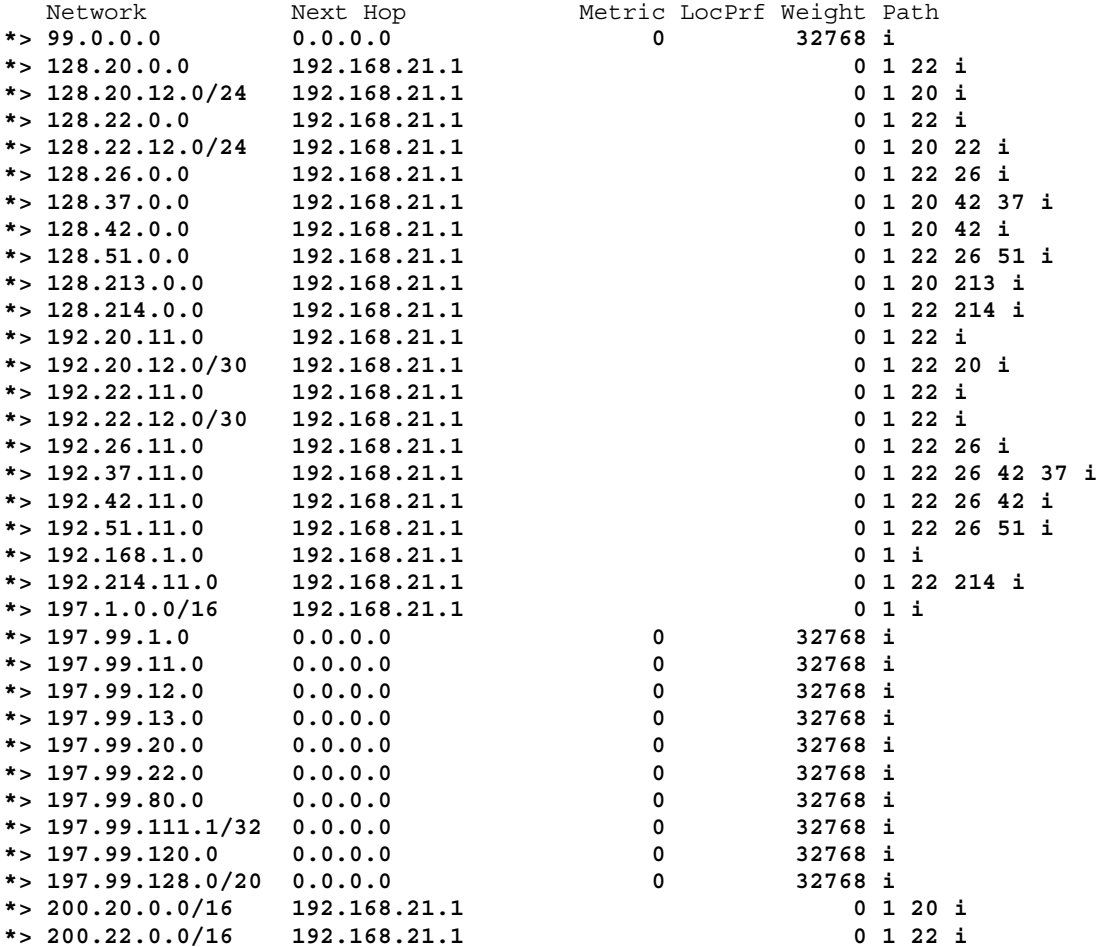

You can check to see whether the cluster-list attribute is applied to routes passing through the AS. Your display should resemble the following output.

```
WG1R1#show ip bgp 197.99.1.0
BGP routing table entry for 197.99.1.0/24, version 129 
Paths: (1 available, best #1, table Default-IP-Routing-Table) 
  Advertised to non peer-group peers: 
   192.168.20.20 192.168.20.22 
   99 
     192.168.21.99 (metric 202) from 197.1.2.1 (197.1.7.1) 
       Origin IGP, metric 0, localpref 100, valid, internal, best 
       Originator: 197.1.7.1, Cluster list: 0.0.0.102, 0.0.0.101
```
62 Configuring BGP on Cisco Routers (BGP) v3.2 © 2005, Cisco Systems, Inc.

Answer these questions:

- Q1) Did this design require you to configure a cluster-ID?
- Q2) What is the default cluster-ID?
- Q3) When do you have to configure a cluster-ID?

<sup>© 2005,</sup> Cisco Systems, Inc. Lab Guide 63

# **Lab 6-2: Configuring and Monitoring Confederations**

Complete this lab activity to practice what you learned in the related module.

# **Activity Objective**

In this activity, you will enable confederations to modify IBGP AS-path processing in a transit AS. After completing this activity, you will be able to meet these objectives:

- Plan the migration of an existing IBGP backbone toward BGP confederations
- Configure BGP confederations on a BGP backbone
- **Monitor a BGP backbone containing BGP confederations**

### **Visual Objective**

The figure illustrates what you will accomplish in this activity.

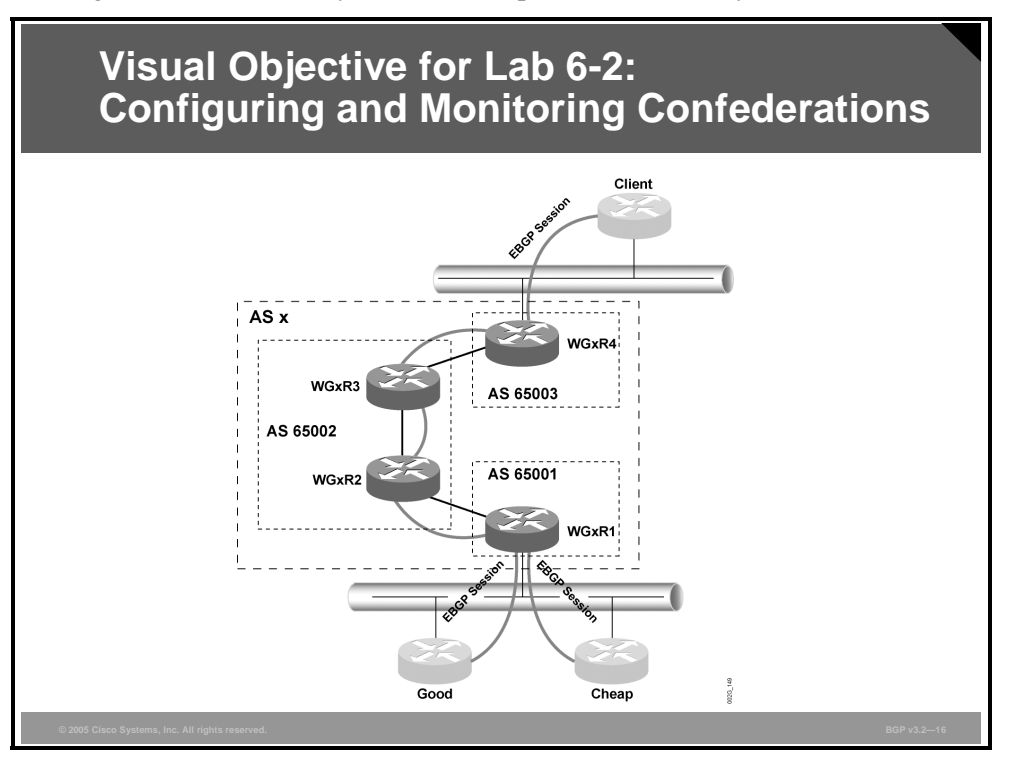

The AS numbers that will be used in the confederation, as well as the BGP sessions that must be established, are shown in the figure. Routers in member autonomous systems should originate their own networks. The sessions should be established on the routers between Loopback0 interfaces as shown in the figure.

## **Required Resources**

These are the resources and equipment required to complete this activity.

Your workgroup requires the following components:

- Four Cisco 2610 routers with a WIC-1T and BGP-capable operating system software installed.
- Four CAB-X21FC + CAB-X21MT DTE-DCE serial cable combinations. The DCE side of the cable is connected to the Cisco 3660.
- Two Ethernet 10BASE-T patch cables.
- IBM PC (or compatible) with Windows 95/98 and an installed Ethernet adapter.

The lab backbone requires the following components (supporting up to eight workgroups):

- One Cisco 2610 router with a WIC-1T and BGP-capable operating system software installed
- Two Cisco 2610 routers with BGP-capable operating system software installed
- One Cisco 3640 router with an installed NM-8A/S
- Two Cisco Catalyst 2924M XL Ethernet switches
- Three Ethernet 10-BASE-T patch cables

### **Command List**

The table describes the commands that are used in this activity.

<sup>© 2005,</sup> Cisco Systems, Inc. Lab Guide 65

#### **Commands**

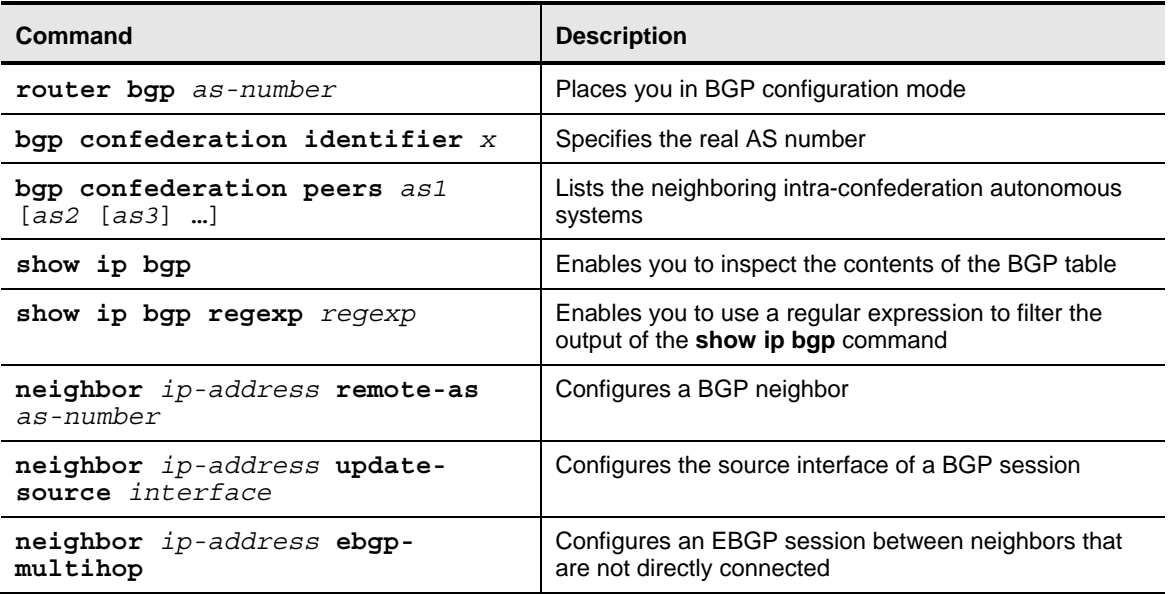

#### **Job Aids**

These job aids are available to help you complete the lab activity.

■ To successfully complete this activity, you must remove all BGP processes and start new processes with private AS numbers according to this table.

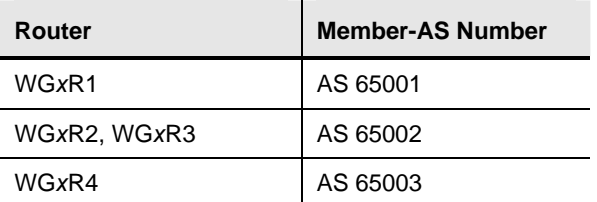

■ AS 99 should receive only prefixes that originate in your AS *x* and AS 37. You should accept only prefixes that originate in AS 99 from router Client.

## **Task 1: Configuring Confederations**

In this activity, you will enable confederations to modify IBGP AS-path processing in a transit AS.

#### **Activity Procedure**

Complete these steps:

Perform the following steps on all routers in your workgroup:

- **Step 1** Remove the BGP process and start a new BGP process with the proper member-AS number.
- **Step 2** Announce networks that originate in this subautonomous system. Also announce network 192.168.*x*.0/24.

<sup>66</sup> Configuring BGP on Cisco Routers (BGP) v3.2 © 2005, Cisco Systems, Inc.

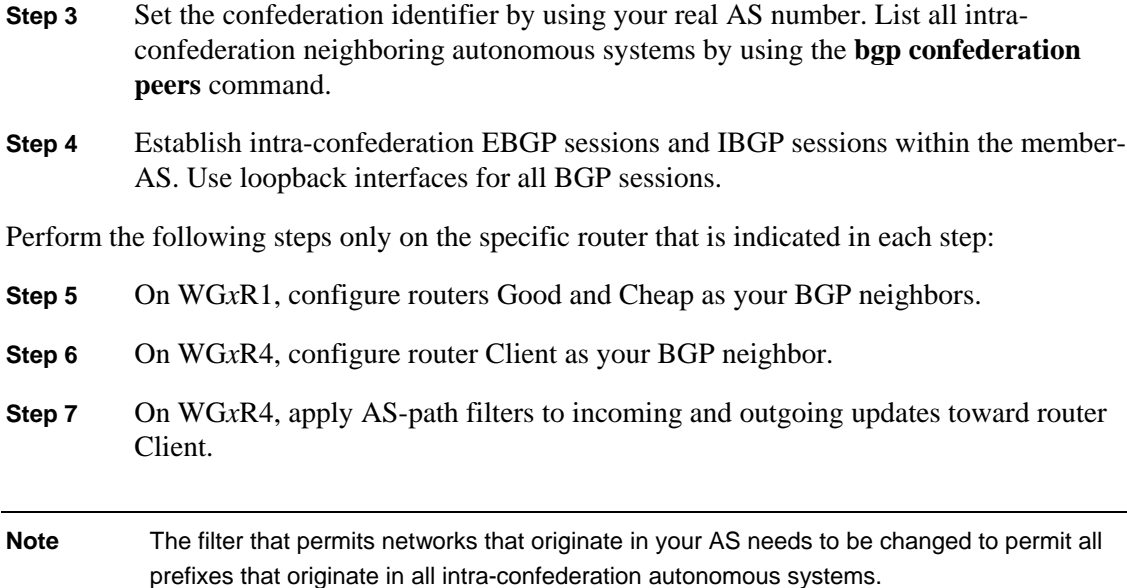

#### **Activity Verification**

You have completed this activity when you attain these results:

■ Check to see whether router Client is receiving only your networks and those originating in AS 37. Your display should resemble the following output.

```
Client#show ip bgp regexp ^1_
BGP table version is 319, local router ID is 197.99.111.1 
Status codes: s suppressed, d damped, h history, * valid, > best, i - internal 
Origin codes: i - IGP, e - EGP, ? - incomplete 
   Network Next Hop Metric LocPrf Weight Path 
*> 128.37.0.0 192.168.21.1 0 1 20 42 37 i 
*> 192.37.11.0 192.168.21.1 0 1 20 42 37 i 
* > 192.168.1.0 192.168.21.1 0
*> 197.1.1.0 192.168.21.1 0 1 i<br>*> 197.1.2.0 192.168.21.1 0 1 i
              192.168.21.1
*> 197.1.3.0 192.168.21.1 0 1 i
*> 197.1.4.0 192.168.21.1 0 1 i 
*> 197.1.5.0 192.168.21.1 0 1 i
* > 197.1.6.0 192.168.21.1 0 0 1 i
* > 197.1.7.0 192.168.21.1 0 0 1 i
*> 197.1.8.0 192.168.21.1 0 1 i
```
**Note** Another way to verify filters is to enter the following command on WGxR4: **WGxR4#show ip bgp neighbors 192.168.21.99 advertised-routes**.

 Use the **show ip route ospf** command to make sure that your IGP carries only your internal networks.

Answer these questions:

- Q1) What additional command did you have to use to establish intra-confederation EBGP sessions between loopback interfaces?
- Q2) Why was it necessary to change the AS-path filters?

<sup>© 2005,</sup> Cisco Systems, Inc. Lab Guide 67

# **Lab 7-1: Limiting the Number of Prefixes Received from a BGP Neighbor**

Complete this lab activity to practice what you learned in the related module.

# **Activity Objective**

In this activity, you will configure BGP to limit the number of prefixes that are received from a neighbor. After completing this activity, you will be able to meet these objectives:

- Configure the BGP maximum-prefix function
- Monitor the BGP maximum-prefix function

# **Visual Objective**

The figure illustrates what you will accomplish in this activity.

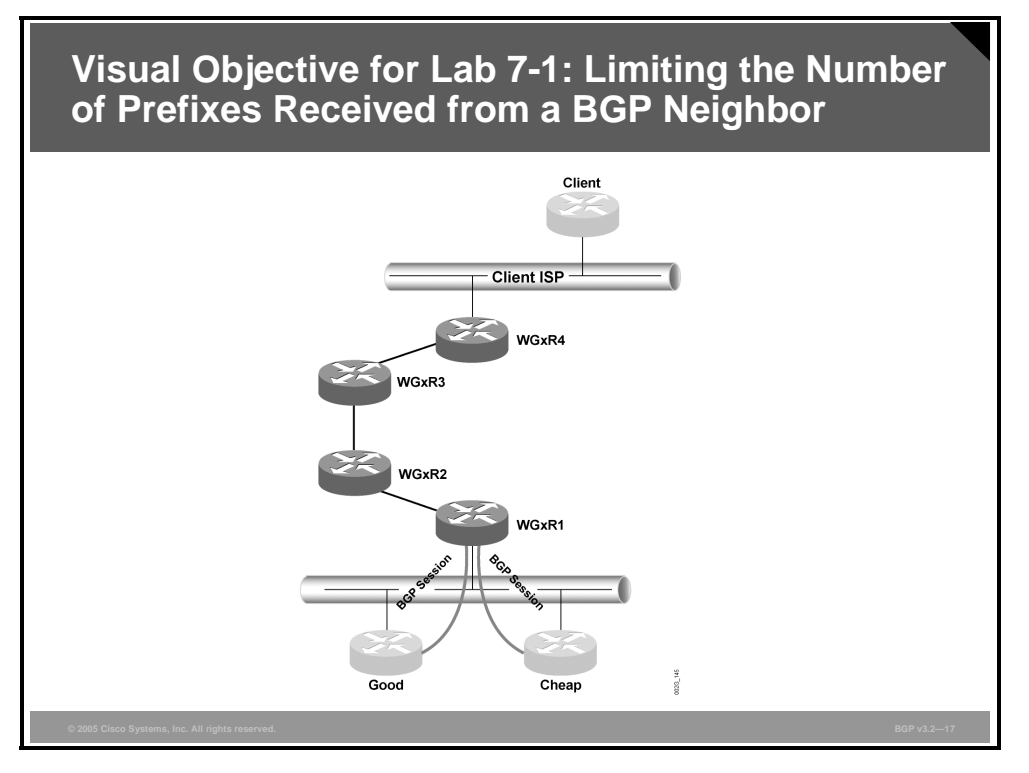

The figure shows the connectivity that is established between your AS and the two service providers Good and Cheap.

# **Required Resources**

These are the resources and equipment required to complete this activity.

Your workgroup requires the following components:

■ Four Cisco 2610 routers with a WIC-1T and BGP-capable operating system software installed.

68 Configuring BGP on Cisco Routers (BGP) v3.2 © 2005, Cisco Systems, Inc.

- Four CAB-X21FC + CAB-X21MT DTE-DCE serial cable combinations. The DCE side of the cable is connected to the Cisco 3660.
- Two Ethernet 10BASE-T patch cables.
- IBM PC (or compatible) with Windows 95/98 and an installed Ethernet adapter.

The lab backbone requires the following components (supporting up to eight workgroups):

- One Cisco 2610 router with a WIC-1T and BGP-capable operating system software installed
- Two Cisco 2610 routers with BGP-capable operating system software installed
- One Cisco 3640 router with an installed NM-8A/S
- Two Cisco Catalyst 2924M XL Ethernet switches
- Three Ethernet 10BASE-T patch cables

#### **Command List**

The table describes the commands that are used in this activity.

#### **Commands**

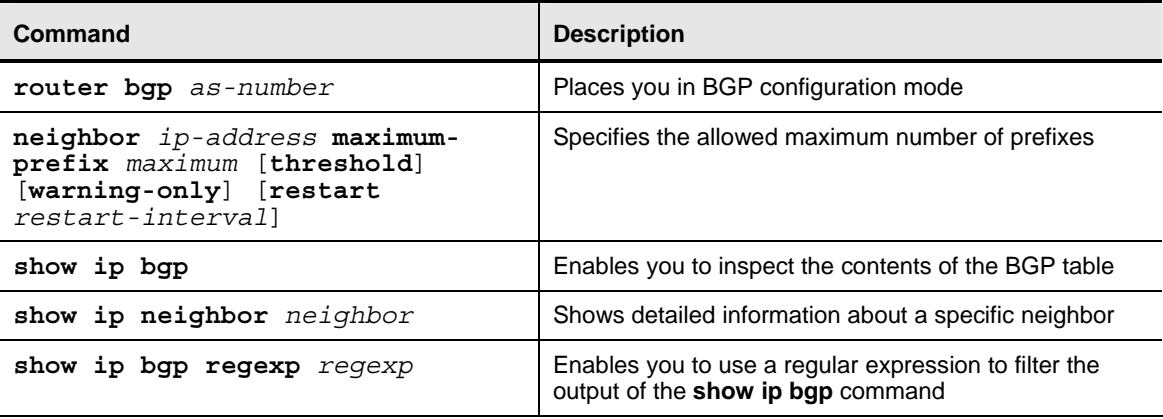

#### **Job Aids**

These job aids are available to help you complete the lab activity.

- You have noticed that one of your upstream service providers occasionally announces a very large number of BGP prefixes, which results in memory and CPU overload on your router (WG*x*R1). You suspect that the service provider might have internal problems, and you would like to be protected against these problems. The service provider is asking for evidence that you are receiving more prefixes than you should.
- In this activity, you will configure logging on your router to warn you if you receive more BGP prefixes than you should from your service provider.
- Your analysis shows that you must perform the following tasks to minimize the size of the BGP table on router WG*x*R1:
	- Create a warning log whenever your service provider (Cheap) sends you more than 15 prefixes.

<sup>© 2005,</sup> Cisco Systems, Inc. Lab Guide 69

### **Task 1: Limiting the Number of Prefixes Received**

In this activity, you will configure BGP to limit the number of prefixes that are received from a BGP neighbor.

#### **Activity Procedure**

Complete these steps:

Configuring the maximum-prefix function:

- **Step 1** Set a limit to the number of prefixes that your router WG*xR*1 accepts from router Cheap. Do not disable BGP, but instead create a warning message in the router log.
- **Step 2** Check your console for the following two messages:

```
22:46:40: %BGP-4-MAXPFX: No. of prefix received from 192.168.20.22 (afi 0) 
reaches 12, max 15
```

```
22:49:00: %BGP-3-MAXPFXEXCEED: No. of prefix received from 192.168.20.22 (afi 
0): 16 exceed limit 15
```
**Step 3** After showing the service provider your logs, you have decided to take administrative action by implementing a BGP policy that will terminate the neighbor session between you and your upstream provider (Cheap) should it continue to violate your agreement on the number of prefixes that are advertised to your network. Configure your router such that the BGP session is terminated if your router (WG*x*R1) receives more than the agreed number of prefixes.

#### **Activity Verification**

You have completed this activity when you attain these results:

 You can verify that both neighbors are up. If not, you can find out why. Your display should resemble the following output.

```
BGP-4-MAXPFX: No. of prefix received from 192.168.20.22 (afi 0) reaches 12, max 15 
BGP-3-MAXPFXEXCEED: No. of prefix received from 192.168.20.22 (afi 0): 16 exceed limit 
15 
BGP-5-ADJCHANGE: neighbor 192.168.20.22 Down BGP Notification sent 
BGP-3-NOTIFICATION: sent to neighbor 192.168.20.22 3/1 (update malformed) 0 bytes 
WG1R1#show ip bgp summary
BGP router identifier 197.1.8.1, local AS number 1 
BGP table version is 72, main routing table version 72 
41 network entries and 41 paths using 5453 bytes of memory 
18 BGP path attribute entries using 936 bytes of memory 
10 BGP AS-PATH entries using 256 bytes of memory 
0 BGP route-map cache entries using 0 bytes of memory 
5 BGP filter-list cache entries using 60 bytes of memory 
16 received paths for inbound soft reconfiguration 
BGP activity 300/2803 prefixes, 522/469 paths, scan interval 15 secs 
Neighbor V AS MsgRcvd MsgSent TblVer InQ OutQ Up/Down State/PfxRcd 
192.168.20.20 4 20 1504 1451 72 0 0 00:26:44 10<br>192.168.20.22 4 22 1123 1073 0 0 00:00:37 Idle (Pf:
                         192.168.20.22 4 22 1123 1073 0 0 0 00:00:37 Idle (PfxCt) 
WG1R1#show ip bgp neighbor 192.168.20.22
BGP neighbor is 192.168.20.22, remote AS 22, external link 
   BGP version 4, remote router ID 0.0.0.0 
   BGP state = Idle 
   Last read 00:04:48, hold time is 180, keepalive interval is 60 seconds 
   Received 1123 messages, 0 notifications, 0 in queue 
   Sent 1073 messages, 1 notifications, 0 in queue 
   Route refresh request: received 0, sent 0 
   Minimum time between advertisement runs is 30 seconds
```

```
70 Configuring BGP on Cisco Routers (BGP) v3.2 © 2005, Cisco Systems, Inc.
```
Default weight 200

```
 For address family: IPv4 Unicast 
  BGP table version 72, neighbor version 0 
  Index 2, Offset 0, Mask 0x4 
  Inbound soft reconfiguration allowed 
  Inbound path policy configured 
  Outbound path policy configured 
  Incoming update prefix filter list is FromCheap 
  Incoming update AS path filter list is 2 
  Outgoing update AS path filter list is 3, maximum limit 15 
  Threshold for warning message 75% 
  Connections established 6; dropped 6 
  Last reset 00:04:48, due to Error during connection collision 
  Peer had exceeded the max. no. of prefixes configured. 
  Reduce the no. of prefix and clear ip bgp 192.168.20.22 to restore peering 
  No active TCP connection
WG1R1#
```
- You can increase the number of allowed prefixes to continue testing. You can clear the neighbor session between your WG*x*R1 router and router Cheap afterward.
- You can inspect the prefixes that your router is receiving from Cheap with the **show ip bgp neighbors** command and the **routes** keyword. Your display should resemble the following output.

```
WG1R1#show ip bgp nei 192.168.20.22 routes
BGP table version is 249, local router ID is 197.1.8.1 
Status codes: s suppressed, d damped, h history, * valid, > best, i - internal 
Origin codes: i - IGP, e - EGP, ? – incomplete
```
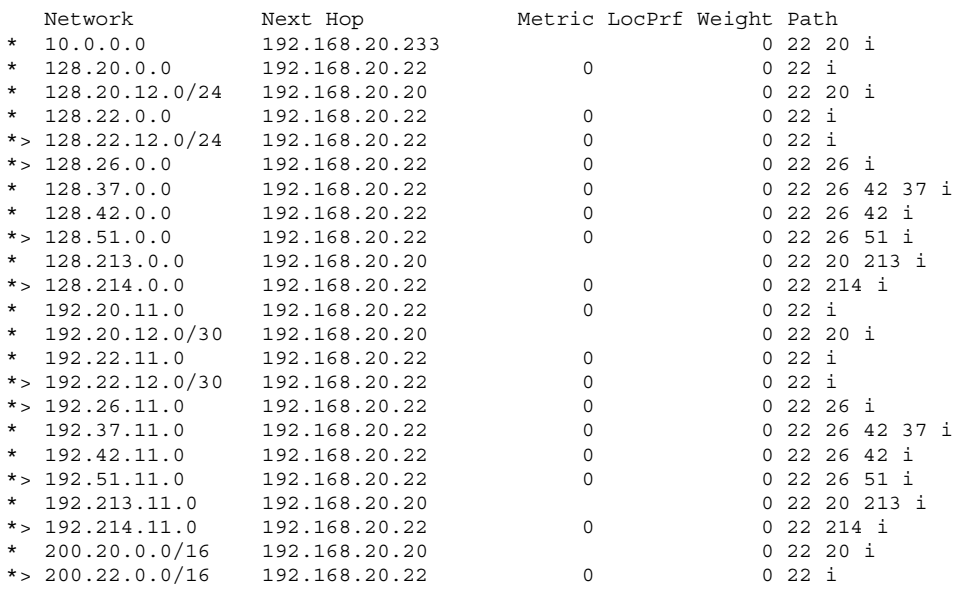

```
Total number of prefixes 23
```
- You can increase the number of allowed prefixes so that all of the prefixes coming from Cheap will be allowed and the session will not be terminated.
- You can clear the neighbor session (configuration done in this activity) between your WG*x*R1 router and router Cheap afterward and ensure that the neighbor session remains active.

Answer this question:

Q1) What can you configure on your router to allow the BGP session to restart automatically if the received number of prefixes exceeds the configured maximum?

72 Configuring BGP on Cisco Routers (BGP) v3.2 © 2005, Cisco Systems, Inc.

# **Lab 7-2: Implementing BGP Peer Groups**

Complete this lab activity to practice what you learned in the related module.

# **Activity Objective**

In this activity, you will use BGP peer groups to share common configuration parameters between multiple BGP peers. After completing this activity, you will be able to meet these objectives:

- Configure BGP peer groups
- Monitor the operation of BGP peer groups

### **Visual Objective**

The figure illustrates what you will accomplish in this activity.

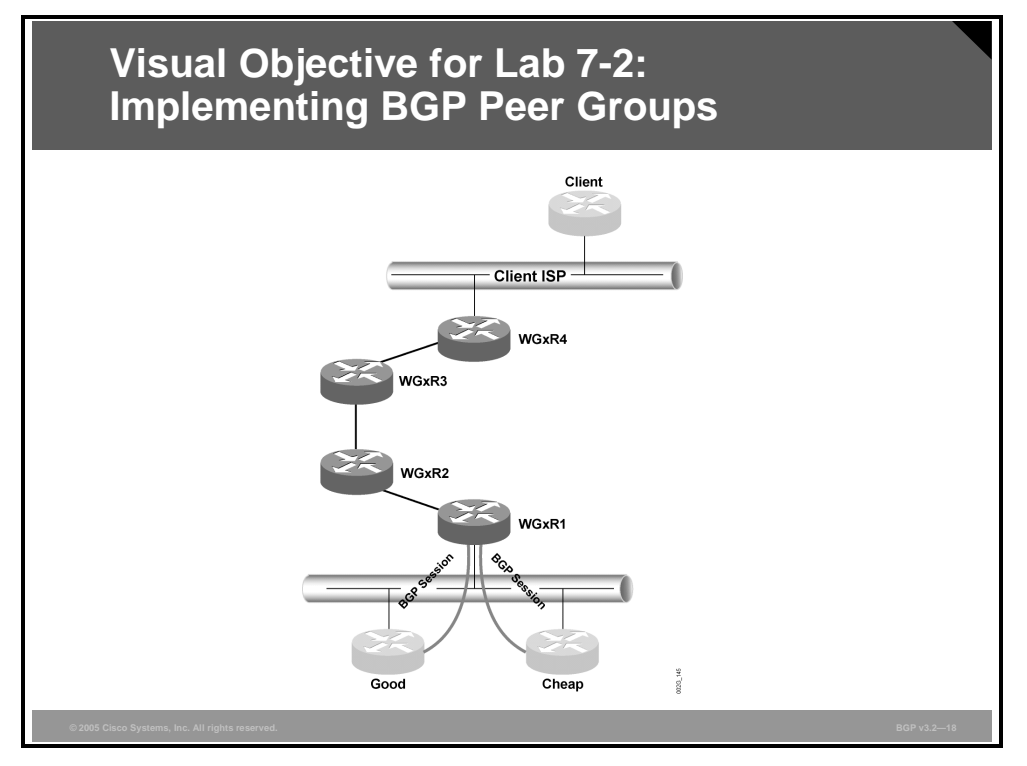

The figure shows the connectivity that is established between your AS and the two service providers Good and Cheap.

## **Required Resources**

These are the resources and equipment required to complete this activity.

Your workgroup requires the following components:

■ Four Cisco 2610 routers with a WIC-1T and BGP-capable operating system software installed.

<sup>© 2005,</sup> Cisco Systems, Inc. Lab Guide 73

- Four CAB-X21FC + CAB-X21MT DTE-DCE serial cable combinations. The DCE side of the cable is connected to the Cisco 3660.
- Two Ethernet 10BASE-T patch cables.
- IBM PC (or compatible) with Windows 95/98 and an installed Ethernet adapter.

The lab backbone requires the following components (supporting up to eight workgroups):

- One Cisco 2610 router with a WIC-1T and BGP-capable operating system software installed
- Two Cisco 2610 routers with BGP-capable operating system software installed
- One Cisco 3640 router with an installed NM-8A/S
- Two Cisco Catalyst 2924M XL Ethernet switches
- Three Ethernet 10BASE-T patch cables

### **Command List**

The table describes the commands that are used in this activity.

#### **Commands**

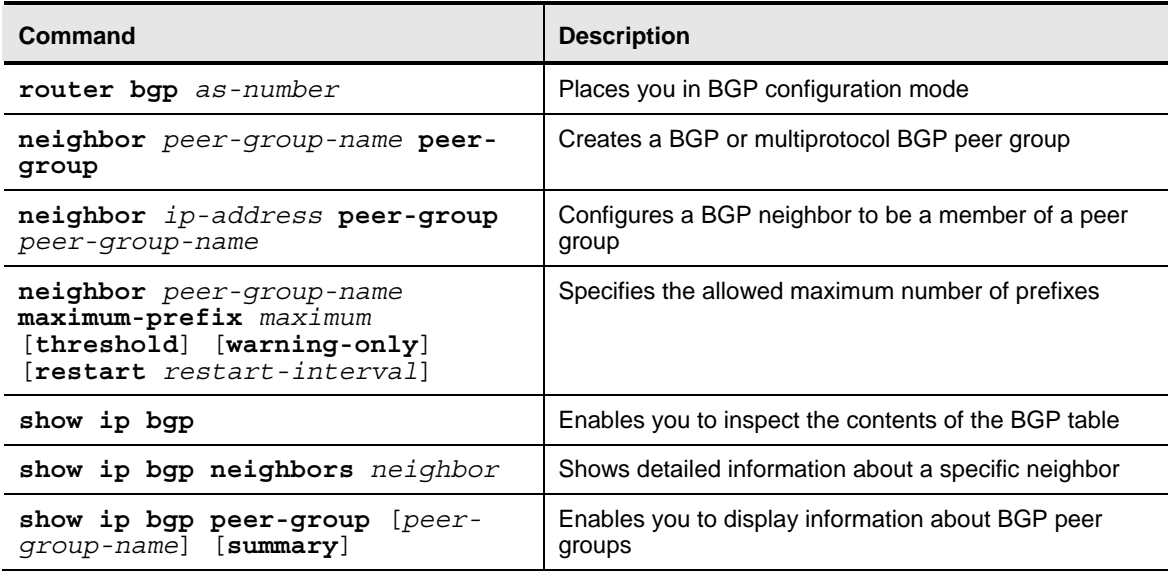

### **Job Aids**

These job aids are available to help you complete the lab activity.

- After working with the Cheap provider, you have finally resolved the maximum-prefix violation problem that your network was experiencing. You have decided to increase the number of prefixes that are allowed and to make prefix limiting a universally applied policy for all peers.
- In this activity, you will configure router  $WGxR1$  to terminate the neighbor session between you and your upstream providers if you receive more than 50 BGP prefixes from them.
- You will use BGP peer groups to implement the policy to ease administration when more peers are added and to minimize router CPU utilization.

<sup>74</sup> Configuring BGP on Cisco Routers (BGP) v3.2 © 2005, Cisco Systems, Inc.

### **Task 1: Configuring BGP Peer Groups**

In this activity, you will use BGP peer groups to share common configuration parameters between multiple BGP peers.

#### **Activity Procedure**

Complete these steps:

Creating a BGP peer group:

**Step 1** Create a BGP peer group on your WG<sub>xR1</sub> router to set a limit to the number of prefixes that your router accepts. BGP sessions should be terminated if the number of received prefixes exceeds 50.

**Note** BGP sessions with Good and Cheap must be up in case you forgot to reestablish the disabled session with Cheap by increasing BGP prefix limit (as suggested at the end of the previous lab).

Assigning a neighbor into a peer group:

**Step 2** Configure the neighbor connections for the service provider routers Good and Cheap to be members of the peer group.

#### **Activity Verification**

You have completed this activity when you attain these results:

 On WG*x*R1, you can use the **show ip bgp peer-group** *peer-group-name* command with the **summary** keyword to verify that you have configured the correct neighbors as members of the peer group. Your display should resemble the following output.

```
WG1R1#show ip bgp peer-group SvcPro summary
BGP router identifier 197.1.8.1, local AS number 65001 
BGP table version is 355, main routing table version 355 
43 network entries and 66 paths using 6547 bytes of memory 
20 BGP path attribute entries using 1040 bytes of memory 
19 BGP AS-PATH entries using 456 bytes of memory 
0 BGP route-map cache entries using 0 bytes of memory 
0 BGP filter-list cache entries using 0 bytes of memory 
BGP activity 84/1135 prefixes, 319/253 paths, scan interval 15 secs<br>Neighbor                     AS MsgRcvd MsgSent    TblVer   InQ OutQ Up/Down
Neighbor V AS MsgRcvd MsgSent TblVer InQ OutQ Up/Down State/PfxRcd 
192.168.20.20  4  20  13979  8418  355  0  000:15:29  23<br>192.168.20.20  4  22  412  397  355  0  000:07:38  23
192.168.20.22 4 22 412 397 355 0 0 00:07:38 23
```
 On WG*x*R1, you can use the **show ip bgp peer-group** command to verify that the parameters of the peer group have been properly configured. Your display should resemble the following output.

```
WG1R1#show ip bgp peer-group
BGP peer-group is SvcPro 
   BGP version 4 
  Default minimum time between advertisement runs is 30 seconds 
 For address family: IPv4 Unicast 
   BGP neighbor is SvcPro, peer-group external, members: 
      192.168.20.20 192.168.20.22 
   Index 1, Offset 0, Mask 0x2 
   Inbound soft reconfiguration allowed 
   Update messages formatted 38, replicated 13
```
© 2005, Cisco Systems, Inc. Lab Guide 75

 You can use the **show ip bgp neighbors** command and the **received-routes** keyword to inspect the prefixes that your router is receiving from both Good and Cheap. Your display should resemble the following output.

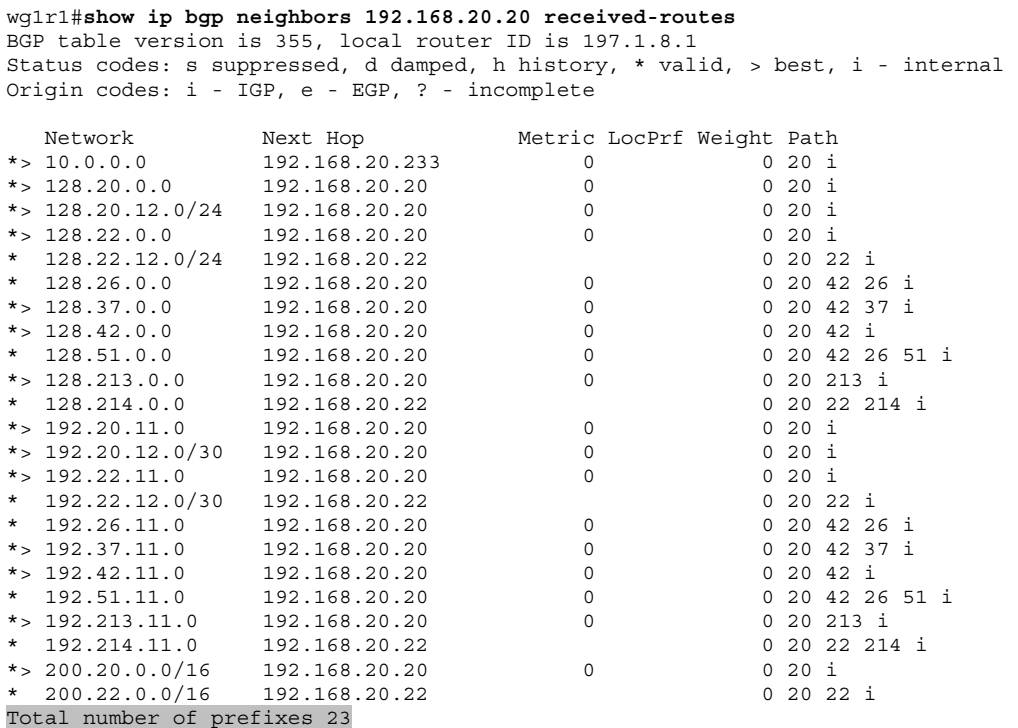

■ You can clear the neighbor session between your WG*xR1* router and router Cheap afterward and ensure that the neighbor session remains active.

Answer this question:

Q1) If the number of prefixes that are received from both providers exceeds 50, what single command can you use to reset the BGP sessions on both routers?

76 Configuring BGP on Cisco Routers (BGP) v3.2 © 2005, Cisco Systems, Inc.

# **Lab 7-3: Using BGP Route Dampening**

Complete this lab activity to practice what you learned in the related module.

# **Activity Objective**

In this activity, you will use route dampening to minimize the impact of unstable routes. After completing this activity, you will be able to meet these objectives:

- Configure BGP route dampening
- Release dampened routes
- Monitor BGP route dampening

### **Visual Objective**

The figure illustrates what you will accomplish in this activity.

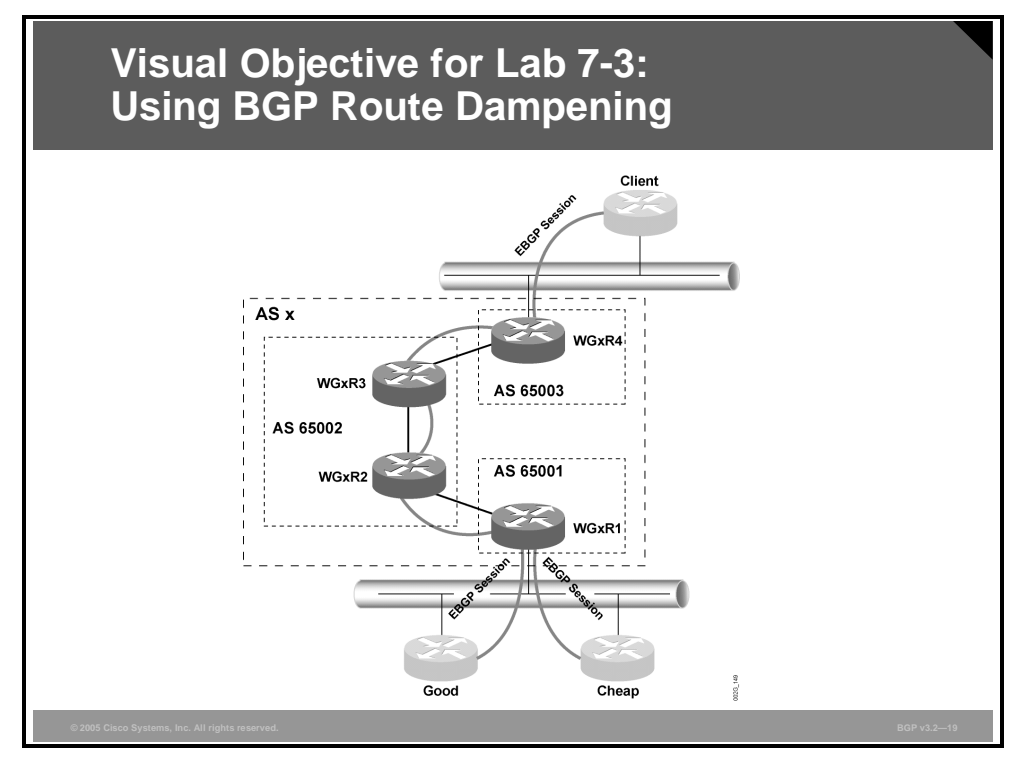

The figure shows the connectivity that is established between your AS and the Client router.

### **Required Resources**

These are the resources and equipment required to complete this activity.

Your workgroup requires the following components:

- Four Cisco 2610 routers with a WIC-1T and BGP-capable operating system software installed.
- Four CAB-X21FC + CAB-X21MT DTE-DCE serial cable combinations. The DCE side of the cable is connected to the Cisco 3660.

<sup>© 2005,</sup> Cisco Systems, Inc. Lab Guide 77

*The PDF files and any printed representation for this material are the property of Cisco Systems, Inc., for the sole use by Cisco employees for personal study. The files or printed representations may not be used in commercial training, and may not be distributed for purposes other than individual self-study.*

- Two Ethernet 10BASE-T patch cables.
- IBM PC (or compatible) with Windows 95/98 and an installed Ethernet adapter.

The lab backbone requires the following components (supporting up to eight workgroups):

- One Cisco 2610 router with a WIC-1T and BGP-capable operating system software installed
- Two Cisco 2610 routers with BGP-capable operating system software installed
- One Cisco 3640 router with an installed NM-8A/S
- Two Cisco Catalyst 2924M XL Ethernet switches
- Three Ethernet 10BASE-T patch cables

### **Command List**

The table describes the commands that are used in this activity.

#### **Commands**

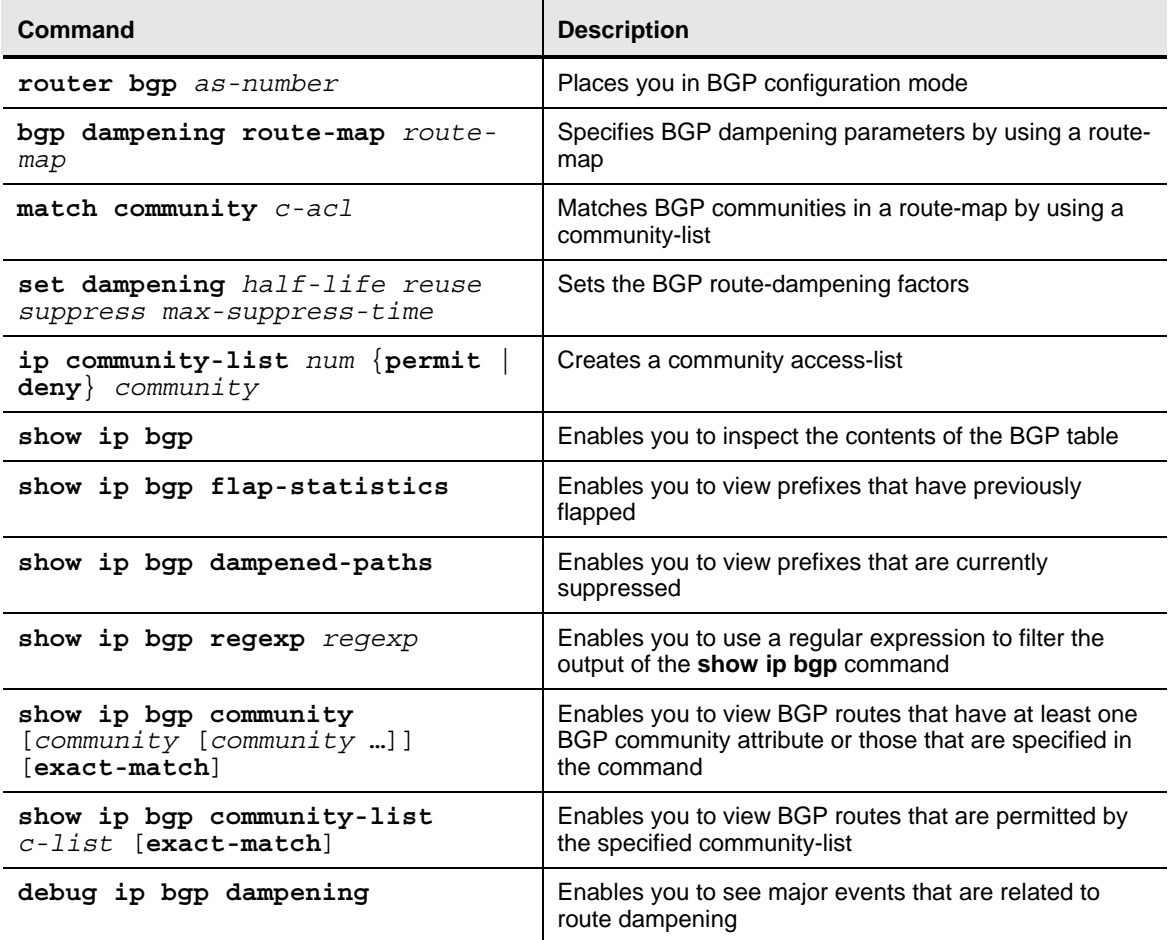

78 Configuring BGP on Cisco Routers (BGP) v3.2 © 2005, Cisco Systems, Inc.

# **Job Aids**

These job aids are available to help you complete the lab activity.

- Service providers usually use BGP route dampening to minimize the impact that route flaps in the Internet can have on the stability of their networks. BGP route dampening also reduces the CPU load on the routers that are running BGP. In this activity, you will minimize the impact of flapping routes on your AS and upstream autonomous systems by implementing BGP route dampening.
- Configure graded route dampening for routes that are received from the Client router according to the following design:
	- If a prefix contains a community attribute of *x*:300, then the prefix should not be dampened.
	- Prefixes longer than  $/23$  should have a half-life of 20 minutes.
	- Prefixes between /9 and /22 should have a half-life of 15 minutes.
	- Prefixes between /0 and /8 should have a half-life of 10 minutes.
	- Maximum suppression time should be changed to four times the half-life time for all prefixes.

# **Task 1: Using BGP Route Dampening**

In this activity, you will use route dampening to minimize the impact of unstable routes.

### **Activity Procedure**

Complete these steps:

Creating filters for the dampening route-map:

- **Step 1** Create a community-list that matches prefixes that carry a BGP community of *x*:300 (where *x* is your real AS number, not your member-AS number).
- **Step 2** Create a prefix-list that matches all prefixes that are longer than  $/23$ .
- **Step 3** Create a prefix-list that matches all prefixes that are longer than /8.

Creating a route-map for route dampening:

- **Step 4** Create a new route-map. The first statement of the new route-map should match prefixes that carry a BGP community of *x*:300. No route-dampening parameters need to be set.
- **Step 5** The second statement should match prefixes that are longer than /23. Set the *half-life* parameter to 20 minutes and *max-suppress-time* to 80 minutes, and use default values for other parameters (reuse 750, suppress 2000).
- **Step 6** The third statement should match prefixes that are longer than /8. Set the *half-life* parameter to 15 minutes and *max-suppress-time* to 60 minutes, and use default values for other parameters (reuse 750, suppress 2000).

<sup>© 2005,</sup> Cisco Systems, Inc. Lab Guide 79

*The PDF files and any printed representation for this material are the property of Cisco Systems, Inc., for the sole use by Cisco employees for personal study. The files or printed representations may not be used in commercial training, and may not be distributed for purposes other than individual self-study.*

- **Step 7** The last statement should match all other prefixes (**no match** command). Set the *half-life* parameter to 10 minutes and *max-suppress-time* to 40 minutes, and use default values for other parameters (reuse 750, suppress 2000).
- **Step 8** Enter BGP configuration mode and, using the **bgp dampening route-map** *route-map* command, start BGP route dampening based on the created route-map.

#### **Activity Verification**

You have completed this activity when you attain these results:

 You can shut down interface Loopback55 on router Client several times to create flaps. and use the **show ip bgp flap-statistics** and **show ip bgp dampened-paths** commands to verify the operation of route dampening on your WG*x*R4 router. Your display should resemble the following output.

```
WGxR4#show ip bgp damp
BGP table version is 89, local router ID is 197.1.7.1 
Status codes: s suppressed, d damped, h history, * valid, > best, i - internal 
Origin codes: i - IGP, e - EGP, ? - incomplete 
  Network From Reuse Path
*d 99.0.0.0 192.168.21.99 00:25:20 99 i 
*d 197.99.128.0/20 192.168.21.99 00:40:30 99 i
```
#### **Note** This command is being replaced with the **show ip bgp dampening dampened-paths** command. Try it as well.

#### WGxR4#**show ip bgp flap** BGP table version is 89, local router ID is 197.1.7.1 Status codes: s suppressed, d damped, h history, \* valid, > best, i - internal Origin codes: i - IGP, e - EGP, ? - incomplete Network From Flaps Duration Reuse Path \*d 99.0.0.0 192.168.21.99 6 00:09:25 00:25:20 99 \*d 197.99.128.0/20 192.168.21.99 6 00:09:25 00:40:20 99

#### **Note** This command is being replaced with the **show ip bgp dampening flap-statistics**  command. Try it as well.

#### WGxR4#**show ip bgp 99.0.0.0**

```
BGP routing table entry for 99.0.0.0/8, version 80 
Paths: (1 available, no best path) 
  Not advertised to any peer 
   99, (suppressed due to dampening) 
     192.168.21.99 from 192.168.21.99 (197.99.111.1) 
       Origin IGP, metric 0, localpref 100, valid, external 
       Dampinfo: penalty 958, flapped 6 times in 00:31:20, reuse in 00:03:30
```
#### WGxR4#**show ip bgp**

```
BGP table version is 89, local router ID is 197.1.7.1 
Status codes: s suppressed, d damped, h history, * valid, > best, i - internal 
Origin codes: i - IGP, e - EGP, ? - incomplete<br>Network Mext Hop Metric
   Network Next Hop Metric LocPrf Weight Path 
*> 10.0.0.0 192.168.20.233 0 100 0 (65002 65001) 20 i 
*d 99.0.0.0 192.168.21.99 0 0 99 i 
*> 128.20.0.0 192.168.20.20 0 100 0 (65002 65001) 20 i<br>*> 128.20.12.0/24 192.168.20.20 0 100 0 (65002 65001) 20 i<br>*> 128.22.0.0 192.168.20.20 0 100 0 (65002 65001) 20 i
*>128.20.12.0/24 192.168.20.20
*> 128.20.12.0/24 192.168.20.20 0 100 0 (65002 65001) 20 i<br>*> 128.22.0.0 192.168.20.20 0 100 0 (65002 65001) 20 i<br>*> 128.22.12.0/24 192.168.20.22 0 100 0 (65002 65001) 22 i
*> 128.22.12.0/24 192.168.20.22 0 100<br>*> 128.26.0.0 192.168.20.22 0 100<br>*> 128.37.0.0 192.168.20.20 0 100<br>*> 128.42.0.0 192.168.20.20 0 100
                                                                   0 (65002 65001) 22 26 i*> 128.37.0.0 192.168.20.20 0 100 0 (65002 65001) 20 42 37 i 
*> 128.42.0.0 192.168.20.20 0 100 0 (65002 65001) 20 42 i 
*> 128.51.0.0 192.168.20.22 0 100 0 (65002 65001) 22 26 51 i
```
80 Configuring BGP on Cisco Routers (BGP) v3.2 © 2005, Cisco Systems, Inc.

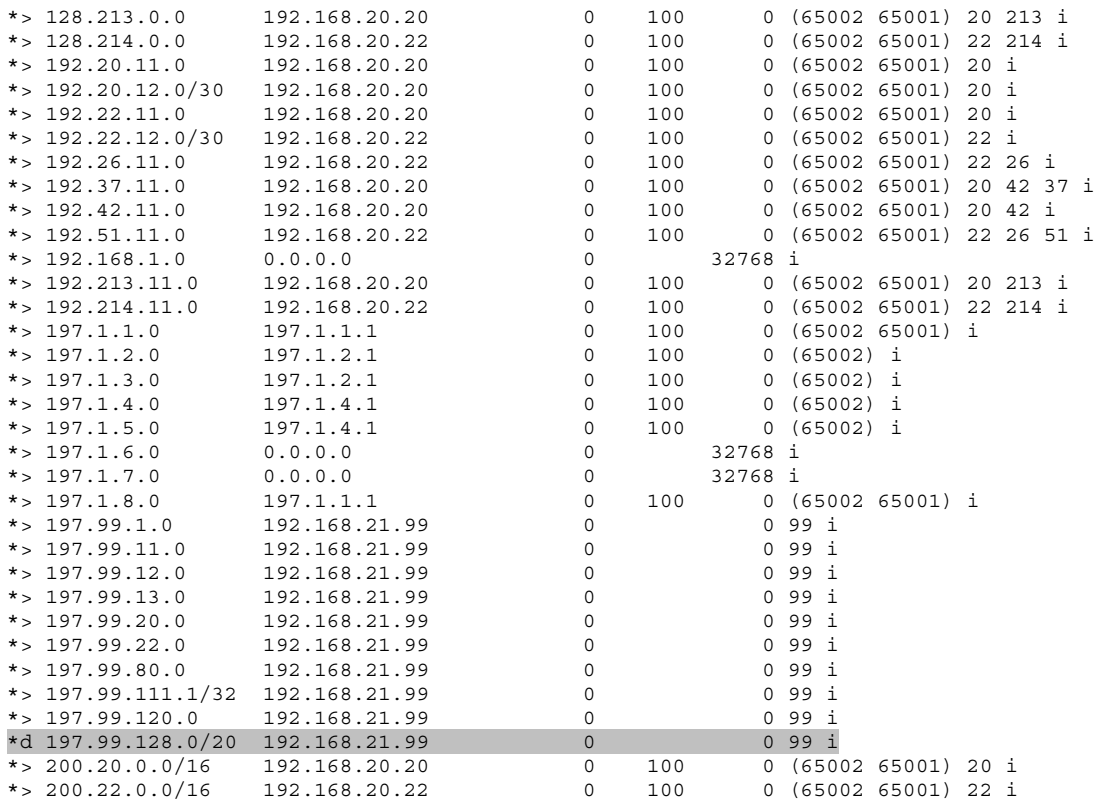

Answer these questions:

- Q1) What is the purpose of route dampening?
- Q2) Which routes are affected by route dampening?

<sup>© 2005,</sup> Cisco Systems, Inc. Lab Guide 81

*The PDF files and any printed representation for this material are the property of Cisco Systems, Inc., for the sole use by Cisco employees for personal study. The files or printed representations may not be used in commercial training, and may not be distributed for purposes other than individual self-study.*

# **Answer Key**

The correct answers and expected solutions for the activities that are described in this guide appear here.

### **Lab 1-1 Answer Key: Initial Lab Setup**

When you complete this activity, your router configuration will be similar to the following, with differences that are specific to your device or workgroup:

```
wg1r1#sh run
Building configuration... 
Current configuration : 1257 bytes 
! 
version 12.3 
service timestamps debug datetime msec 
service timestamps log datetime msec 
no service password-encryption 
! 
hostname wg1r1 
! 
boot-start-marker 
boot-end-marker 
! 
enable password cisco 
! 
no aaa new-model 
ip subnet-zero 
ip cef 
! 
no ip domain lookup 
ip host wg1r2 197.1.2.1 197.1.3.1 
ip host wg1r3 197.1.4.1 197.1.5.1 
ip host wg1r4 197.1.6.1 197.1.7.1 
ip host good 192.168.20.20 
ip host cheap 192.168.20.22 
ip host client 192.168.21.99 
! 
interface Loopback0 
  ip address 197.1.1.1 255.255.255.0 
! 
interface Loopback1 
  ip address 197.1.8.1 255.255.255.0 
! 
interface Ethernet0/0 
  ip address 192.168.20.1 255.255.255.0 
 half-duplex 
! 
interface Serial0/0 
 bandwidth 128 
 no ip address 
  encapsulation frame-relay 
  frame-relay lmi-type cisco 
! 
interface Serial0/0.100 point-to-point 
  ip address 192.168.1.1 255.255.255.252 
  ip ospf network point-to-point
```
82 Configuring BGP on Cisco Routers (BGP) v3.2 Configuring BGP on Cisco Systems, Inc.

```
 frame-relay interface-dlci 100 
! 
interface Ethernet0/1 
  no ip address 
  shutdown 
  half-duplex 
! 
router ospf 1 
  log-adjacency-changes 
  network 192.168.1.0 0.0.0.3 area 0 
 network 197.1.1.0 0.0.0.255 area 0 
 network 197.1.8.0 0.0.0.255 area 0 
! 
ip http server 
ip classless 
! 
line con 0 
line aux 0 
line vty 0 4 
  password cisco 
  login 
! 
end 
wg1r1#
```
<sup>© 2005,</sup> Cisco Systems, Inc. Lab Guide 83

# **Lab 1-2 Answer Key: Configuring Basic BGP**

When you complete this activity, your router configuration will be similar to the following, with differences that are specific to your device or workgroup.

### **Task 1: Configuring BGP**

Use the following command sequence on your router WG*x*R1 (replace *x* with your workgroup number):

```
WGxR1#configure terminal
WGxR1(config)#router bgp x
WGxR1(config-router)#neighbor 192.168.20.20 remote-as 20
WGxR1(config-router)#network 192.168.x.0
WGxR1(config-router)#network 197.x.0.0 mask 255.255.0.0 
WGxR1(config-router)#exit 
WGxR1(config)#ip route 197.x.0.0 255.255.0.0 null 0 250 
WGxR1(config)#end
```
Also, make sure that you announce a default route into your network. If you are running OSPF in your network, the command sequence to use is as follows:

```
WGxR1#configure terminal
WGxR1(config)#router ospf process-id
WGxR1(config-router)#default-information originate always
```
### **Answers to Review Questions**

Q1) What do you need in order to be able to propagate classful networks?

There must be at least one subnet in the routing table, and the network must be listed in the BGP process with no mask attached to it.

Q2) What do you need to be able to propagate classless networks (supernets or subnets)?

The prefix must be listed in the BGP process together with its proper mask. The exact corresponding entry must also be present in the IP routing table.

Q3) Why do some networks that are received from router Good have a next-hop address pointing to other routers?

Router Good performs next-hop processing and sets the next hop to router Cheap for routes that are received from Cheap and propagated to you.

Q4) What command would you use to see whether a neighbor is sending you any updates and how many?

You would use the **show ip bgp neighbor** command.

84 Configuring BGP on Cisco Routers (BGP) v3.2 Configuring BGP on Cisco Systems, Inc.

### **Task 2: Configuring Route Redistribution in BGP**

Use the following command sequence on your router WG*x*R1 (replace *x* with your workgroup number):

```
WGxR1#configure terminal
WGxR1(config)#router bgp x
WGxR1(config-router)#no network 192.168.x.0
WGxR1(config-router)#no network 197.x.0.0 mask 255.255.0.0 
WGxR1(config-router)#redistribute <igp> <pid> route-map SetOrigin 
WGxR1(config)#access-list 1 deny 192.168.20.0
WGxR1(config)#access-list 1 deny
WGxR1(config)#access-list 1 permit any 
WGxR1(config)#route-map SetOrigin permit 10
WGxR1(config-route-map)#match ip address 1
WGxR1(config-route-map)#set origin igp 
WGxR1(config-route-map)#end 
WGxR1#
```
### **Answers to Review Questions**

Q1) What is the major difference between this implementation and the previous one? Which is better and why?

The previous implementation is better for service provider environments because it is more controlled. This implementation is better for enterprise networks because it is more dynamic.

Q2) What precautions do you have to take when using redistribution?

You should always filter redistributed routes with a route-map to make sure that unwanted networks are not announced into BGP.

### **Task 3: Configuring BGP Aggregation**

Use the following command sequence on your router WGxR1 (replace x with your workgroup number):

```
WGxR1(config)#router bgp x
WGxR1(config-router)#aggregate-address 197.x.0.0 255.255.0.0 summary-only
WGxR1(config-router)#aggregate-address 197.x.8.0 255.255.248.0 summary-only 
WGxR1(config-router)#end 
WGxR1#
```
© 2005, Cisco Systems, Inc. Lab Guide 85

### **Answers to Review Questions**

Q1) Do you see all your prefixes on the provider router? Why?

You should see only the configured aggregates and the routes that are not within the aggregation range on the provider router. All the other routes should be suppressed.

Q2) What do you need to be able to generate and propagate aggregates?

The aggregate address has to be configured in the BGP process, and a prefix within the aggregate range has to be present in the BGP table.

#### Before aggregation:

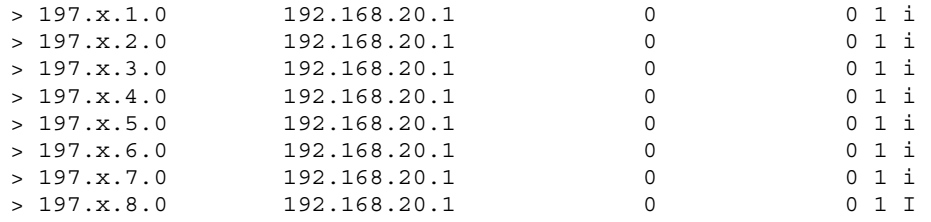

#### After aggregation:

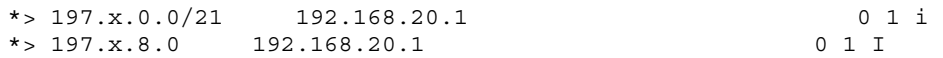

### **Lab 2-1 Answer Key: Configuring a Transit AS**

When you complete this activity, your router configuration will be similar to the following, with differences that are specific to your device or workgroup.

#### **Task 1: Configuring the BGP Transit AS**

Use the following command sequence on your router WG*x*R1:

```
WGxR1(config)#router bgp x
WGxR1(config-router)#no synchronization 
WGxR1(config-router)#no aggregate-address 197.x.0.0 255.255.0.0 summary-only
WGxR1(config-router)#no aggregate-address 197.x.8.0 255.255.248.0 summary-only 
WGxR1(config-router)#neighbor 192.168.20.20 remote-as 20 
WGxR1(config-router)#neighbor 197.x.2.1 remote-as x
WGxR1(config-router)#neighbor 197.x.2.1 update-source loopback 0 
WGxR1(config-router)#neighbor 197.x.2.1 next-hop-self
WGxR1(config-router)#neighbor 197.x.4.1 remote-as x
WGxR1(config-router)#neighbor 197.x.4.1 update-source loopback 0 
WGxR1(config-router)#neighbor 197.x.4.1 next-hop-self
WGxR1(config-router)#neighbor 197.x.6.1 remote-as x
WGxR1(config-router)#neighbor 197.x.6.1 update-source Loopback 0 
WGxR1(config-router)#neighbor 197.x.6.1 next-hop-self
WGxR1(config-router)#network 192.168.x.0
WGxR1(config-router)#network 197.x.0.0 mask 255.255.0.0
WGxR1(config)# ip route 197.x.0.0 255.255.0.0 null 0
WGxR1(config-router)#end
```
Use the following command sequence on your router WG*x*R2:

```
WGxR2(config)#router bgp x
WGxR2(config-router)#no synchronization
WGxR2(config-router)#neighbor 197.x.1.1 remote-as x
WGxR2(config-router)#neighbor 197.x.1.1 update-source Loopback0
WGxR2(config-router)#neighbor 197.x.4.1 remote-as x
WGxR2(config-router)#neighbor 197.x.4.1 update-source Loopback0
WGxR2(config-router)#neighbor 197.x.6.1 remote-as x
WGxR2(config-router)#neighbor 197.x.6.1 update-source Loopback0
WGxR2(config-router)#end
```
Use the following command sequence on your router WG*x*R3:

```
WGxR3(config)#router bgp x
WGxR3(config-router)#no synchronization
WGxR3(config-router)#neighbor 197.x.1.1 remote-as x
WGxR3(config-router)#neighbor 197.x.1.1 update-source Loopback0
WGxR3(config-router)#neighbor 197.x.2.1 remote-as x
WGxR3(config-router)#neighbor 197.x.2.1 update-source Loopback0
WGxR3(config-router)#neighbor 197.x.6.1 remote-as x
WGxR3(config-router)#neighbor 197.x.6.1 update-source Loopback0
WGxR3(config-router)#end
```
Use the following command sequence on your router WG*x*R4:

```
WGxR4(config)#router bgp x
WGxR4(config-router)#no synchronization
WGxR4(config-router)#neighbor 192.168.21.99 remote-as 99
WGxR4(config-router)#network 192.168.x.0 
WGxR4(config-router)#network 197.x.0.0 mask 255.255.0.0
WGxR4(config-router)#neighbor 197.x.1.1 remote-as x
WGxR4(config-router)#neighbor 197.x.1.1 update-source Loopback 0 
WGxR4(config-router)#neighbor 197.x.1.1 next-hop-self
WGxR4(config-router)#neighbor 197.x.2.1 remote-as x
```
© 2005, Cisco Systems, Inc. Lab Guide 87

```
WGxR4(config-router)#neighbor 197.x.2.1 update-source loopback 0 
WGxR4(config-router)#neighbor 197.x.2.1 next-hop-self
WGxR4(config-router)#neighbor 197.x.4.1 remote-as x
WGxR4(config-router)#neighbor 197.x.4.1 update-source loopback 0 
WGxR4(config-router)#neighbor 197.x.4.1 next-hop-self
WGxR4(config-router)#exit 
WGxR4(config-)#end
```
#### **Answers to Review Questions**

Q1) Check the BGP table on router Client. How many prefixes coming from your AS are in that BGP table?

20

Q2) Is there any other way of discovering how many prefixes you have advertised to the router Client?

#### **show ip bgp neighbor** *ip-address* **advertised**

Q3) Why did you have to disable synchronization?

You should use BGP synchronization only in networks where BGP routes are redistributed in IGP. This design is no longer viable for service provider networks because of the large number of routes that are advertised in the Internet.

Q4) Why did you have to establish a full mesh of IBGP sessions?

IBGP split-horizon rules require a full mesh of IBGP sessions within the AS.

### **Lab 3-1 Answer Key: Using Multihomed BGP Networks**

When you complete this activity, your router configuration will be similar to the following, with differences that are specific to your device or workgroup.

Use the following command sequence on your router WG*x*R1 (replace *x* with your workgroup number):

```
WGxR1(config)#router bgp x
WGxR1(config-router)#neighbor 192.168.20.22 remote-as 22
WGxR1(config-router)#neighbor 192.168.20.22 weight 100
WGxR1(config-router)#end 
WGxR1#
```
#### **Answers to Review Questions**

Q1) What can happen if a multihomed AS is passing routing information learned from one neighbor to another neighbor?

The multihomed AS that is passing routes between BGP neighbors can become a transit AS.

Q2) Why do some prefixes have two paths but both use the same next-hop address?

Both service providers are connected to the same subnet as all the customers, and the BGP next-hop processing optimizes the data flow.

<sup>© 2005,</sup> Cisco Systems, Inc. Lab Guide 89

### **Lab 3-2 Answer Key: Employing AS-Path Filters**

When you complete this activity, your router configuration will be similar to the following, with differences that are specific to your device or workgroup.

Use the following command sequence on your router WG*x*R1 (replace *x* with your workgroup number):

```
WGxR1(config)#ip as-path access-list 1 deny _214_ 
WGxR1(config)#ip as-path access-list 1 permit .* 
WGxR1(config)#ip as-path access-list 2 deny _213$ 
WGxR1(config)#ip as-path access-list 2 permit .* 
WGxR1(config)#ip as-path access-list 3 permit ^$ 
WGxR1(config)#router bgp x 
WGxR1(config-router)#neighbor 192.168.20.20 filter-list 1 in 
WGxR1(config-router)#neighbor 192.168.20.22 filter-list 2 in 
WGxR1(config-router)#neighbor 192.168.20.20 filter-list 3 out 
WGxR1(config-router)#neighbor 192.168.20.22 filter-list 3 out 
WGxR1(config-router)#end 
WGxR1#clear ip bgp *
```
#### **Answers to Review Questions**

Q1) By this time, the BGP table should contain a large number of prefixes. What regular expression would you use with the **show ip bgp command** on WG*x*R1 to view the prefixes that are originated by your AS?

#### Use **show ip bgp regexp ^\$**.

```
wg1r1#show ip bgp regexp ^$
BGP table version is 44, local router ID is 197.1.8.1 
Status codes: s suppressed, d damped, h history, * valid, > best, i - inter 
Origin codes: i - IGP, e - EGP, ? - incomplete 
  Network Next Hop Metric LocPrf Weight Path 
*> 192.168.1.0  0.0.0.0  0 32768 i
*> 197.1.0.0/16 0.0.0.0 32768 i
```
Q2) What regular expression would you use on router Good or Cheap to view the prefixes that originate in your AS?

Use **show ip bgp regexp \_***x***\$.**

```
AS is 1.
```

```
Good# show ip bgp regexp _1$
BGP table version is 111, local router ID is 199.199.199.199 
Status codes: s suppressed, d damped, h history, * valid, > best, i - internal 
Origin codes: i - IGP, e - EGP, ? - incomplete 
  Network Next Hop Metric LocPrf Weight Path 
* 192.168.1.0 192.168.20.1 0 22 1 i 
*> 192.168.20.1 0 0 1 i<br>* 197.1.0.0/16 192.168.20.1 0 0 22
* 197.1.0.0/16 192.168.20.1 0 22 1 i 
\star > 192.168.20.1 0 1 i
```
Q3) What regular expression would you use on router Good or Cheap to view the prefixes that are received from your AS?

Use **show ip bgp regexp ^***x\_.*

```
Good#show ip bgp regexp ^1_
BGP table version is 111, local router ID is 199.199.199.199
```
<sup>90</sup> Configuring BGP on Cisco Routers (BGP) v3.2 © 2005, Cisco Systems, Inc.

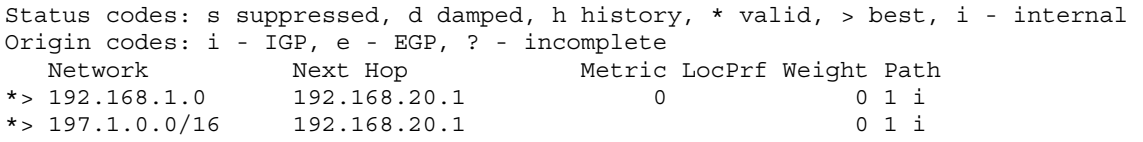

Q4) How can you test your AS-path filters before applying them and clearing BGP neighbors?

You can test the AS-path filters with the **show ip bgp filter-list** *filter* command.

<sup>© 2005,</sup> Cisco Systems, Inc. Lab Guide 91

## **Lab 3-3 Answer Key: Filtering with Prefix-Lists**

When you complete this activity, your router configuration will be similar to the following, with differences that are specific to your device or workgroup.

Use the following command sequence on your router WG*x*R1 (replace *x* with your workgroup number):

```
WGxR1(config)#ip prefix-list FromGood deny 192.0.0.0/3 ge 24 
WGxR1(config)#ip prefix-list FromGood deny 192.168.0.0/16 le 32
WGxR1(config)#ip prefix-list FromGood deny 172.16.0.0/12 le 32
WGxR1(config)#ip prefix-list FromGood deny 10.0.0.0/8 le 32
WGxR1(config)#ip prefix-list FromGood permit 0.0.0.0/0 le 32 
WGxR1(config)#ip prefix-list FromCheap deny 128.0.0.0/2 ge 17
WGxR1(config)#ip prefix-list FromCheap deny 192.168.0.0/16 le 32
WGxR1(config)#ip prefix-list FromCheap deny 172.16.0.0/12 le 32
WGxR1(config)#ip prefix-list FromCheap deny 10.0.0.0/8 le 32
WGxR1(config)#ip prefix-list FromCheap permit 0.0.0.0/0 le 32 
WGxR1(config)#router bgp x
WGxR1(config-router)#neighbor 192.168.20.20 prefix-list FromGood in
WGxR1(config-router)#neighbor 192.168.20.22 prefix-list FromCheap in 
WGxR1(config-router)#end 
WGxR1#clear ip bgp *
```
#### **Answers to Review Questions**

Q1) Are neighboring workgroups still reachable?

Yes, they are still reachable.

Q2) Why does router WG*x*R1 still accept class B networks from router Cheap?

Only subnets of class B networks are filtered, not the class B networks themselves.

92 Configuring BGP on Cisco Routers (BGP) v3.2 © 2005, Cisco Systems, Inc.

### **Lab 3-4 Answer Key: Implementing Changes in BGP Policy**

When you complete this activity, your router configuration will be similar to the following, with differences that are specific to your device or workgroup.

Use the following command sequence on your router WG*x*R1 (replace *x* with your workgroup number):

```
wg1r1#show ip bgp neighbor 192.168.20.20 received-routes
% Inbound soft reconfiguration not enabled 
wg1r1#show ip bgp neighbor 192.168.20.22 received-routes
% Inbound soft reconfiguration not enabled 
wg1r1(config)#router bgp x
wg1r1(config-router)#neighbor 192.168.20.20 soft-reconfiguration inbound
wg1r1(config-router)#neighbor 192.168.20.22 soft-reconfiguration inbound
wg1r1(config-router)#exit 
wg1r1(config)#exit
```
#### **Answers to Review Questions**

Q1) What command do you use to show which entries in the BGP table of the local router have been propagated to a specific neighbor?

#### **show ip bgp neighbors** *ip-address* **advertised**

Q2) What command do you use to display which of the routes in the local BGP table have been received and accepted from an indicated neighbor?

**show ip bgp neighbors** *ip-address* **routes**

© 2005, Cisco Systems, Inc. Lab Guide 93

```
The PDF files and any printed representation for this material are the property of Cisco Systems, Inc., 
for the sole use by Cisco employees for personal study. The files or printed representations may not be 
used in commercial training, and may not be distributed for purposes other than individual self-study.
```
# **Lab 4-1 Answer Key: Influencing BGP Route Selection with Weights**

When you complete this activity, your router configuration will be similar to the following, with differences that are specific to your device or workgroup.

Use the following command sequence on your router WG*x*R1 (replace *x* with your workgroup number):

```
WGxR1(config)#ip as-path access-list 10 permit _37_|_213_ 
WGxR1(config)#route-map SetWeight permit 10
WGxR1(config-route-map)#match as-path 10
WGxR1(config-route-map)#set weight 300 
WGxR1(config-route-map)#exit
WGxR1(config)#route-map SetWeight permit 20 
WGxR1(config-route-map)#exit
WGxR1(config)#router bgp x
WGxR1(config-router)#neighbor 192.168.20.20 weight 100
WGxR1(config-router)#neighbor 192.168.20.22 weight 200
WGxR1(config-router)#neighbor 192.168.20.20 route-map SetWeight in 
WGxR1(config-router)#end 
WGxR1#clear ip bgp * 
WGxR1#
```
### **Answers to Review Questions**

Q1) Did all paths automatically get a weight of 100 or 200? Why not? What did you have to do?

The BGP sessions had to be reset in order to apply newly configured weights to incoming BGP routes.

Q2) Name some parameters and attributes that are used for best-path selection.

The following BGP parameters and attributes are used for BGP best-path selection in the order specified: weight, local preference, AS-path length, origin code, MED.

94 Configuring BGP on Cisco Routers (BGP) v3.2 © 2005, Cisco Systems, Inc.

### **Lab 4-2 Answer Key: Setting BGP Local Preference**

When you complete this activity, your router configuration will be similar to the following, with differences that are specific to your device or workgroup.

Use the following command sequence on your workgroup routers as indicated (replace *x* with your workgroup number):

#### Configuration of router WG*x*R2:

```
WGxR2(config)#route-map SetLP
WGxR2(config-route-map)#set local-preference 200
WGxR2(config-route-map)#exit
WGxR2(config)#router bgp x
WGxR2(config)#router# no synchronization
WGxR2(config-router)#network 192.168.x.0
WGxR2(config-router)#neighbor 192.168.3x.2 remote-as 20
WGxR2(config-router)#neighbor 192.168.3x.2 route-map SetLP in
WGxR2(config-router)#neighbor 192.168.3x.2 next-hop-self 
WGxR2(config-router)#exit
WGxR2(config)#int s0/0.200 point-to-point
WGxR2(config-subif)#ip address 192.168.3x.1 255.255.255.252
WGxR2(config-subif)#frame-relay interface-dlci 20x
WGxR2(config-fr-dlci)#exit
WGxR2(config-subif)#exit
WGxR2(config)#ip route 192.168.x.0 255.255.255.0 null 0 
WGxR2(config)#exit
```
Configuration of router WG*x*R1:

```
WGxR1(config)router bgp x
WGxR1(config-router)#no neighbor 192.168.20.20 weight 100
WGxR1(config-router)#no neighbor 192.168.20.22 weight 200
WGxR1(config-router)#no neighbor 192.168.20.20 route-map SetWeight in
WGxR1(config-router)#end
```
### **Answers to Review Questions**

Q1) Is routing between router WG*x*R1 and Good symmetrical?

Initially, the routing is not symmetrical, because the router Good prefers more stable EBGP routes received from WG*x*R1 and the router WG*x*R1 prefers routes received from WG*x*R2.

Q2) Which routers receive the local preference attribute?

Only routers within the AS receive the local preference attribute.

<sup>© 2005,</sup> Cisco Systems, Inc. Lab Guide 95

# **Lab 4-3 Answer Key: Understanding BGP Multi-Exit Discriminators**

When you complete this activity, your router configuration will be similar to the following, with differences that are specific to your device or workgroup.

Use the following command sequence on your router WG*x*R1 (replace *x* with your workgroup number):

Configuration of router WG*x*R1:

```
WGxR1(config)#route-map SetMED
WGxR1(config-route-map)#set metric 200
WGxR1(config-route-map)#exit
WGxR1(config)#router bgp x
WGxR1(config-router)#neighbor 192.168.20.20 route-map SetMED out
WGxR1(config-router)#end
WGxR1# 
WGxR1#clear ip bgp *
```
Configuration of router WG*x*R2:

```
WGxR2(config)#route-map SetMED
WGxR2(config-route-map)#set metric 100
WGxR2(config-route-map)#exit
WGxR2(config)#router bgp x
WGxR2(config-router)#neighbor 192.168.3x.2 route-map SetMED out
WGxR2(config-router)#end
WGxR2# 
WGxR2#clear ip bgp *
```
### **Answers to Review Questions**

Q1) Which parameters and attributes have to be equal before the MED is compared to select the best path?

The MED is used only to compare routes that are received from the same AS that have equal weight, local preference, AS-path length, and origin code.

Q2) What is the default value of the MED?

For networks that originated in the local AS, the default MED value is the IGP metric from the IP routing table. For transit networks, the MED is removed by the router in outgoing EBGP updates.

96 Configuring BGP on Cisco Routers (BGP) v3.2 © 2005, Cisco Systems, Inc.

### **Lab 4-4 Answer Key: Addressing BGP Communities**

When you complete this activity, your router configuration will be similar to the following, with differences that are specific to your device or workgroup.

Use the following command sequence on your router WG*x*R2 (replace *x* with your workgroup number):

```
Configuration of router WGxR2:
```

```
WG1R2(config)#route-map SetCommunity
WG1R2(config-route-map)#set community x:20
WG1R2(config-route-map)#exit
WG1R2(config)#router bgp x
WG1R2(config-router)#neighbor 192.168.3x.2 route-map SetCommunity out
WG1R2(config-router)#neighbor 192.168.3x.2 send-community
WG1R2(config-router)#exit
WG1R2(config)#ip bgp-community new-format
WG1R2(config)#exit 
WG1R2#clear ip bgp *
```
Use the following command sequence on your router WG*x*R1 (replace *x* with your workgroup number):

Configuration of router WG*x*R1:

WG1R1(config-router)#**neighbor 192.168.20.20 shutdown** 

#### **Answers to Review Questions**

Q1) What do you have to do to enable community propagation?

Enable BGP community propagation with the **neighbor send-community** command.

Q2) What mechanisms can you use to match or set communities?

Only route-maps allow matching or setting of BGP communities.

<sup>© 2005,</sup> Cisco Systems, Inc. Lab Guide 97

*The PDF files and any printed representation for this material are the property of Cisco Systems, Inc., for the sole use by Cisco employees for personal study. The files or printed representations may not be used in commercial training, and may not be distributed for purposes other than individual self-study.*

### **Lab 6-1 Answer Key: Introducing Route Reflectors**

When you complete this activity, your router configuration will be similar to the following, with differences that are specific to your device or workgroup.

Use the following command sequence on your router WG*x*R1:

```
WGxR1(config)#router bgp x
WGxR1(config-router)#no neighbor 197.x.4.1 remote-as x
WGxR1(config-router)#no neighbor 197.x.6.1 remote-as x
WGxR1(config-router)#no neighbor 192.168.20.20 shutdown
WGxR1(config-router)#end
WGxR1#
```
Use the following command sequence on your router WG*x*R2:

```
WGxR2(config)#router bgp x 
WGxR2(config-router)#bgp cluster-id 102
WGxR2(config-router)#no neighbor 192.168.3x.2 remote-as 20
WGxR2(config-router)#no neighbor 197.x.6.1 remote-as x
WGxR2(config-router)#no neighbor 197.x.4.1 next-hop-self
WGxR2(config-router)#no neighbor 197.x.1.1 next-hop-self
WGxR2(config-router)#no neighbor 197.x.6.1 next-hop-self
WGxR2(config-router)#neighbor 197.x.1.1 route-reflector-client 
WGxR2(config-router)#end
```
Use the following command sequence on your router WG*x*R3:

```
WGxR3(config)#router bgp x
WGxR3(config-router)#bgp cluster-id 101
WGxR3(config-router)#no neighbor 197.x.1.1 remote-as x
WGxR3(config-router)#neighbor 197.x.2.1 route-reflector-client
WGxR3(config-router)#end
```
Use the following command sequence on your router WG*x*R4:

WGxR4(config)#**router bgp x** WGxR4(config-router)#**no neighbor 197.x.2.1 remote-as x** WGxR4(config-router)#**no neighbor 197.x.1.1 remote-as x** WGxR4(config-router)#**end**

#### **Answers to Review Questions**

Q1) Did this design require you to configure a cluster-ID?

This design did not require specified cluster-IDs, because there are no redundant route reflectors in the network.

Q2) What is the default cluster-ID?

The default cluster-ID is the BGP router-ID.

Q3) When do you have to configure a cluster-ID?

You need to configure a cluster-ID in redundant route reflector designs.

<sup>98</sup> Configuring BGP on Cisco Routers (BGP) v3.2 © 2005, Cisco Systems, Inc.

### **Lab 6-2 Answer Key: Configuring and Monitoring Confederations**

When you complete this activity, your router configuration will be similar to the following, with differences that are specific to your device or workgroup.

Use the following command sequence on your router WG*x*R1:

```
WGxR1(config)#no router bgp x
WGxR1(config)#router bgp 65001
WGxR1(config-router)#network 192.168.x.0
WGxR1(config-router)#network 197.x.1.0
WGxR1(config-router)#network 197.x.8.0
WGxR1(config-router)#ip route 192.168.x.0 255.255.255.0 null 0
WGxR1(config-router)#bgp confederation identifier x 
WGxR1(config-router)#bgp confederation peers 65002 
WGxR1(config-router)#neighbor 192.168.20.20 remote-as 20 
WGxR1(config-router)#neighbor 192.168.20.22 remote-as 22 
WGxR1(config-router)#neighbor 197.x.2.1 remote-as 65002
WGxR1(config-router)#neighbor 197.x.2.1 update-source loopback0 
WGxR1(config-router)#neighbor 197.x.2.1 ebgp-multihop
WGxR1#neighbor 197.x.2.1 next-hop-self
WGxR1(config-router)#end
```
Use the following command sequence on your router WG*x*R2:

```
WGxR2(config)#no router bgp x
WGxR2(config)#router bgp 65002
WGxR2(config-router)#no synchronization
WGxR2(config-router)#network 197.x.2.0
WGxR3(config-router)#network 197.x.3.0
WGxR2(config-router)#bgp confederation identifier x
WGxR2(config-router)#bgp confederation peers 65001
WGxR2(config-router)#neighbor 197.x.1.1 remote-as 65001
WGxR2(config-router)#neighbor 197.x.1.1 update-source loopback0
WGxR2(config-router)#neighbor 197.x.1.1 ebgp-multihop
WGxR2(config-router)#neighbor 197.x.4.1 remote-as 65002 
WGxR2(config-router)#neighbor 197.x.4.1 update-source loopback0
WGxR2(config-router)#end
```
Use the following command sequence on your router WG*x*R3:

```
WGxR3(config)#no router bgp x
WGxR3(config)#router bgp 65002
WGxR3(config-router)#no synchronization
WGxR3(config-router)#network 197.x.4.0
WGxR3(config-router)#network 197.x.5.0 
WGxR3(config-router)#bgp confederation identifier x
WGxR3(config-router)#bgp confederation peers 65003
WGxR3(config-router)#neighbor 197.x.2.1 remote-as 65002
WGxR3(config-router)#neighbor 197.x.2.1 update-source loopback0
WGxR3(config-router)#neighbor 197.x.6.1 remote-as 65003
WGxR3(config-router)#neighbor 197.x.6.1 update-source loopback0 
WGxR3(config-router)#neighbor 197.x.6.1 ebgp-multihop
WGxR3(config-router)#end
```
Use the following command sequence on your router WG*x*R4:

```
WGxR4(config)#no router bgp x
WGxR4(config)#ip as-path access-list 10 permit ^99$
WGxR4(config)#ip as-path access-list 11 permit ^$|\)$|_37$
WGxR4(config)#router bgp 65003
WGxR4(config-router)#network 192.168.x.0
WGxR4(config-router)#network 197.x.6.0
```
© 2005, Cisco Systems, Inc. Lab Guide 99

```
WGxR4(config-router)#network 197.x.7.0
WGxR4(config-router)#ip route 192.168.x.0 255.255.255.0 null 0 
WGxR4(config-router)#bgp confederation identifier x
WGxR4(config-router)#bgp confederation peers 65002
WGxR4(config-router)#neighbor 192.168.21.99 remote-as 99
WGxR4(config-router)#neighbor 192.168.21.99 filter-list 10 in
WGxR4(config-router)#neighbor 192.168.21.99 filter-list 11 out
WGxR4(config-router)#neighbor 197.x.4.1 remote-as 65002
WGxR4(config-router)#neighbor 197.x.4.1 update-source loopback0
WGxR4(config-router)#neighbor 197.x.4.1 ebgp-multihop
WGxR4#neighbor 197.x.4.1 next-hop-self
WGxR4(config-router)#end
```
### **Answers to Review Questions**

Q1) What additional command did you have to use to establish intra-confederation EBGP sessions between loopback interfaces?

To establish intra-confederation EBGP sessions between loopback interfaces, you must specify **ebgp-multihop** on the intra-confederation EBGP neighbor.

Q2) Why was it necessary to change the AS-path filters?

The AS path of the local network has changed, because it includes the member-AS numbers.

### **Lab 7-1 Answer Key: Limiting the Number of Prefixes Received from a BGP Neighbor**

When you complete this activity, your router configuration will be similar to the following, with differences that are specific to your device or workgroup.

Use the following command sequence on your router WG*x*R1:

```
WGxR1(config)#router bgp 65001
WG1R1(config-router)#neighbor 192.168.20.22 maximum-prefix 15 warning-only
WG1R1#clear ip bgp 192.168.20.22
```

```
WG1R1(config)#router bgp 65001
WG1R1(config-router)#no neighbor 192.168.20.22 maximum-prefix 15 warning-only
WG1R1(config-router)#neighbor 192.168.20.22 maximum-prefix 15
WG1R1#clear ip bgp 192.168.20.22
```
#### **Answer to Review Question**

Q1) What can you configure on your router to allow the BGP session to restart automatically if the received number of prefixes exceeds the configured maximum?

**restart** parameter of the **maximum-prefix** command:

**neighbor** *ip-address* **maximum-prefix** *maximum* **restart**

<sup>© 2005,</sup> Cisco Systems, Inc. Lab Guide 101

## **Lab 7-2 Answer Key: Implementing BGP Peer Groups**

When you complete this activity, your router configuration will be similar to the following, with differences that are specific to your device or workgroup.

Use the following command sequence on your router WG*x*R1:

```
WG1R1(config)#router bgp 65001
WG1R1(config-router)#neighbor SvcPro peer-group
WG1R1(config-router)#neighbor 192.168.20.20 peer-group SvcPro
WG1R1(config-router)#neighbor 192.168.20.22 peer-group SvcPro
WG1R1(config-router)#neighbor SvcPro maximum-prefix 50
WG1R1(config-router)#neighbor SvcPro soft-reconfiguration in
WG1R1(config-router)#end
```
### **Answer to Review Question**

Q1) If the number of prefixes that are received from both providers exceeds 50, what single command can you use to reset the BGP sessions on both routers?

**clear ip bgp peer-group** *peer-group-name* **soft in** 

In this example it would be the following:

**clear ip bgp peer-group** *SvcPro* **soft in** 

*The PDF files and any printed representation for this material are the property of Cisco Systems, Inc., for the sole use by Cisco employees for personal study. The files or printed representations may not be used in commercial training, and may not be distributed for purposes other than individual self-study.*

### **Lab 7-3 Answer Key: Using BGP Route Dampening**

When you complete this activity, your router configuration will be similar to the following, with differences that are specific to your device or workgroup.

Use the following command sequence on your router WG*x*R4:

```
WGxR4(config)#ip bgp-community new-format
WGxR4(config)#ip community-list 10 permit x:300
WGxR4(config)#ip prefix-list RFD24 permit 0.0.0.0/0 ge 24
WGxR4(config)#ip prefix-list RFD8 permit 0.0.0.0/0 ge 9
WGxR4(config)#route-map RFD permit 10
WGxR4(config-route-map)#match community 10
WGxR4(config-route-map)#route-map RFD permit 20
WGxR4(config-route-map)#match ip address prefix-list RFD24
WGxR4(config-route-map)#set dampening 20 750 2000 80
WGxR4(config-route-map)#route-map RFD permit 30
WGxR4(config-route-map)#match ip address prefix-list RFD8
WGxR4(config-route-map)#set dampening 15 750 2000 60
WGxR4(config-route-map)#route-map RFD permit 40
WGxR4(config-route-map)#set dampening 10 750 2000 40
WGxR4(config-route-map)#exit
WGxR4(config)#router bgp 65003
WGxR4(config-router)#bgp dampening route-map RFD
WGxR4(config-router)#end
```
### **Answers to Review Questions**

Q1) What is the purpose of route dampening?

Route dampening minimizes the impact of route flaps in downstream autonomous systems upon local and upstream autonomous systems.

Q2) Which routes are affected by route dampening?

Route dampening affects only EBGP routes.

<sup>© 2005,</sup> Cisco Systems, Inc. Lab Guide 103

*The PDF files and any printed representation for this material are the property of Cisco Systems, Inc., for the sole use by Cisco employees for personal study. The files or printed representations may not be used in commercial training, and may not be distributed for purposes other than individual self-study.*

104 Configuring BGP on Cisco Routers (BGP) v3.2 © 2005, Cisco Systems, Inc.